## Как готовить Кафку

чтобы не пригорало

Григорий Кошелев СКБ Контур

DevOops, Санкт-Петербург, 2019

#### План

- 1. Зачем нам Apache Kafka
- 2. Введение в Кафку
- 3. Мониторинг кластера (+ тулинг)
- 4. Управление кластером (+ тулинг)

- Vostok Hercules

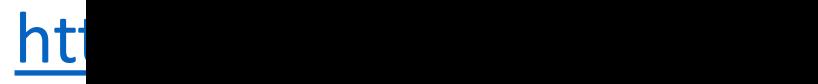

- Vostok Hercules

Логи  $\overline{\phantom{m}}$ 

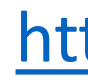

- Vostok Hercules

- Логи

- Метри

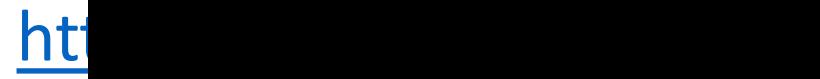

- Vostok Hercules

- Логи

- Метри

- Трасси

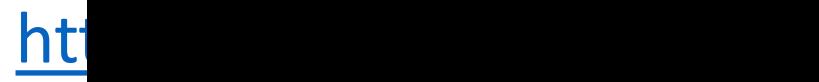

- Vostok Hercules

- Логи
- Метри
- Трасси
- Бизнес

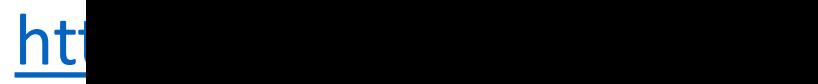

- Vostok Hercules
- Search & Recommendation Systems (SRS)

- Vostok Hercules
- Search & Recommendation Systems (SRS)
- Event Bus

- Vostok Hercules
- Search & Recommendation Systems (SRS)
- Event Bus
- Stream Processing

Кто использует Apache Kafka?

Кто использует Apache Kafka?

Версия...

 $< 0.11?$ 

Кто использует Apache Kafka?

Версия...

 $< 0.11?$ 

 $0.11.x?$ 

Кто использует Apache Kafka?

Версия...

- $< 0.11?$
- $0.11.x?$

 $1.x.x?$ 

Кто использует Apache Kafka?

Версия...

- $< 0.11?$
- $0.11.x?$

 $1.x.x?$ 

 $2.x.x?$ 

Kafka Producer

Producer

#### Kafka Consumer

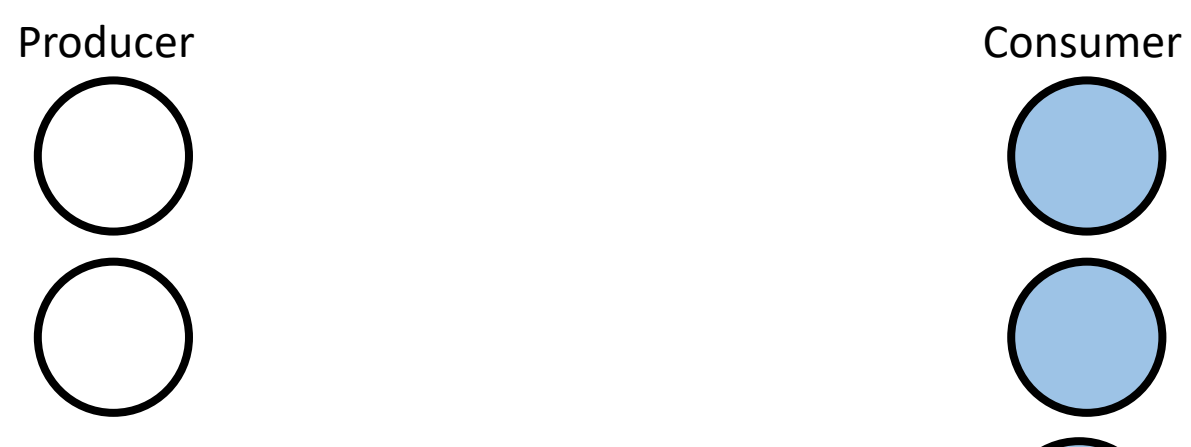

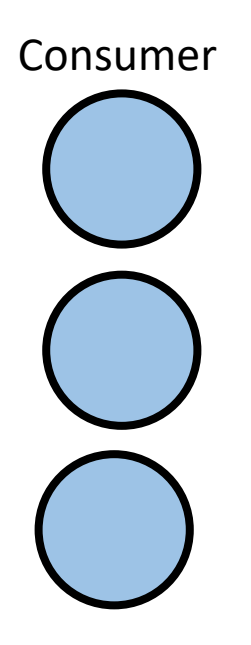

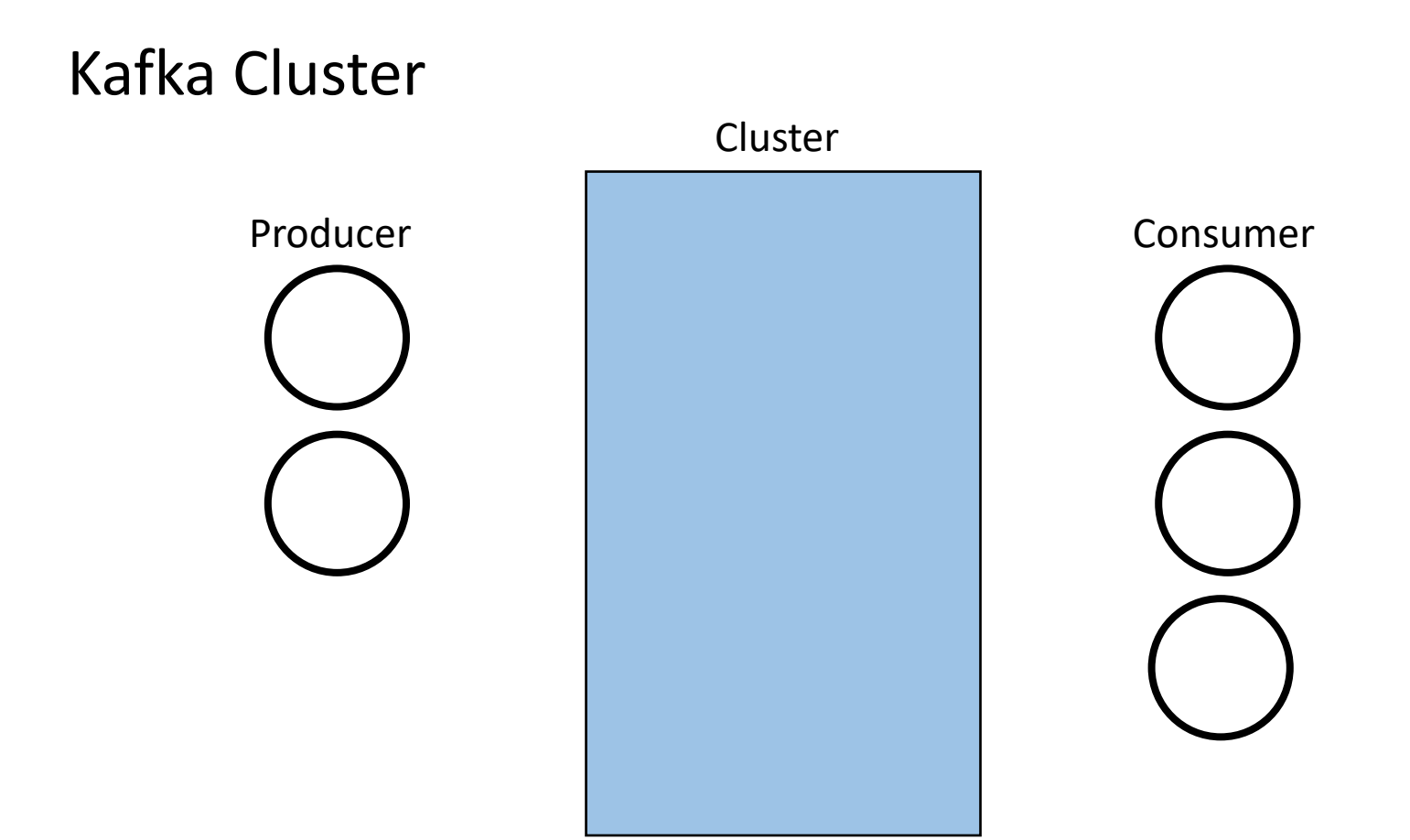

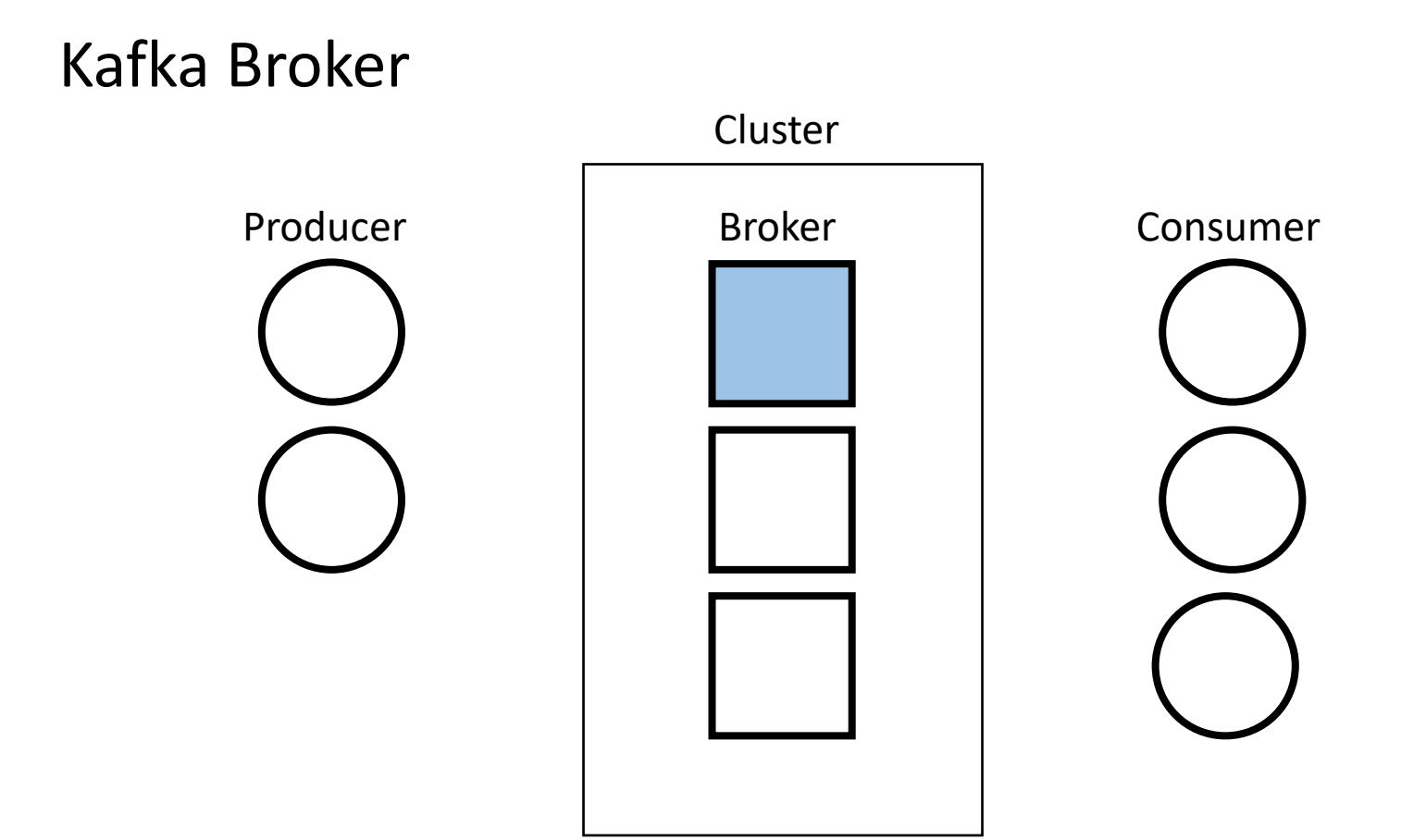

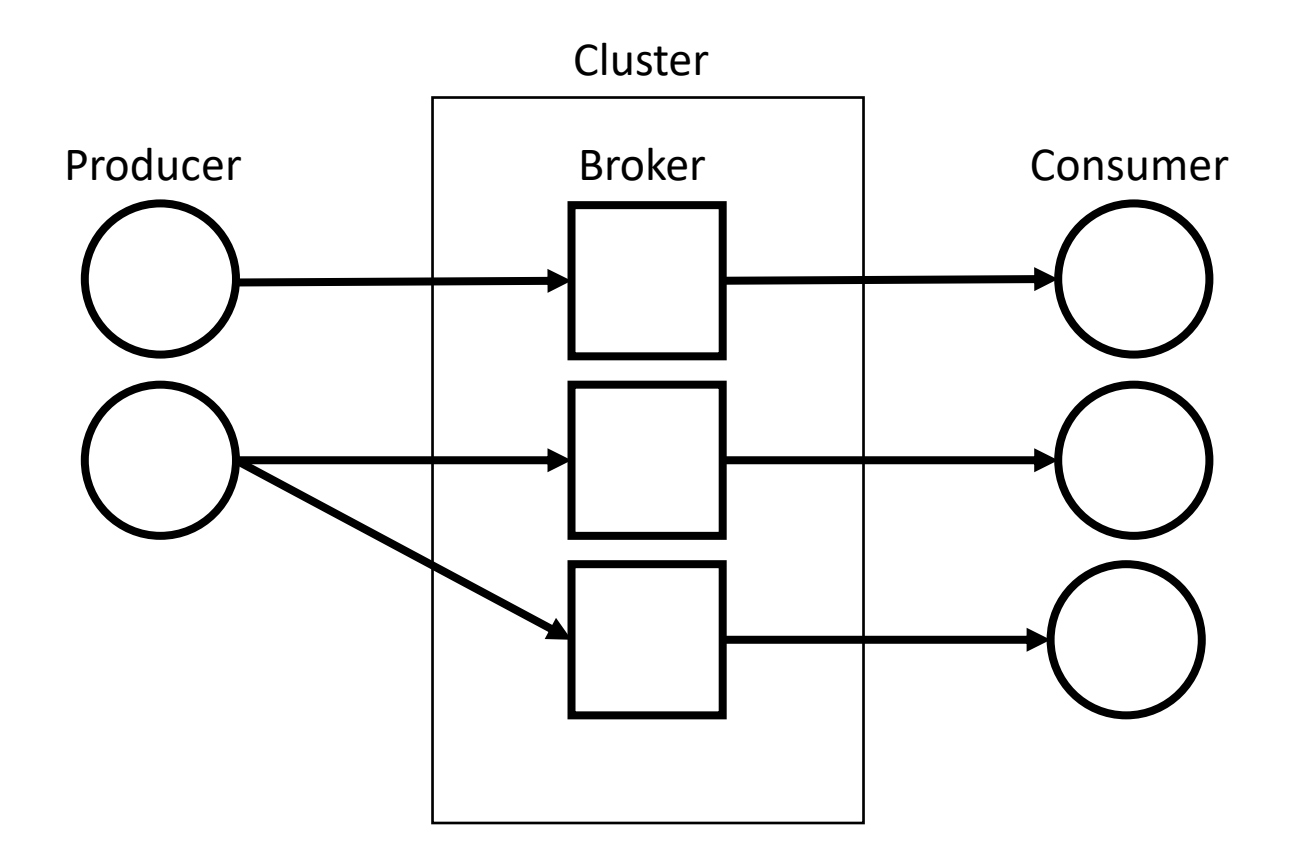

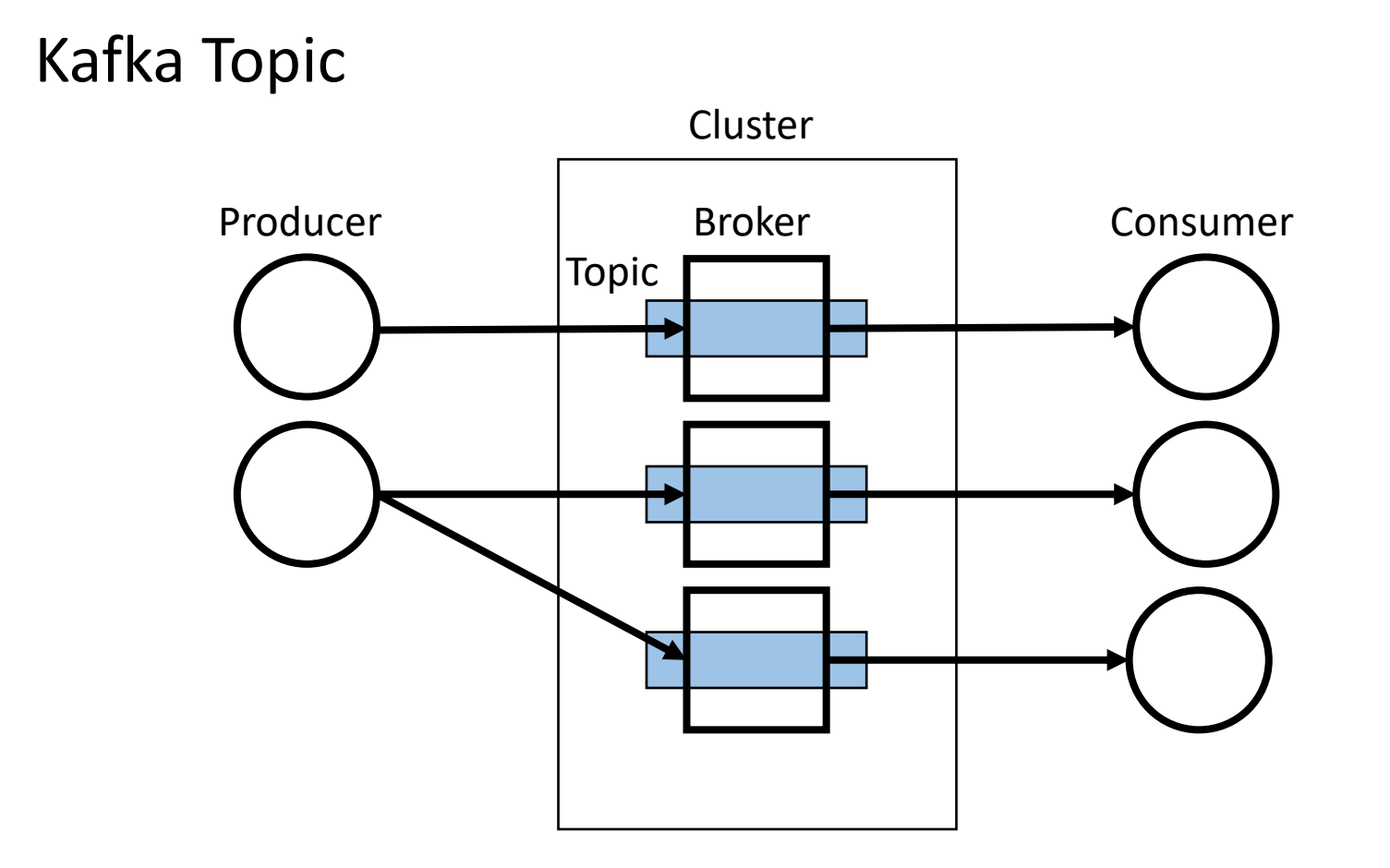

# Topic = {Partition} Producer | Broker | Consumer Topic Broker Cluster

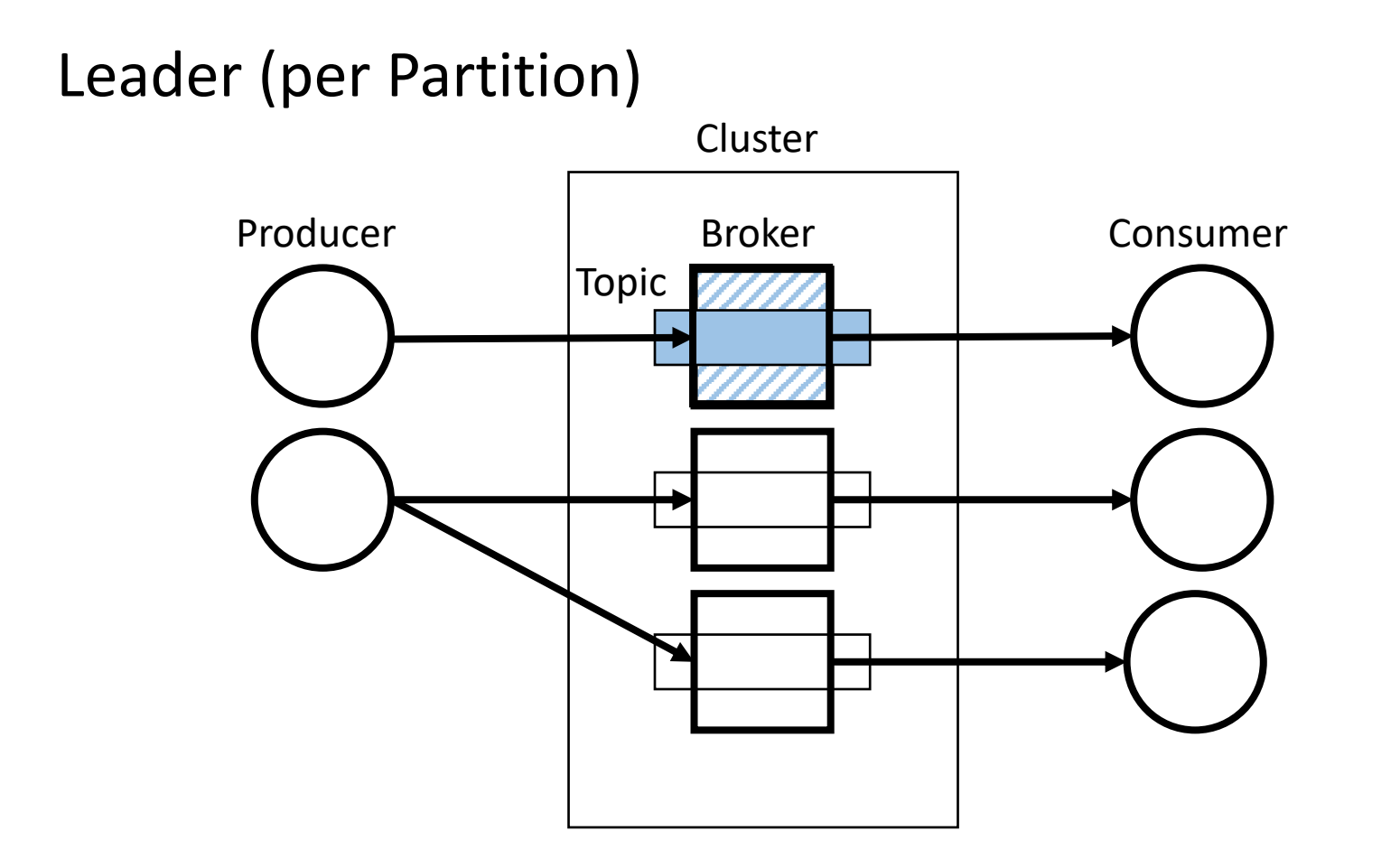

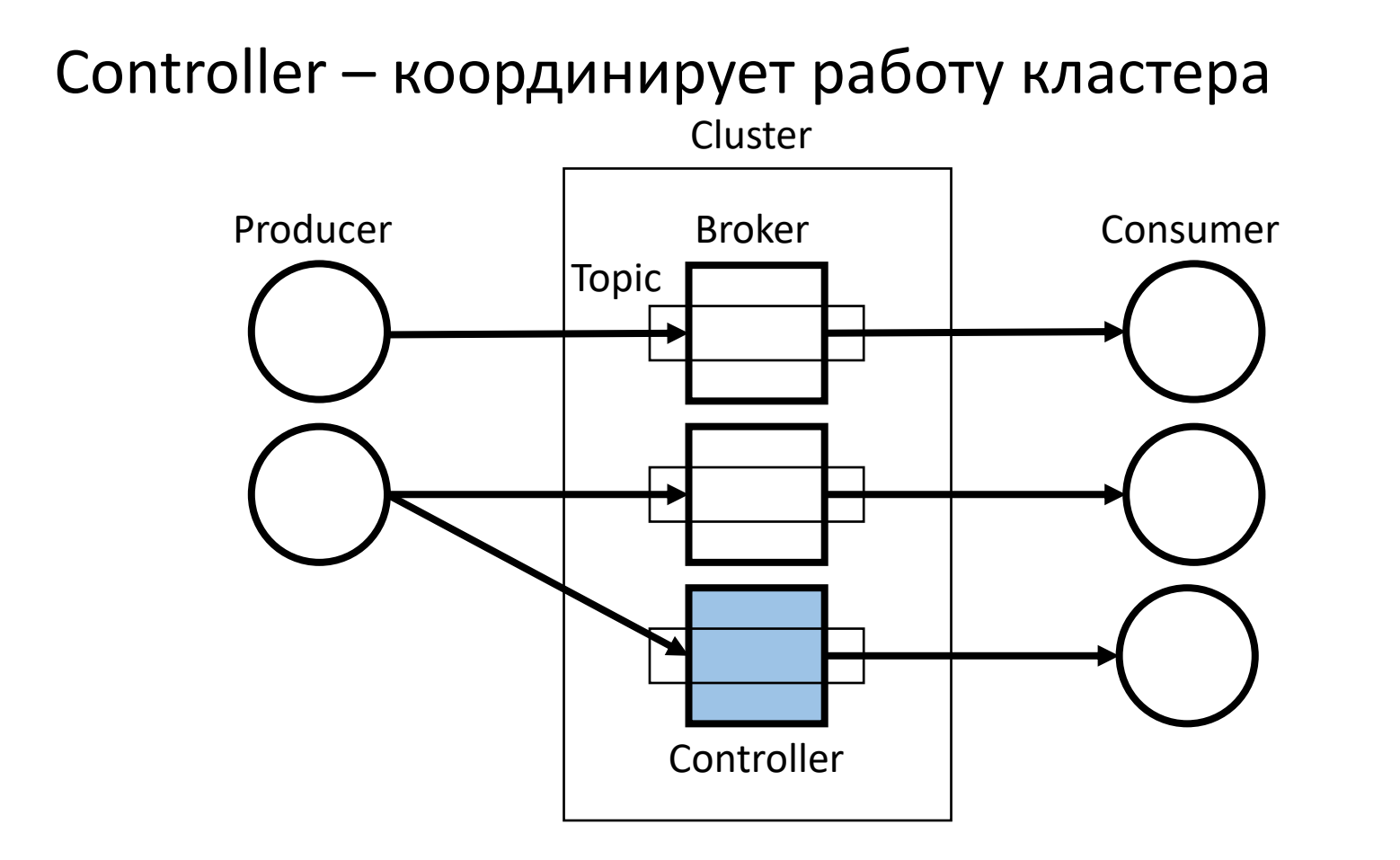

#### Мета-данные хранятся в ZooKeeper

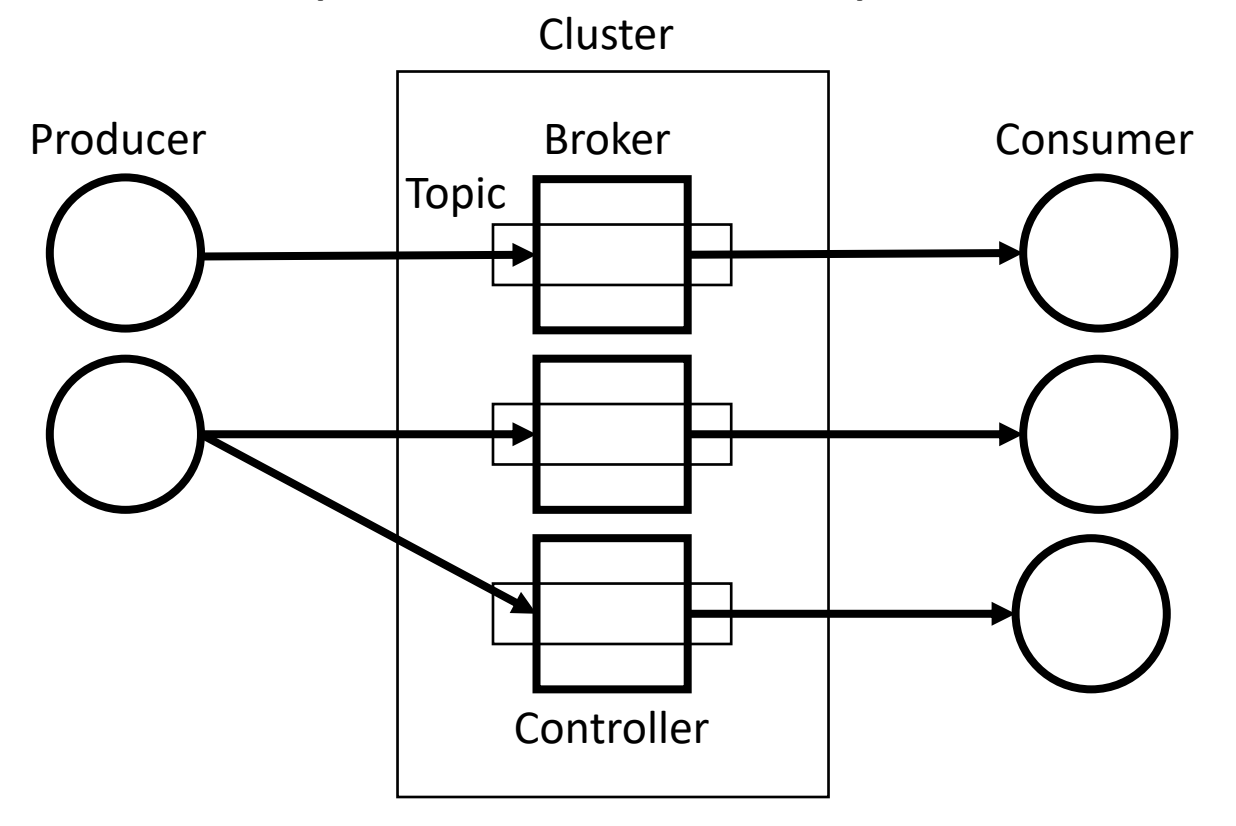

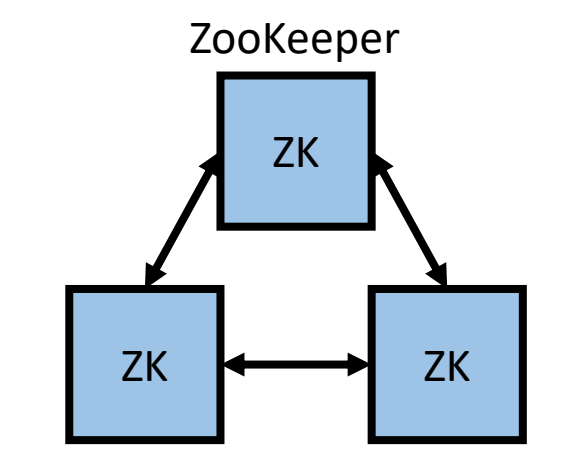

#### Мета-данные хранятся в ZooKeeper

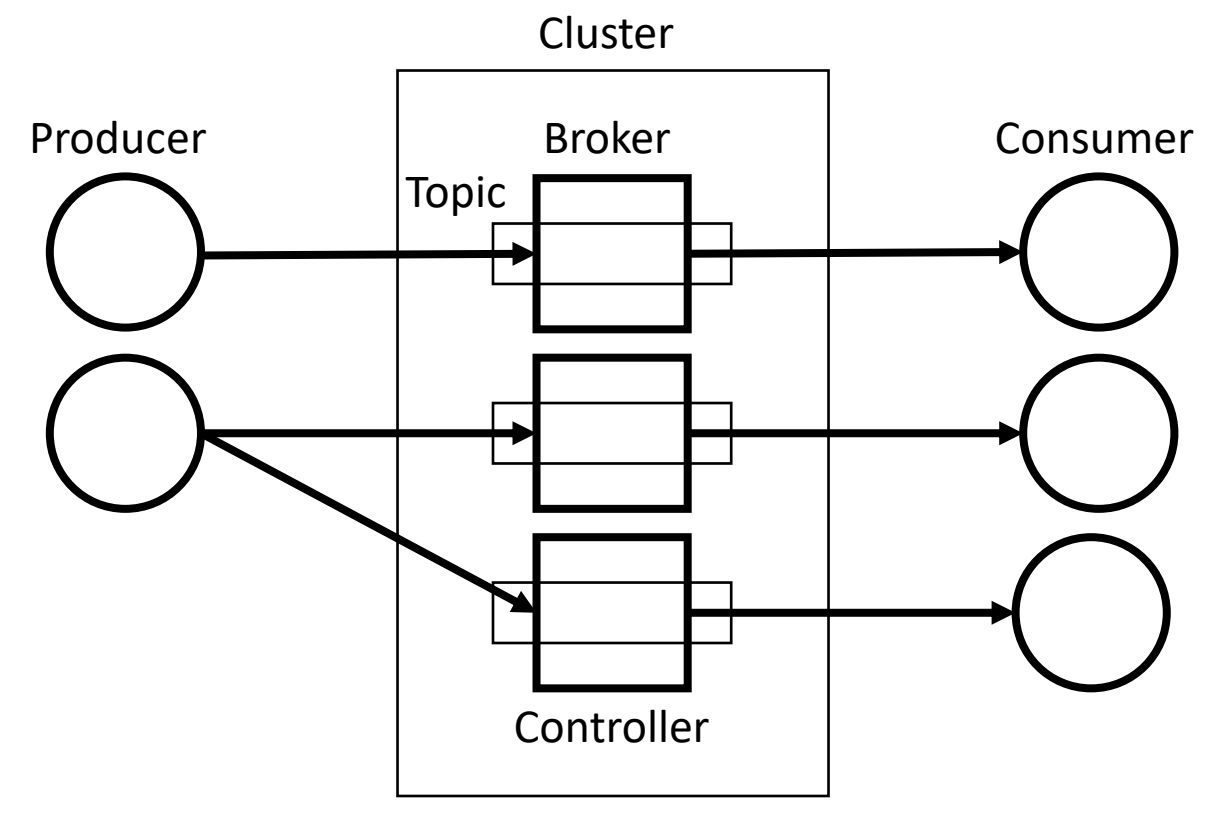

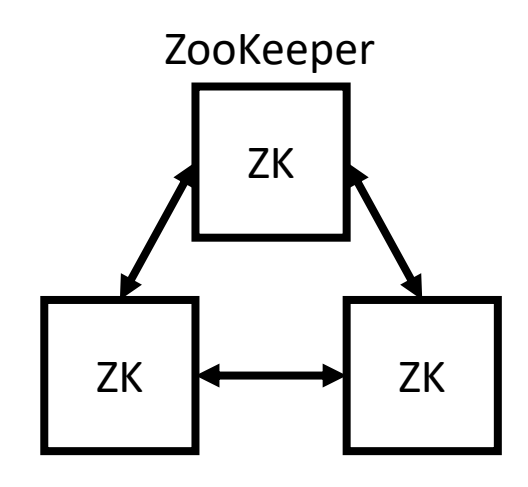

- Controller election
- Topic (config, partitions, replicas)
- Cluster state (online brokers)

#### За какими компонентами нужно следить?

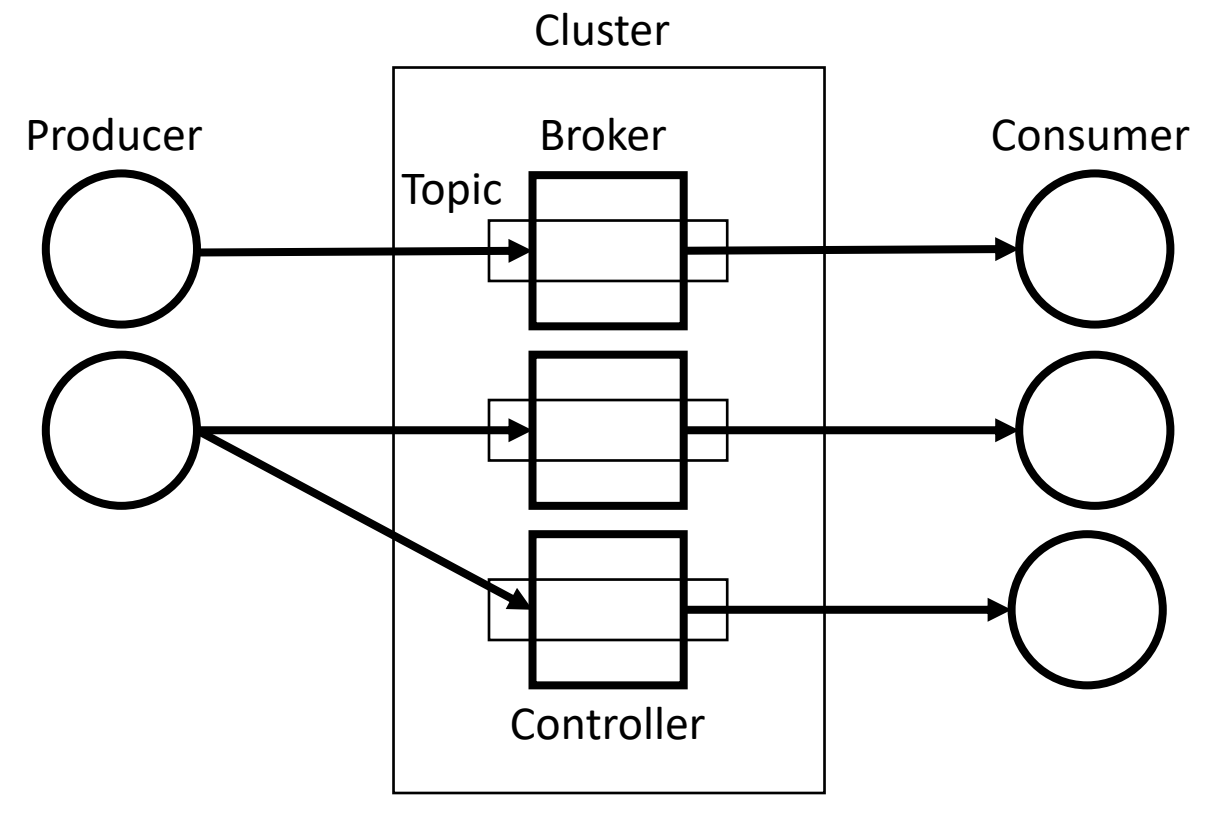

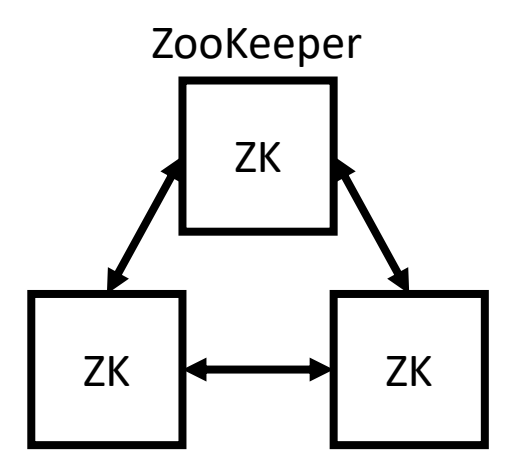

#### За какими компонентами нужно следить?

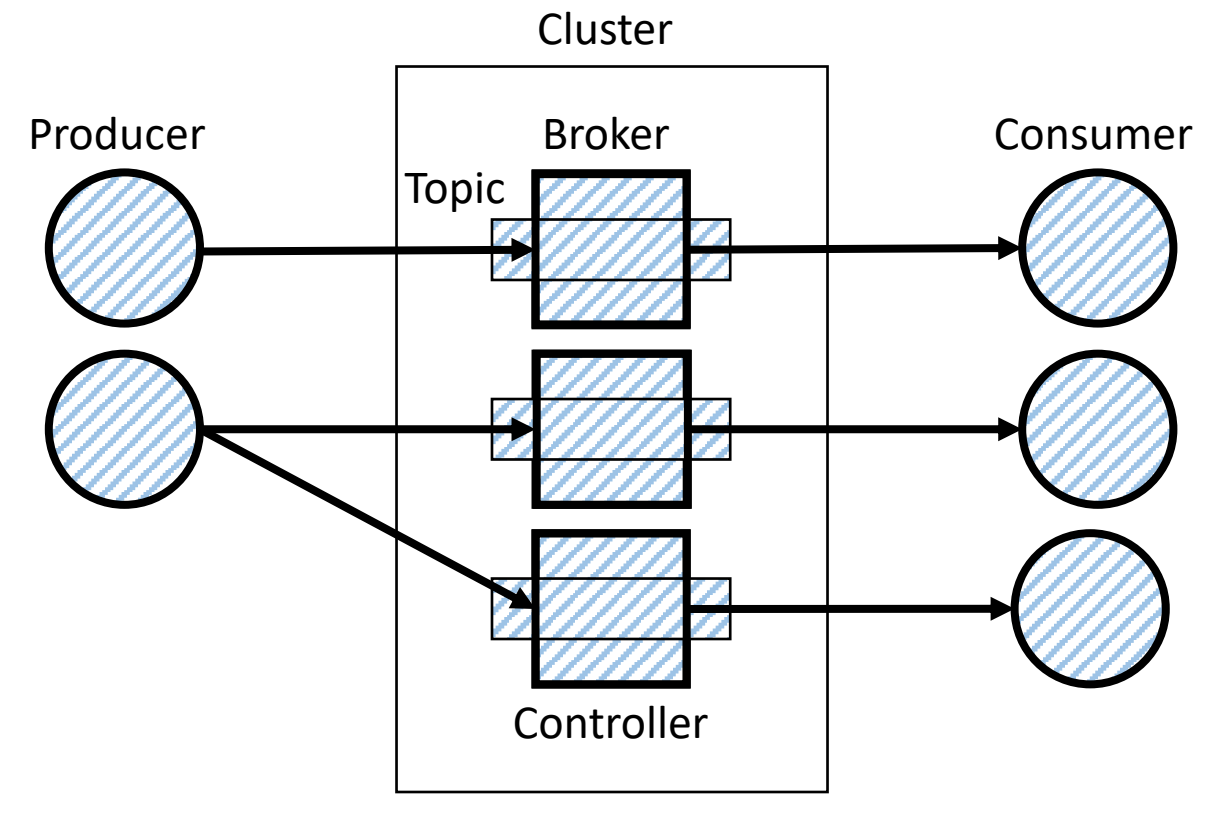

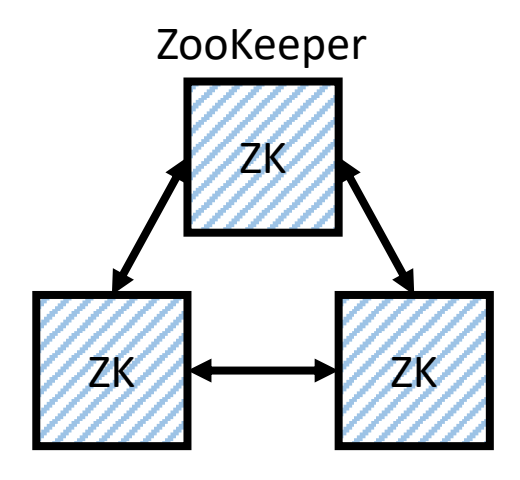

За какими компонентами нужно следить?

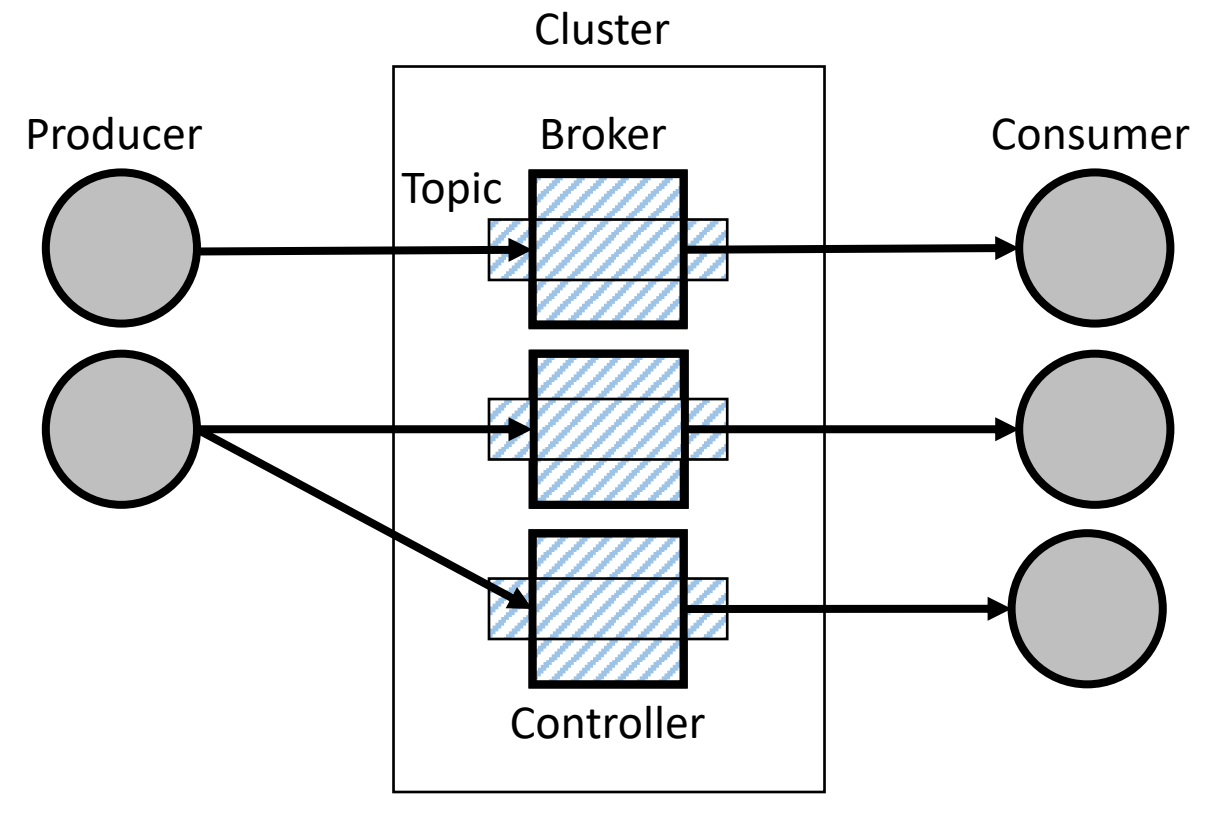

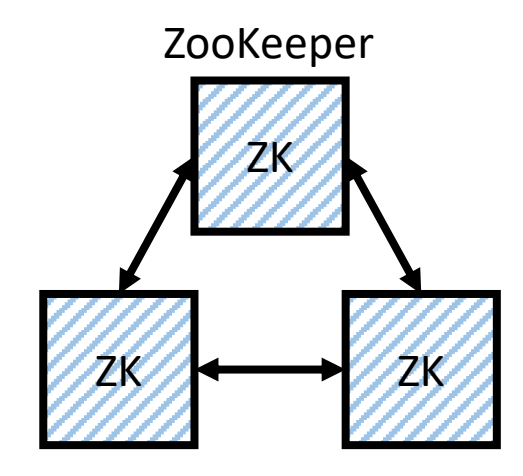

Наша инфраструктура для метрик

Наша инфраструктура для метрик

- Graphite + Grafana

Наша инфраструктура для метрик

- Graphite + Grafana
- Moira

https:

Системные ресурсы
Системные ресурсы

Diamond

https://

Системные ресурсы

Diamond

- CPU, Load Average

https://

Системные ресурсы

Diamond

- CPU, Load Average
- Memory

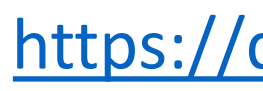

Системные ресурсы

Diamond

- CPU, Load Average
- Memory
- Disk

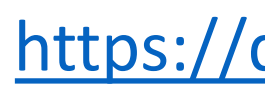

Системные ресурсы

Diamond

- CPU, Load Average
- Memory
- Disk
- Network IO

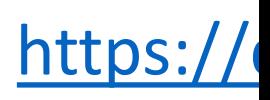

Java-приложение

Java-приложение

- Garbage Collection

Java-приложение

- Garbage Collection
- Heap Usage

Java-приложение

Java-приложение

JMX (Java Management Extensions)

https://jcp.org

Java-приложение

JMX

- Jmxtrans (jmx -> graphite)

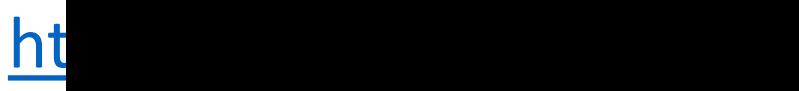

Java-приложение

JMX

- Jmxtrans (jmx -> graphite)
- Jolokia (jmx -> http rest)

Java-приложение

JMX GC-метрики

Java-приложение

JMX GC-метрики

- G1-Young-Generation

Java-приложение

JMX GC-метрики

- G1-Young-Generation (count + time)

Java-приложение

JMX GC-метрики

- G1-Young-Generation (count + time)
- G1-Old-Generation (count + time)

Java-приложение

JMX GC-метрики

- G1-Young-Generation (count + time)
- G1-Old-Generation (count + time)

А что насчёт Stop-The-World пауз?

Java-приложение

JVM Opts

**-XX:+UseG1GC**

Java-приложение

- -XX:+UseG1GC
- **-Xloggc:gc.log**

Java -приложение

- -XX:+UseG1GC
- -Xloggc:gc.log
- **-XX:+PrintGCDetails**

Java -приложение

- -XX:+UseG1GC
- -Xloggc:gc.log
- -XX:+PrintGCDetails
- **-XX:+PrintGCDateStamps**

Java-приложение

- -XX:+UseG1GC
- -Xloggc:gc.log
- -XX:+PrintGCDetails
- -XX:+PrintGCDateStamps
- **-XX:+PrintGCApplicationStoppedTime**

Java-приложение

gc.log

```
...
2019-10-10T21:46:43.062+0300: 191860.242:
Total time for which application threads were stopped:
  0.0629260 seconds,
Stopping threads took:
  0.0003465 seconds
```
Java-приложение

gc.log

```
...
2019-10-10T21:46:43.062+0300: 191860.242:
Total time for which application threads were stopped:
  0.0629260 seconds,
Stopping threads took:
  0.0003465 seconds
```
Java-приложение

gc.log

```
...
2019-10-10T21:46:43.062+0300: 191860.242:
Total time for which application threads were stopped:
  0.0629260 seconds,
Stopping threads took:
  0.0003465 seconds
```
Java-приложение

gc.log

```
...
2019-10-10T21:46:43.062+0300: 191860.242:
Total time for which application threads were stopped:
  0.0629260 seconds,
Stopping threads took:
  0.0003465 seconds
```
Java-приложение

gc.log

```
...
2019-10-10T21:46:43.062+0300: 191860.242:
Total time for which application threads were stopped:
  0.0629260 seconds,
Stopping threads took:
  0.0003465 seconds
                              Это не только STW-паузы!
```
Java-приложение

 $gc.log \longrightarrow Logstash$ 

https://www.elastic.co/guide/en/logstash/cu

Java-приложение

 $gc.log \longrightarrow Logstash \longrightarrow StatsD$ 

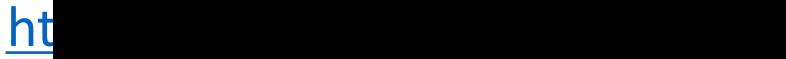

Java-приложение

 $gc.log \longrightarrow Logstash \longrightarrow StatsD \longrightarrow Graphite$ 

ZooKeeper

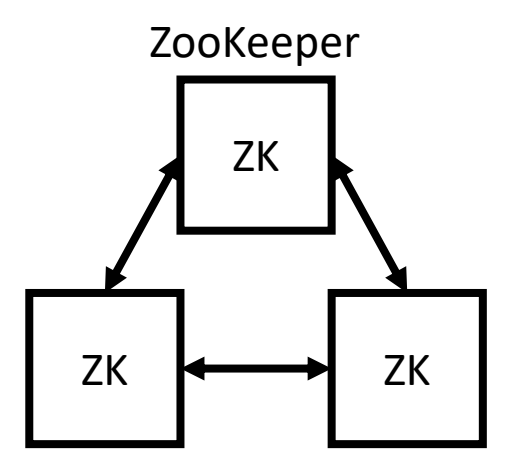

ZooKeeper

Diamond ZookeeperCollector

https://diamond.readthedocs.io/en/late

ZooKeeper

Diamond ZookeeperCollector

echo mntr | nc localhost 2181

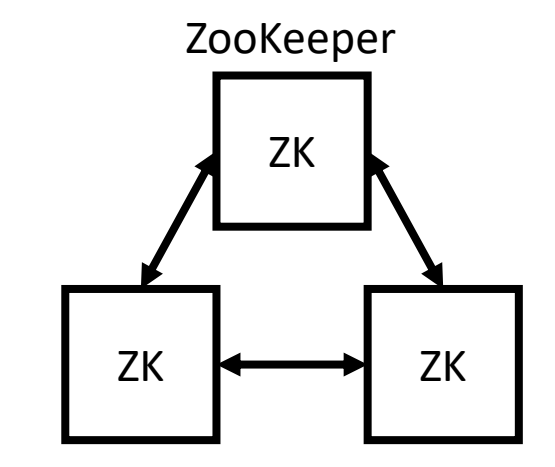

ZooKeeper zk\_avg\_latency 0 ZooKeeper zk\_max\_latency 54 zk min latency 0 zk\_packets\_received 42122373 zk\_packets\_sent 42122373 zk num alive connections 11 zk outstanding requests 0 zk\_znode\_count 3254 zk\_watch\_count 2 zk\_ephemerals\_count 17 zk\_approximate\_data\_size 309769 zk open file descriptor count 43 zk\_max\_file\_descriptor\_count 4096 70

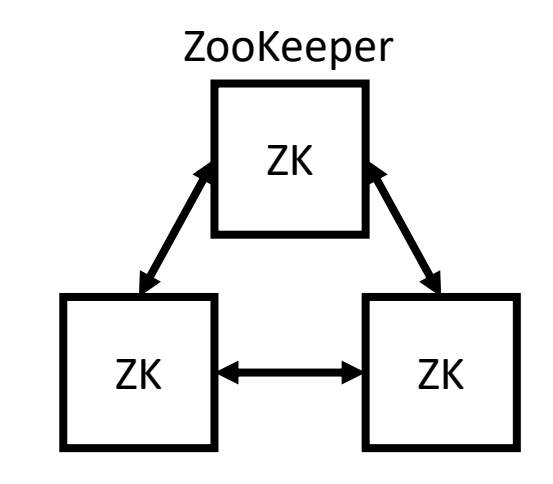

ZooKeeper **zk\_avg\_latency**  $\theta$  ZooKeeper **zk\_max\_latency 54** zk min latency 0 zk\_packets\_received 42122373 zk\_packets\_sent 42122373 zk num alive connections 11 zk outstanding requests 0 zk\_znode\_count 3254 zk\_watch\_count 2 zk\_ephemerals\_count 17 zk\_approximate\_data\_size 309769 zk open file descriptor count 43 zk\_max\_file\_descriptor\_count 4096 71

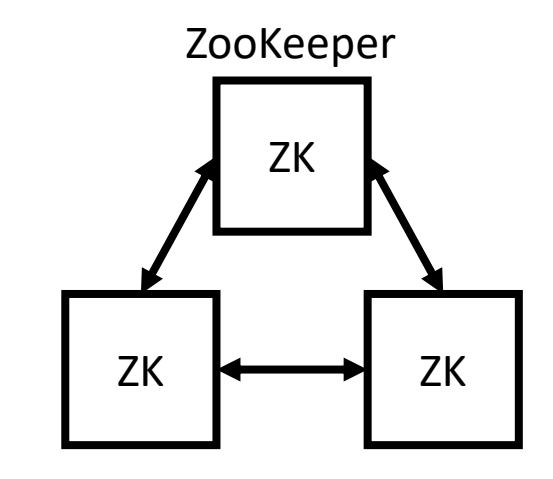

ZooKeeper

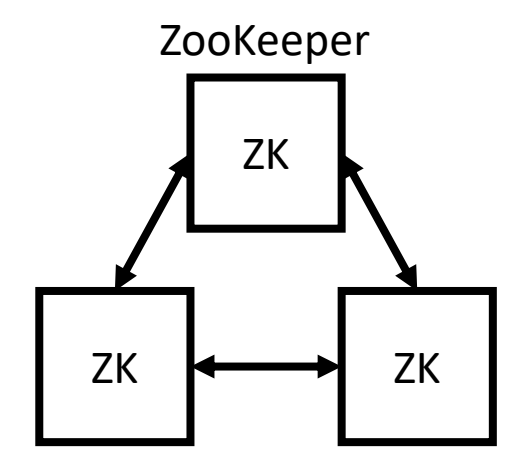

zk\_version 3.4.9-1757313, built on 08/23/2016 06:50 GMT zk\_server\_state follower
ZooKeeper

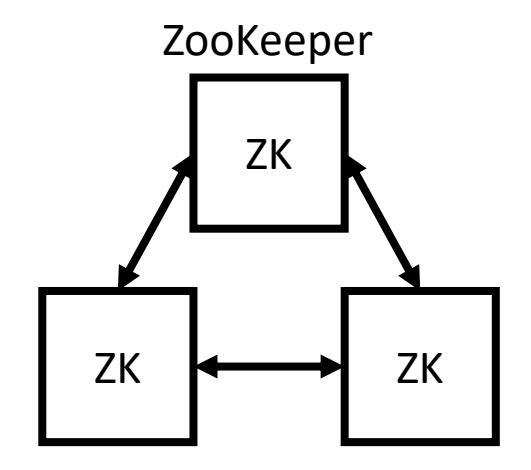

zk\_version 3.4.9-1757313, built on 08/23/2016 06:50 GMT **zk\_server\_state follower**

ZooKeeper

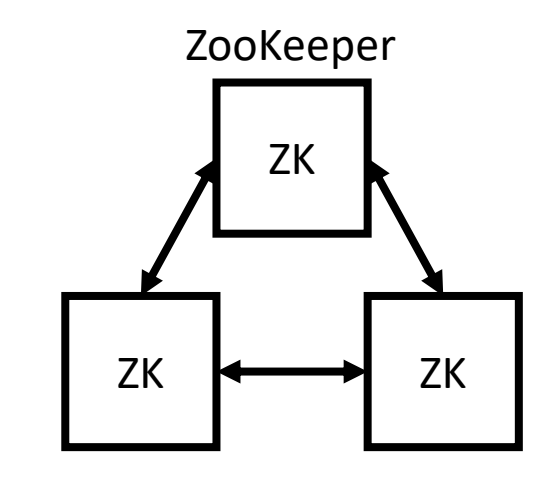

ZooKeeper

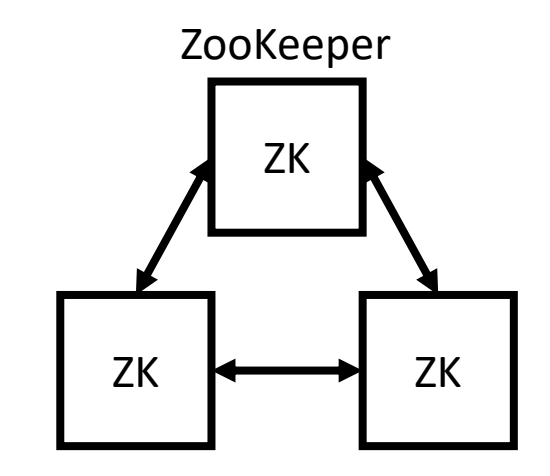

ZooKeeper

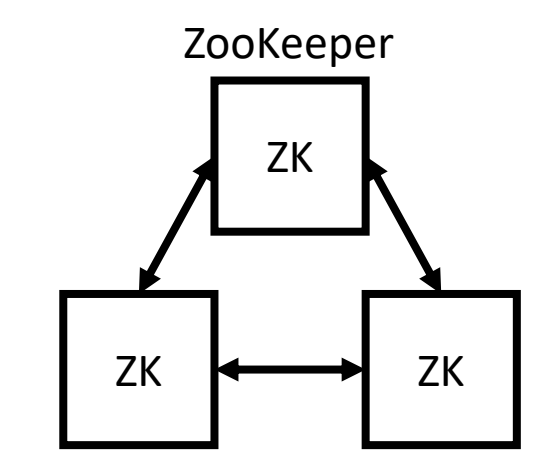

ZooKeeper

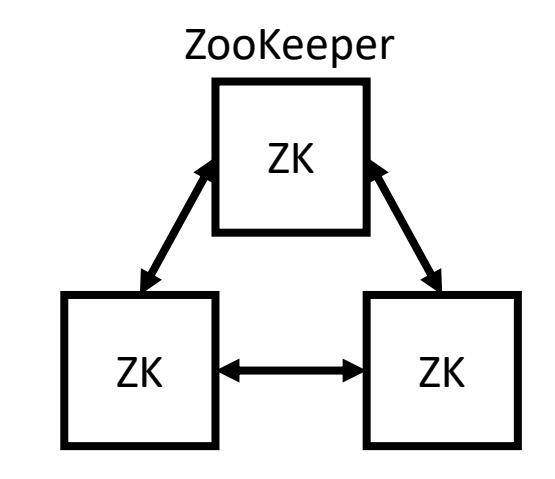

#### Kafka

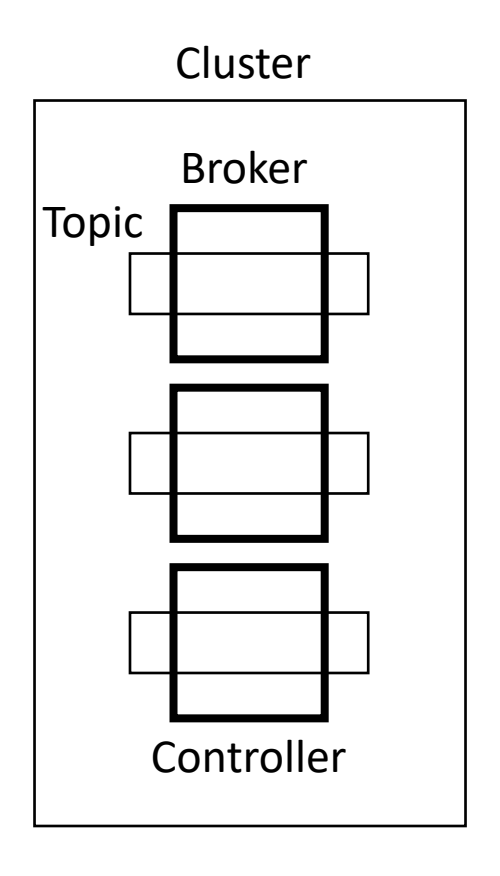

Kafka

Метрики

https://cwiki.apache.org/confluence/

Kafka

#### Метрики

- JMX

#### Kafka

#### Метрики

- JMX
- KafkaMetricsReporter

Kafka

Метрики

- JMX
- **KafkaMetricsReporter**

Kafka

Метрики

- JMX
- **KafkaMetricsReporter**

Kafka Graphite Metrics Reporter

**Kafka** 

Настройка репортера метрик

**Kafka** 

Настройка репортера метрик

- kafka/libs/\*.jar

Kafka

Настройка репортера метрик

- kafka/libs/\*.jar

kafka-graphite-1.0.4.jar metrics-graphite-2.2.0.jar

Kafka

Настройка репортера метрик

- kafka/libs/\*.jar
- server.properties

Kafka

Настройка репортера метрик

- kafka/libs/\*.jar
- server.properties

Kafka

Настройка репортера метрик

- kafka/libs/\*.jar
- server.properties

Kafka

Настройка репортера метрик

- kafka/libs/\*.jar
- server.properties

Kafka

Настройка репортера метрик

- kafka/libs/\*.jar
- server.properties

Kafka

```
MetricName {
  String name;
  String group;
  String description;
  Map<String, String> tags;
}
```
Kafka

MetricName { **String name;** String group; String description; Map<String, String> tags; }

Kafka

```
MetricName {
  String name;
  String group;
  String description;
  Map<String, String> tags;
}
```
Kafka

```
MetricName {
  String name;
  String group;
  String description;
  Map<String, String> tags;
}
```
Kafka

tags **"topic"** -> **"test"**, **"partition"** -> **"0"**, **"any"** -> **"some.value"**

Kafka

 $tags \rightarrow sort$ **"any"** -> **"some.value"** , **"partition"** -> **"0"**, **"topic"** -> **"test"**

Kafka

 $tags \rightarrow sort \rightarrow replace$ **"any"** -> **"some\_value"** , **"partition"** -> **"0"**, **"topic"** -> **"test"**

Kafka

```
tags \rightarrow sort \rightarrow replace \rightarrow join"any.some_value"
,
"partition.0",
"topic.test"
```
Kafka

 $tags \rightarrow sort \rightarrow replace \rightarrow join \rightarrow join$ 

**"any.some\_value.partition.0.topic.test"**

Kafka

Graphite

Kafka

Kafka

Graphite

Kafka

Graphite

Kafka

Graphite

Kafka

Graphite

Kafka

 $\sim$  5 000 метрик / брокер

Kafka

 $\sim$  5 000 метрик / брокер

- ТОПИКИ
Kafka

 $\sim$  5 000 метрик / брокер

- ТОПИКИ
- партиции

Kafka

~ 5 000 метрик / брокер

- топики
- партиции
- брокеры

Kafka

 $\sim$  5 000 метрик / брокер

- ТОПИКИ
- партиции
- брокеры
- $-$  ...

Kafka

Кластер - живи!

Kafka

Кластер – живи!

**server.KafkaServer.BrokerState.value**

Kafka

Кластер – живи!

server.KafkaServer.BrokerState.value

**controller.KafkaController.ActiveControllerCount.value**

Kafka

Кластер – живи!

server.KafkaServer.BrokerState.value

controller.KafkaController.ActiveControllerCount.value **controller.KafkaController.OfflinePartitionsCount.value**

Kafka

Кластер – живи!

server.KafkaServer.BrokerState.value

controller.KafkaController.ActiveControllerCount.value controller.KafkaController.OfflinePartitionsCount.value **controller.ControllerStats.LeaderElectionRateAndTimeMs.1MinuteRate**

Kafka

Реплики

Kafka

Реплики

**server.ReplicaManager.PartitionCount.value**

Kafka

Реплики

server.ReplicaManager.PartitionCount.value **server.ReplicaManager.UnderReplicatedPartitions.value**

Kafka

Реплики

server.ReplicaManager.PartitionCount.value server.ReplicaManager.UnderReplicatedPartitions.value

**cluster.Partition.\*.topic.\*.UnderReplicated.value**

Kafka

Трафик

Kafka

#### Трафик

server.BrokerTopicsMetrics.MessagesInPerSec.1MinuteRate server.BrokerTopicsMetrics.BytesInPerSec.1MinuteRate server.BrokerTopicsMetrics.BytesOutPerSec.1MinuteRate

Kafka

#### Трафик

server.BrokerTopicsMetrics.MessagesInPerSec.1MinuteRate server.BrokerTopicsMetrics.BytesInPerSec.1MinuteRate server.BrokerTopicsMetrics.BytesOutPerSec.1MinuteRate

server.BrokerTopicsMetrics.topic.\*.MessagesInPerSec.1MinuteRate server.BrokerTopicsMetrics.topic.\*.BytesInPerSec.1MinuteRate server.BrokerTopicsMetrics.topic.\*.BytesOutPerSec.1MinuteRate

Kafka

RED (Rate, Errors, Duration)

Kafka

RED (Rate, Errors, Duration)

network.RequestMetrics.error.\*.request.Produce.ErrorsPerSec.1MinuteRate network.RequestMetrics.error.\*.request.Fetch.ErrorsPerSec.1MinuteRate

Kafka

RED (Rate, Errors, Duration)

network.RequestMetrics.error.\*.request.**Produce**.ErrorsPerSec.1MinuteRate network.RequestMetrics.error.\*.request.**Fetch**.ErrorsPerSec.1MinuteRate

Kafka

#### RED (Rate, Errors, Duration)

network.RequestMetrics.error.\*.request.Produce.ErrorsPerSec.1MinuteRate network.RequestMetrics.error.\*.request.Fetch.ErrorsPerSec.1MinuteRate

network.RequestMetrics.request.Produce.TotalTimeMs.95percentile network.RequestMetrics.request.FetchConsumer.TotalTimeMs.95percentile network.RequestMetrics.request.FetchFollower.TotalTimeMs.95percentile

--bootstrap-server

vs

--broker-list

--bootstrap-server

vs

#### --broker-list

vs

--zookeeper

[--bootstrap-server](https://cwiki.apache.org/confluence/display/KAFKA/KIP-500%3A+Replace+ZooKeeper+with+a+Self-Managed+Metadata+Quorum)

vs

--broker-list

vs

 $--Z$ C

KIP-500: Replace ZooKeeper with a Self-Manage (Accepted)

kafka/bin/kafka-\*.sh

Многословность

Многословность

- Много параметров

Многословность

- Много параметров
- Много действий

Многословность

- Много параметров
- Много действий
- Много JSON

# Tools

- Web UI
- Администрирование
- Health Check
- Consumer group lag monitoring

- Как CLI, но только web

- Как CLI, но только web
- Лаконичность команд

- Как CLI, но только web
- Лаконичность команд
- Низкий порог входа

Web UI

#### Web UI

- Поддержка нескольких кластеров

#### Web UI

- Поддержка нескольких кластеров
- Статистика по кластерам / брокерам / топин

Web UI

- Поддержка нескольких кластеров
- Статистика по кластерам / брокерам / топин
- Создание / удаление / редактирование топ
Web UI

- Поддержка нескольких кластеров
- Статистика по кластерам / брокерам / топикам / партициям
- Создание / удаление / редактирование топиков
- Администрирование

Web UI

- Поддержка нескольких кластеров
- Статистика по кластерам / брокерам / топикам / партициям
- Создание / удаление / редактирование топиков
- Администрирование
- Consumer group lag monitoring

Ro Kafka Manager **Prod** Cluster - Brokers Topic - Preferred Replica Election Reassign Partitions Consumers

Clusters / prod / Summary

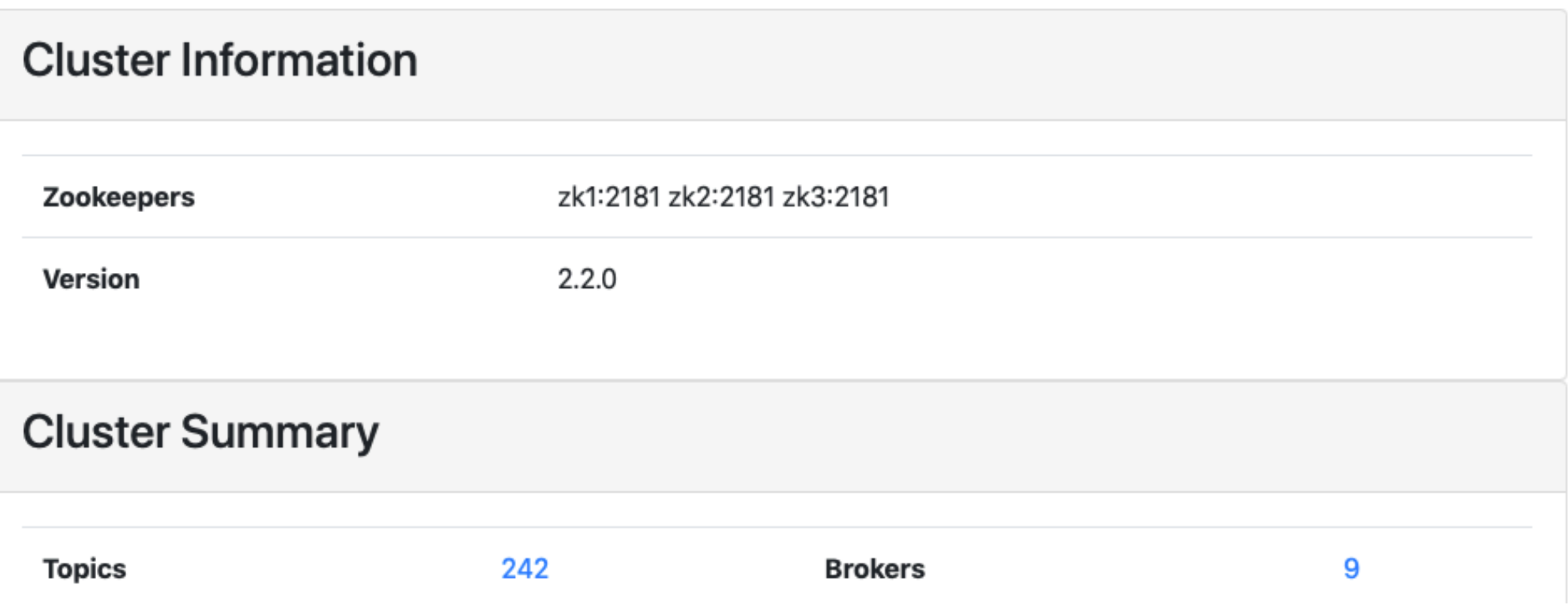

Ro Kafka Manager **Prod** Cluster - Brokers Topic - Preferred Replica Election Reassign Partitions Consumers

Clusters / prod / Summary

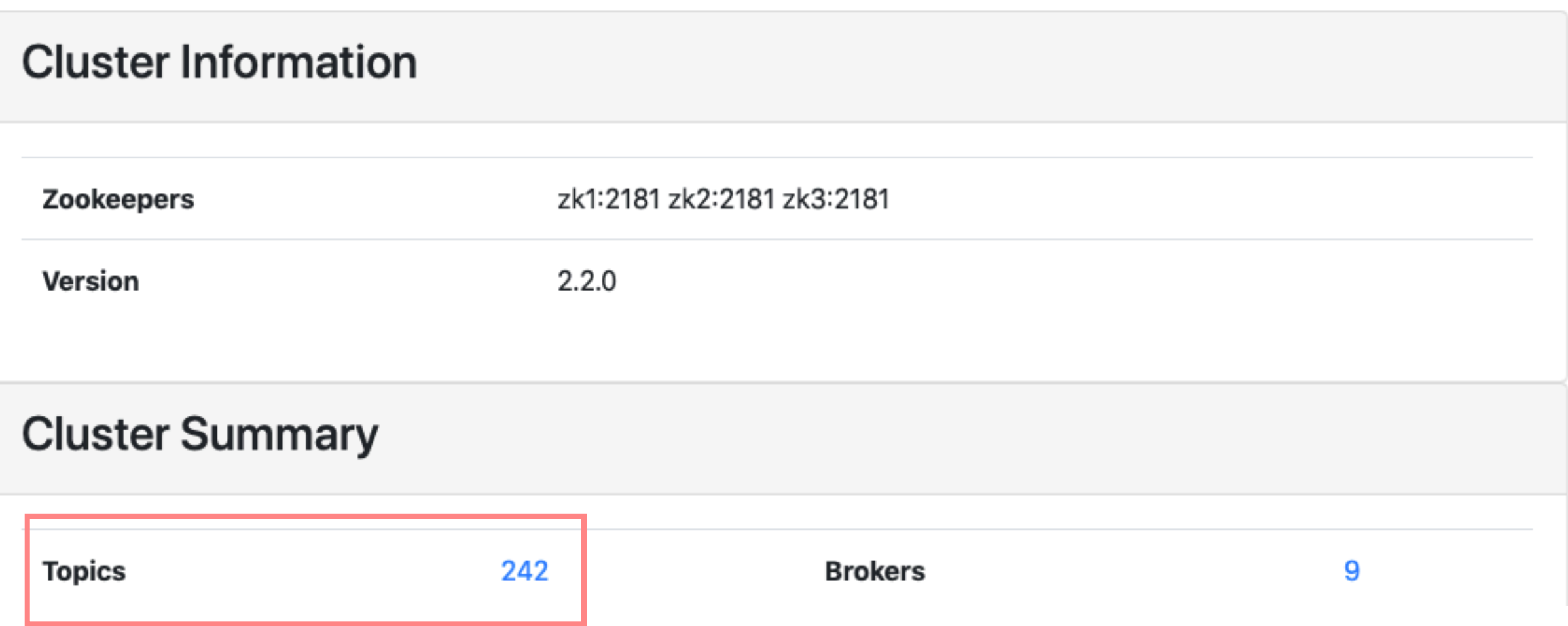

Ro Kafka Manager **Prod** Cluster - Brokers Topic - Preferred Replica Election Reassign Partitions Consumers

Clusters / prod / Summary

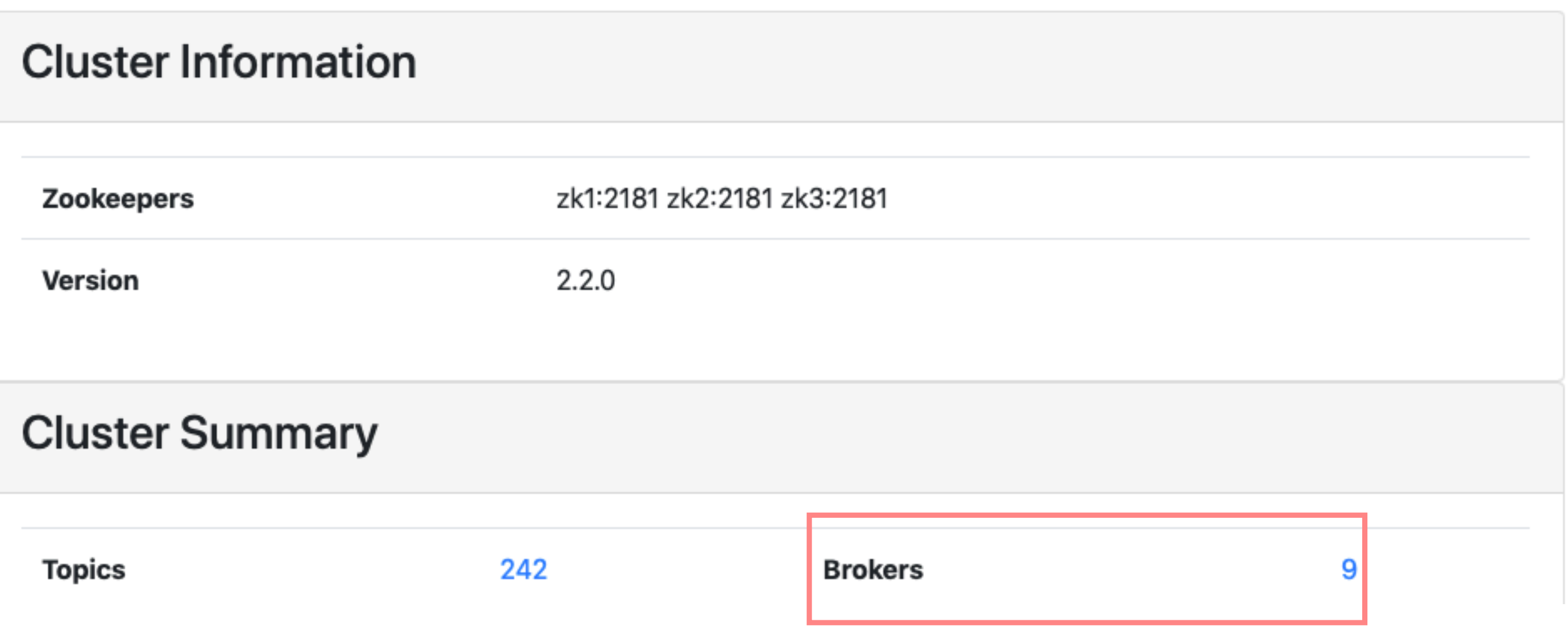

#### Broker

#### + Broker Id 1

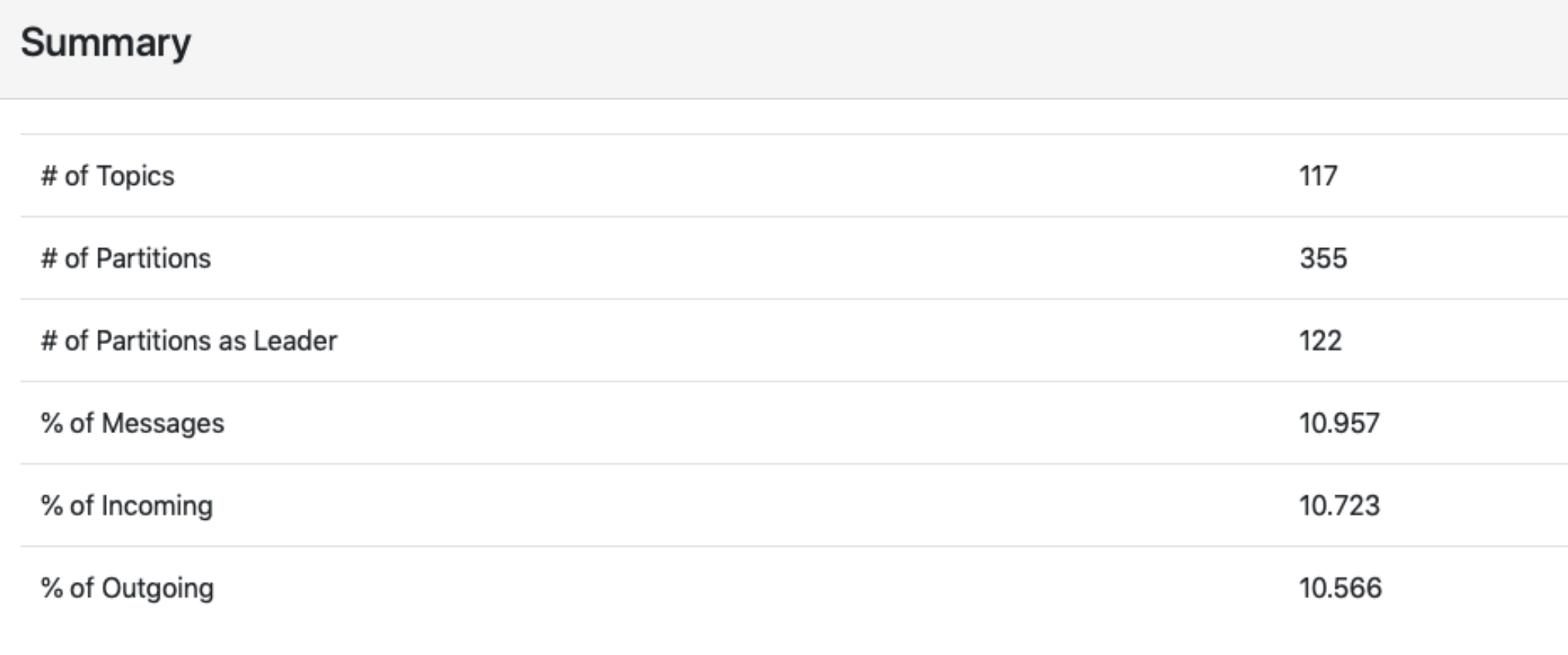

#### Broker

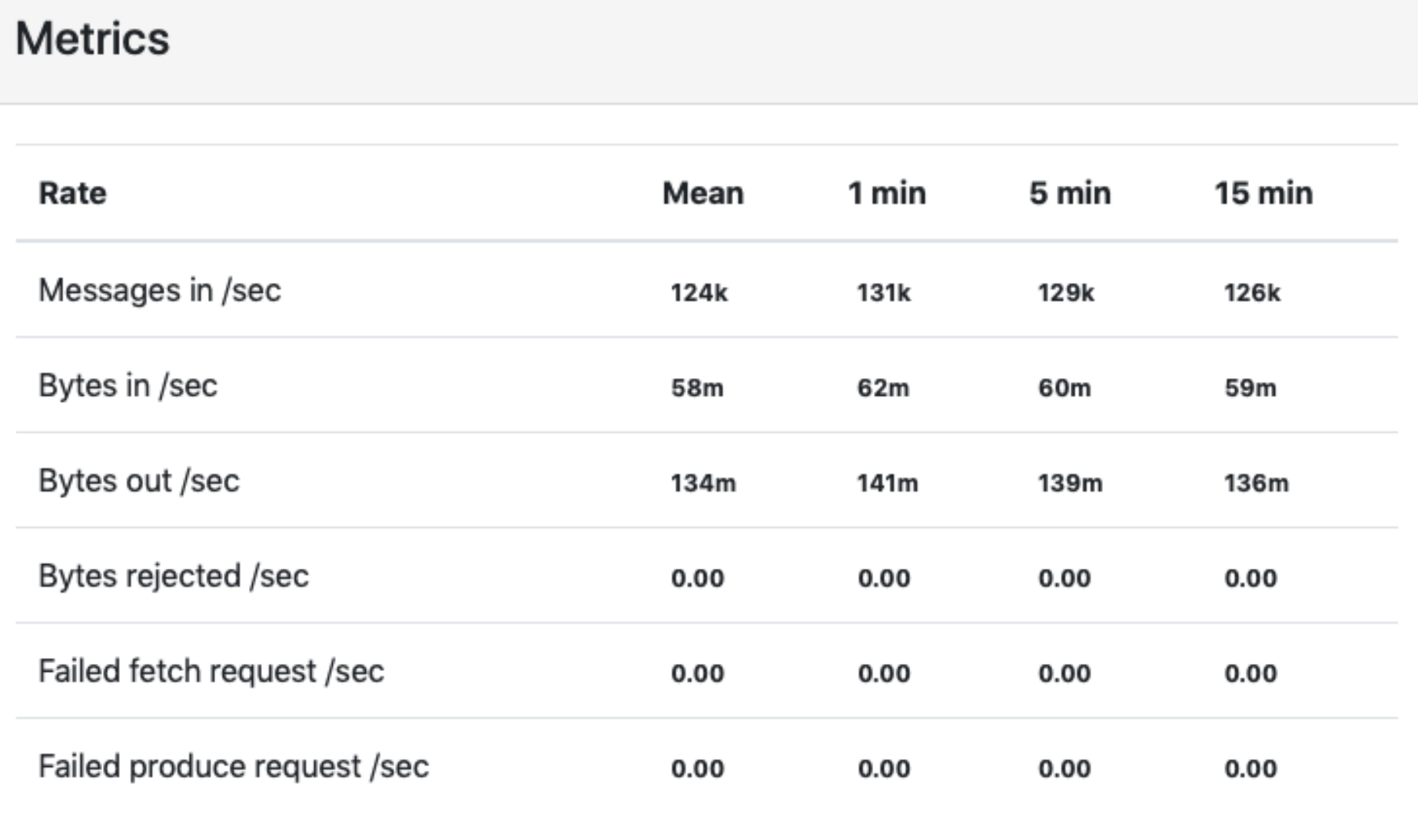

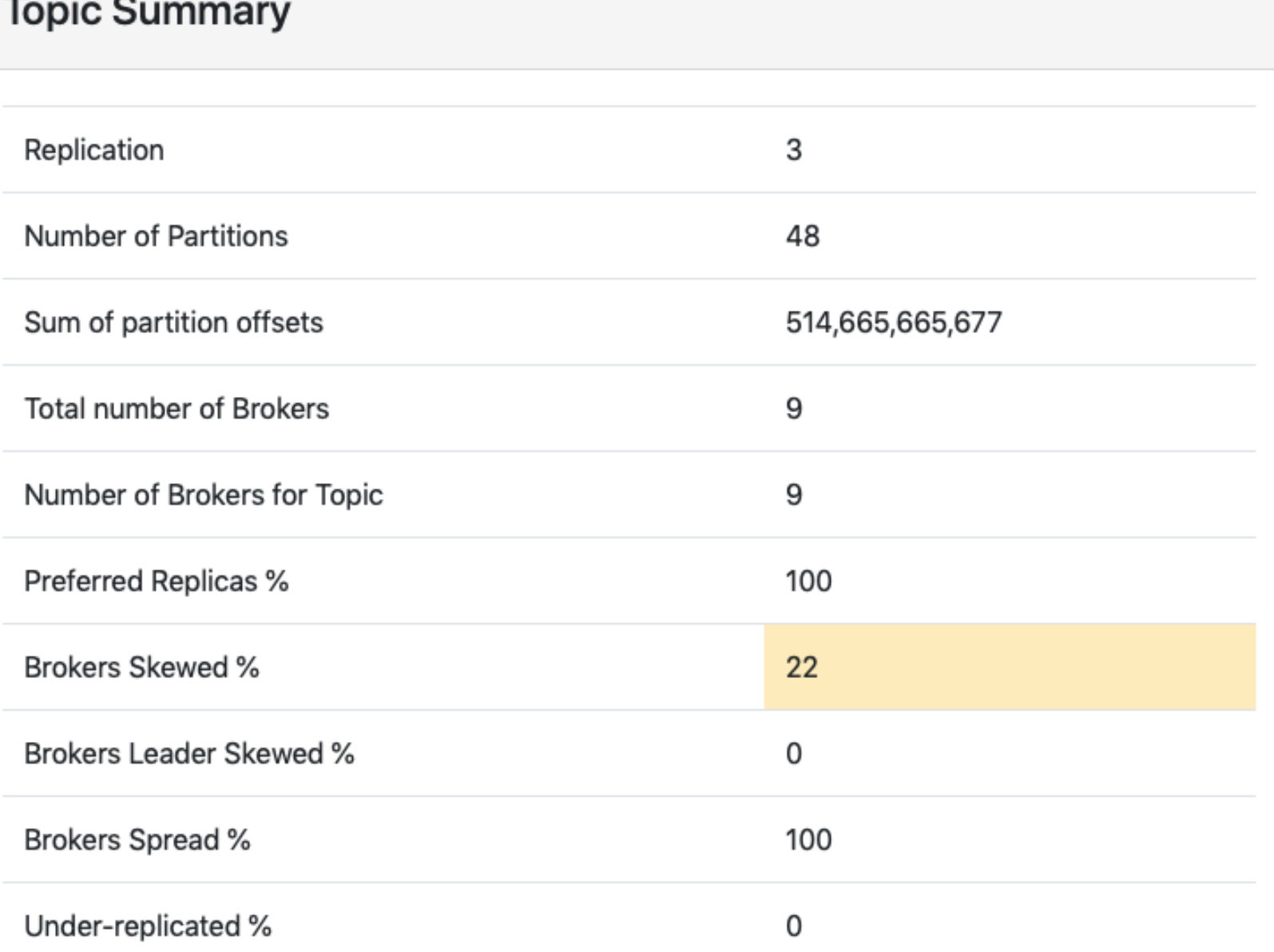

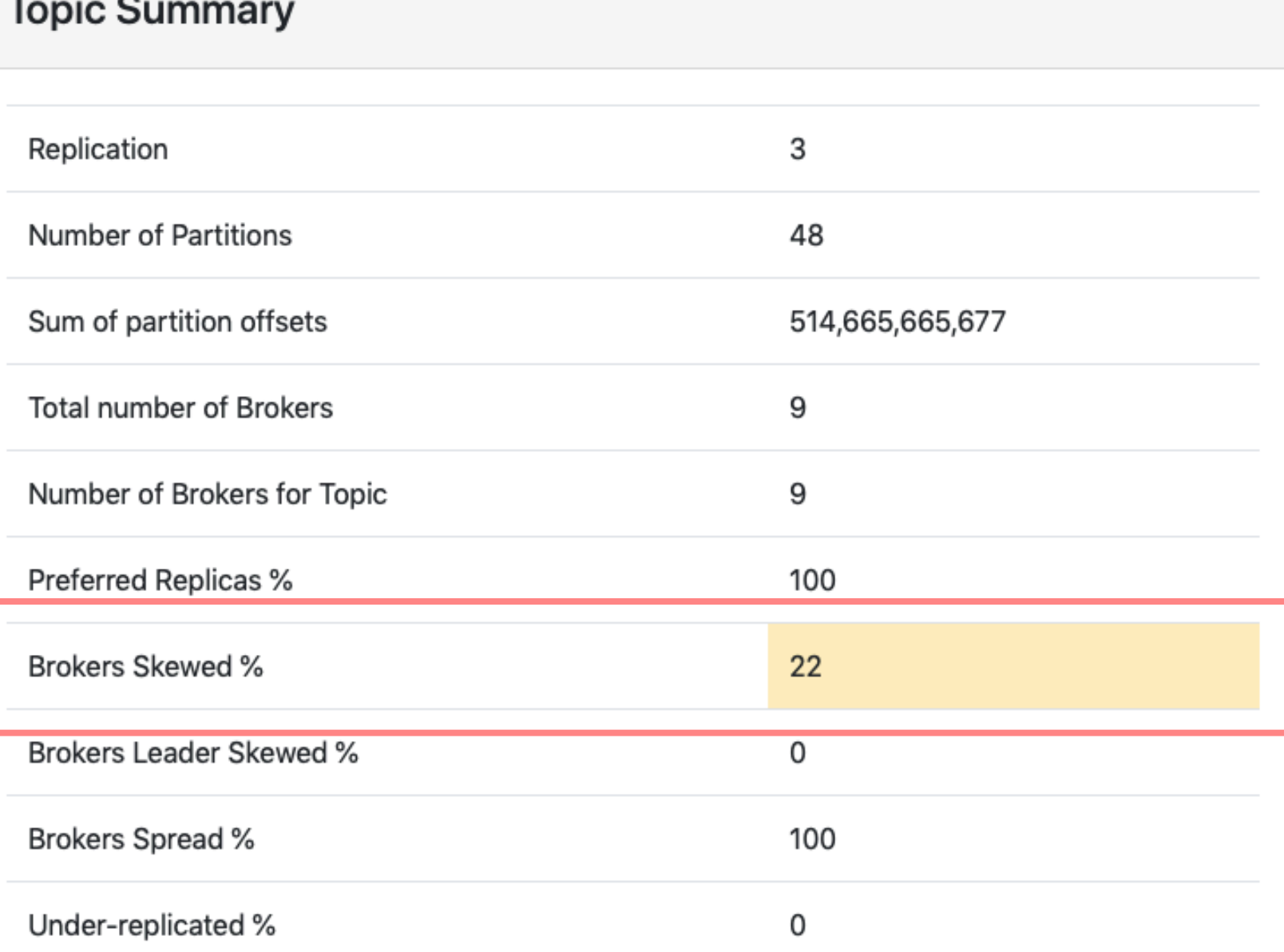

# Topic<br>Metrics

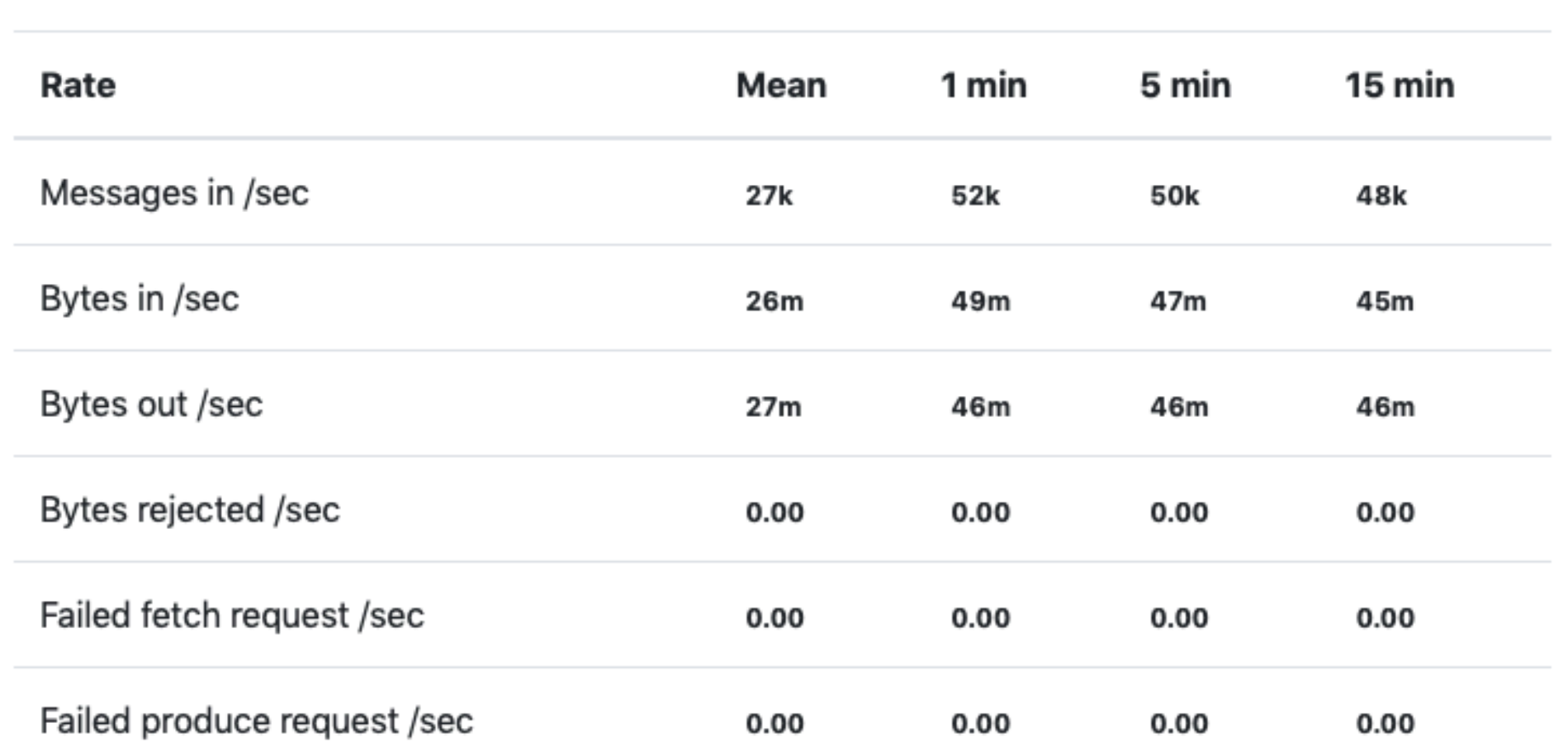

#### **Partitions by Broker**

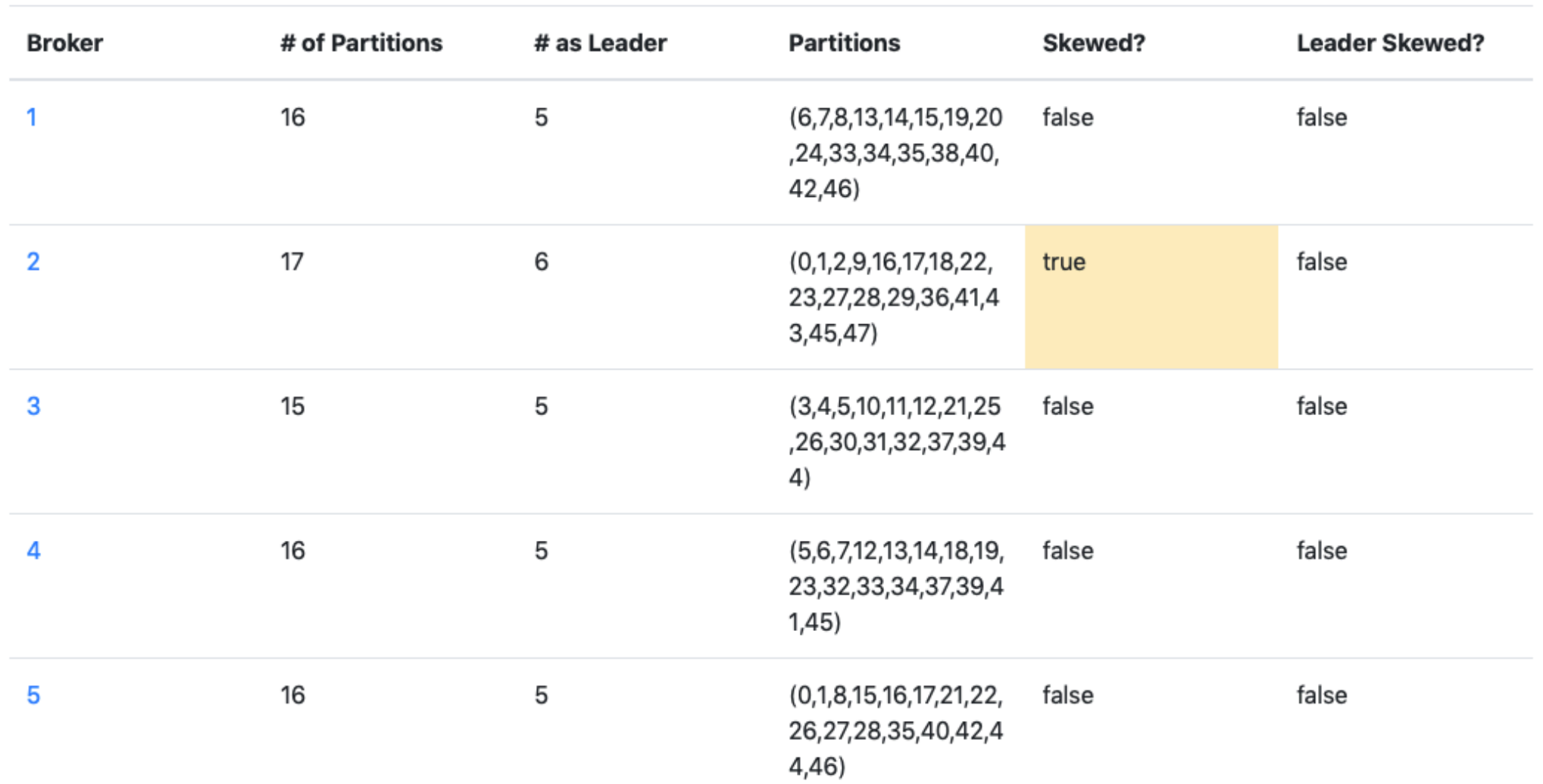

#### **Partitions by Broker**

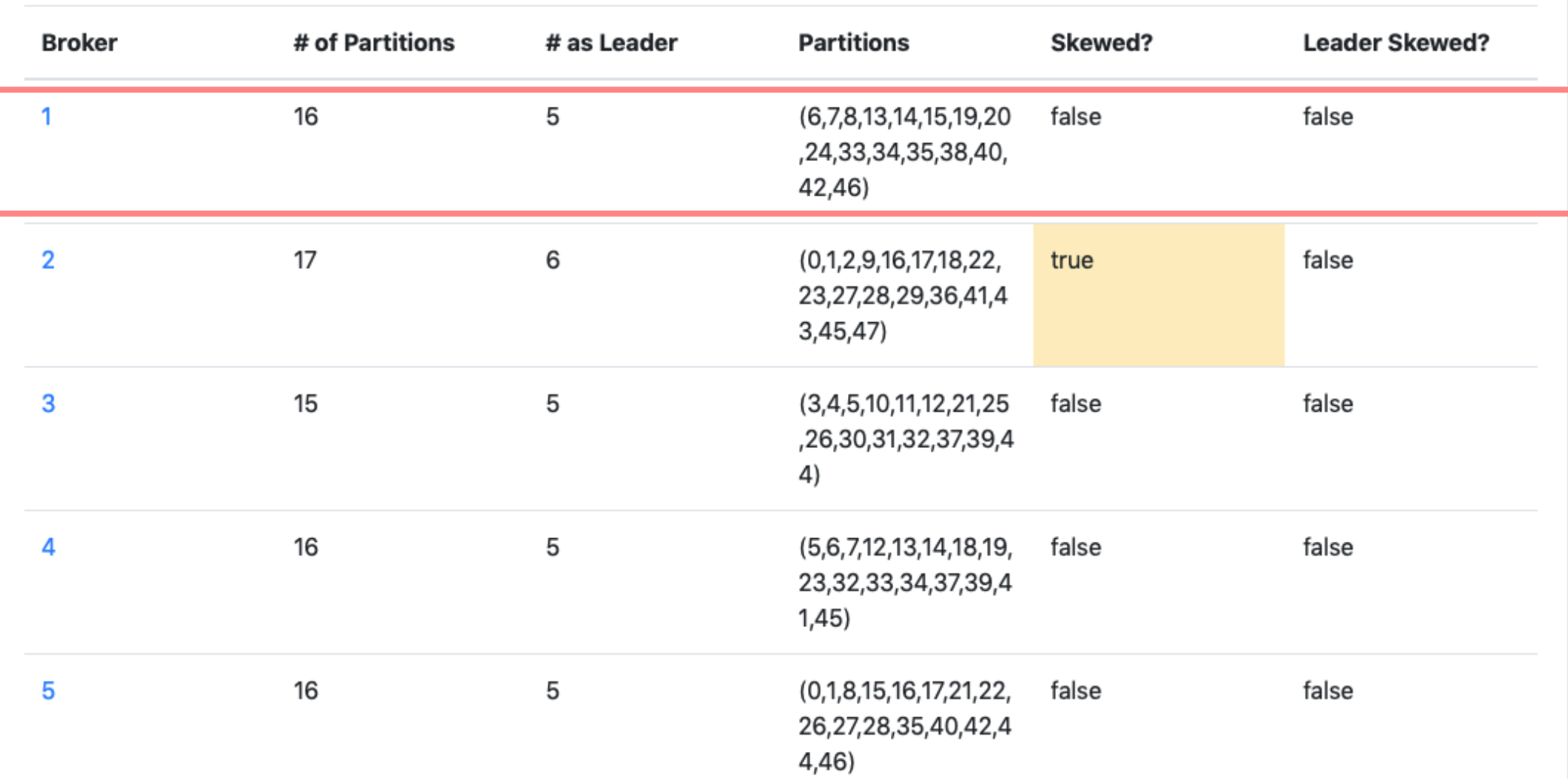

#### **Partition Information**

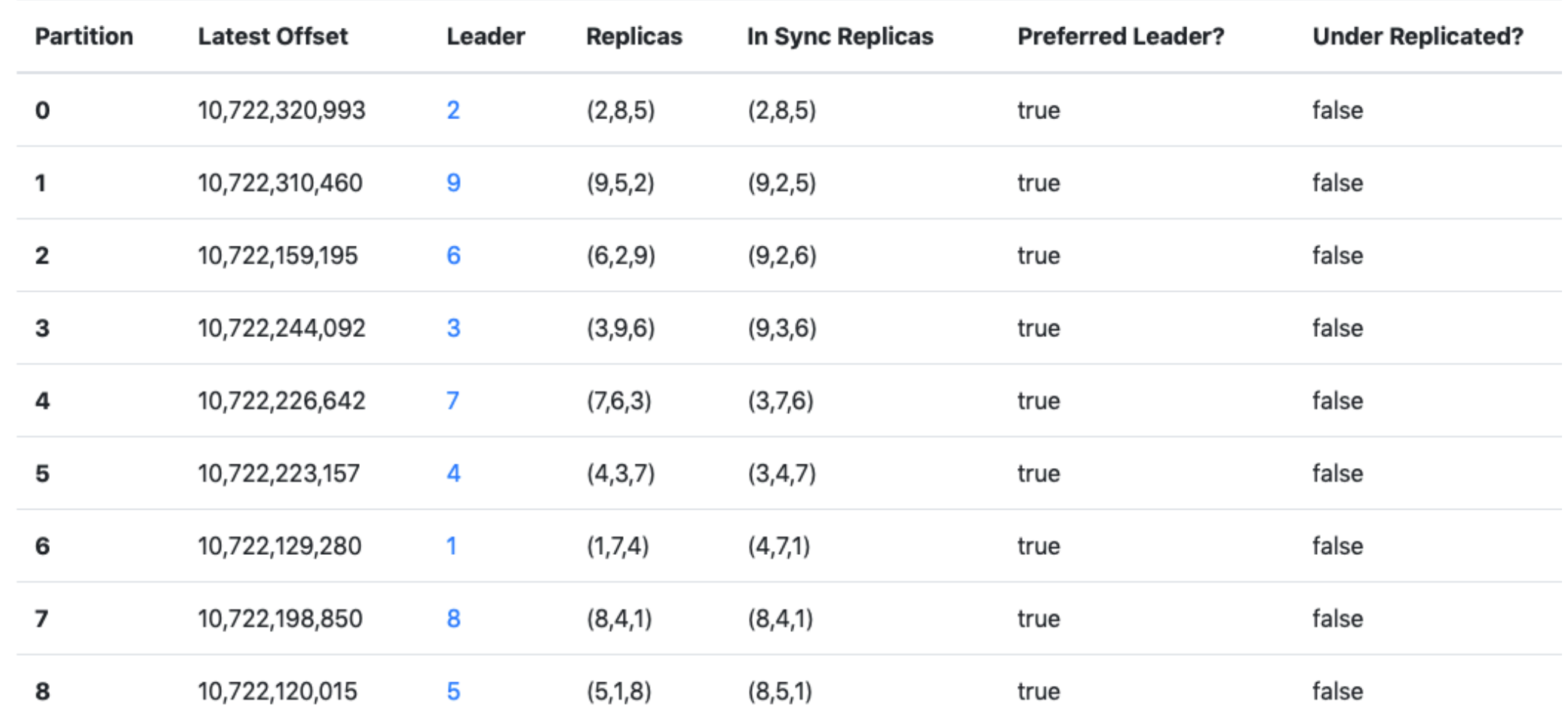

#### **Partition Information**

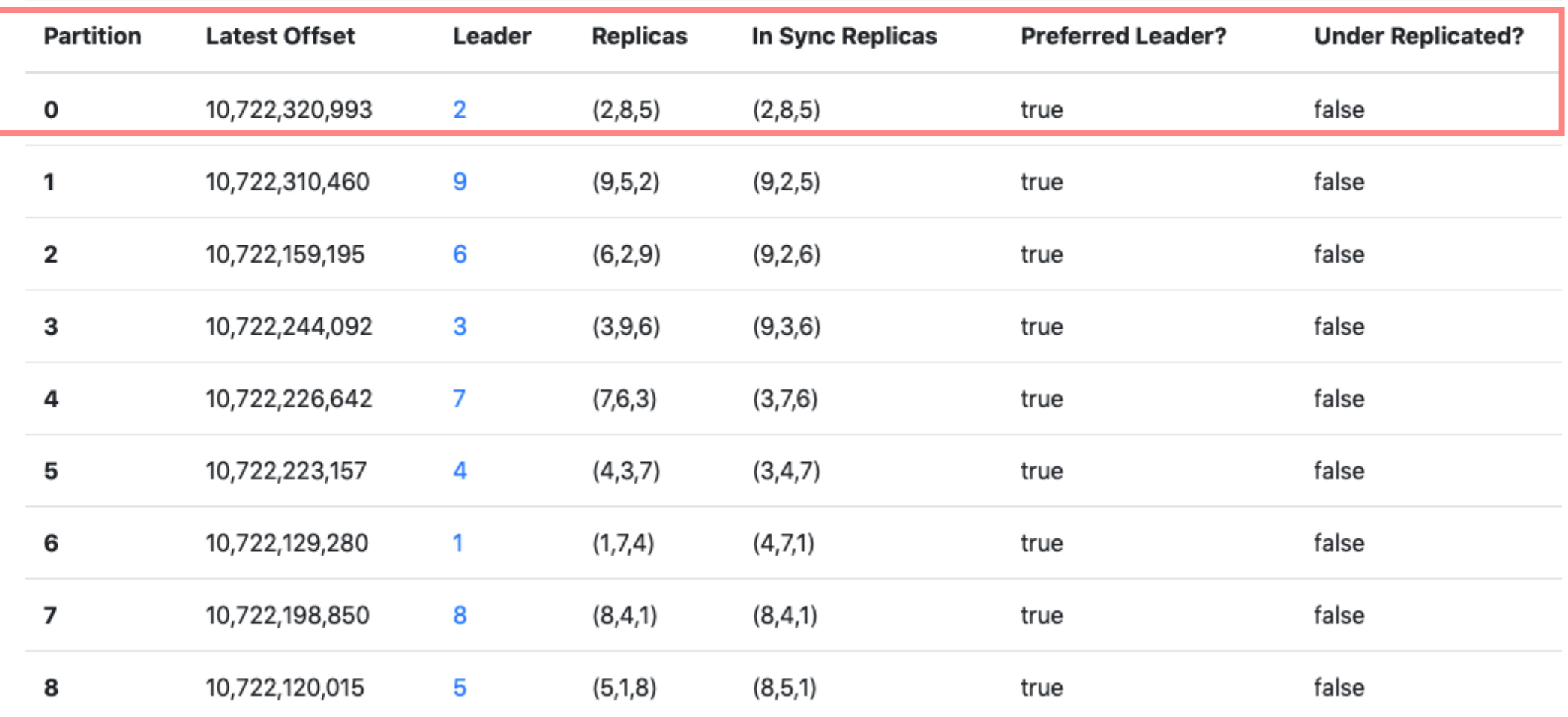

Альтернативные инструменты

#### Альтернативные инструменты

- Kafka Eagle

https://git

#### Альтернативные инструменты

- Kafka Eagle
- KafkaHQ

https://g

#### Альтернативные инструменты

- Kafka Eagle
- KafkaHQ
- Kafdrop

https://gith

- Обновление настроек брокера

- Обновление настроек брокера
- Обновление версии

- Обновление настроек брокера
- Обновление версии
- Добавление/удаление брокера

- Обновление настроек брокера
- Обновление версии
- Добавление/удаление брокера
- Добавление/удаление диска

- Обновление настроек брокера
- Обновление версии
- Добавление/удаление брокера
- Добавление/удаление диска
- Балансировка нагрузки

KIP-226 - Dynamic Broker Configuration (1.1)

KIP-226 - Dynamic Broker Configuration (1.1)

- read-only
- per-broker
- cluster-wide

KIP-226 - Dynamic Broker Configuration (1.1)

- **read-only**
- per-broker
- cluster-wide

server.properties

KIP-226 - Dynamic Broker Configuration (1.1)

- read-only
- **per-broker**
- **cluster-wide**

Динамические настройки (применяются без

kafka/bin/kafka-configs \

- --bootstrap-server *localhost:9092* \
- --entity-type brokers \
- --entity-name *0* \ или --entity-default \
- --alter \

kafka/bin/**kafka-configs** \

- --bootstrap-server *localhost:9092* \
- --entity-type brokers \
- --entity-name *0* \ или --entity-default \
- --alter \

kafka/bin/kafka-configs \

- **--bootstrap-server** *localhost:9092* \
- --entity-type brokers \
- --entity-name *0* \ или --entity-default \
- --alter \

kafka/bin/kafka-configs \

- --bootstrap-server *localhost:9092* \
- **--entity-type brokers** \
- --entity-name *0* \ или --entity-default \
- --alter \

kafka/bin/kafka-configs \

- --bootstrap-server *localhost:9092* \
- --entity-type brokers \
- **--entity-name** *0* \ или --entity-default \
- --alter \
- --add-config *k1=v1,k2=v2,k3=v3*

Настройка per-broker для брокера №0

kafka/bin/kafka-configs \

- --bootstrap-server *localhost:9092* \
- --entity-type brokers \
- --entity-name *0* \ или **--entity-default** \
- --alter \
- --add-config *k1=v1,k2=v2,k3=v3*

Настройка cluster-wide по умолчанию

kafka/bin/kafka-configs \

- --bootstrap-server *localhost:9092* \
- --entity-type brokers \
- --entity-name *0* \ или --entity-default \
- **--alter** \
# Обновление настроек брокера

kafka/bin/kafka-configs \

- --bootstrap-server *localhost:9092* \
- --entity-type brokers \
- --entity-name *0* \ или --entity-default \
- **--alter** \
- --add-config *k1=v1,k2=v2,k3=v3*

Просмотр значения:

--describe

# Обновление настроек брокера

kafka/bin/kafka-configs \

- --bootstrap-server *localhost:9092* \
- --entity-type brokers \
- --entity-name *0* \ или --entity-default \
- --alter \

**--add-config** *k1=v1,k2=v2,k3=v3*

# Обновление настроек брокера

kafka/bin/kafka-configs \

- --bootstrap-server *localhost:9092* \
- --entity-type brokers \
- $-$ entity-name  $\theta$  \ или --entity-default \
- --alter \
- **--add-config** *k1=v1,k2=v2,k3=v3*

Удаление настройки:

--alter

--delete-config *k1,k2,k3*

inter.broker.protocol.version=*2.0-IV1* log.message.format.version=*2.0-IV1*

inter.broker.protocol.version=*2.0-IV1* log.message.format.version=*2.0-IV1*

1. Добавить настройки в server.properties

inter.broker.protocol.version=*2.0-IV1* log.message.format.version=*2.0-IV1*

- 1. Добавить настройки в server.properties
- 2. Обновить код

inter.broker.protocol.version=*2.0-IV1* log.message.format.version=*2.0-IV1*

- 1. Добавить настройки в server.properties
- 2. Обновить код
- 3. Kafka Rolling Restart

inter.broker.protocol.version=*2.3-IV1* log.message.format.version=*2.0-IV1*

- 1. Добавить настройки в server.properties
- 2. Обновить код
- 3. Kafka Rolling Restart
- 4. Обновить inter.broker.protocol.version

inter.broker.protocol.version=*2.3-IV1* log.message.format.version=*2.0-IV1*

- 1. Добавить настройки в server.properties
- 2. Обновить код
- 3. Kafka Rolling Restart
- 4. Обновить inter.broker.protocol.version
- 5. Kafka Rolling Restart

inter.broker.protocol.version=*2.3-IV1* log.message.format.version=*2.3-IV1*

- 1. Добавить настройки в server.properties
- 2. Обновить код
- 3. Kafka Rolling Restart
- 4. Обновить inter.broker.protocol.version
- 5. Kafka Rolling Restart
- 6. Обновить log.message.format.version

inter.broker.protocol.version=*2.3-IV1* log.message.format.version=*2.3-IV1*

- 1. Добавить настройки в server.properties
- 2. Обновить код
- 3. Kafka Rolling Restart
- 4. Обновить inter.broker.protocol.version
- 5. Kafka Rolling Restart
- 6. Обновить log.message.format.version
- 7. Kafka Rolling Restart

inter.broker.protocol.version=*2.3-IV1* log.message.format.version=*2.3-IV1*

- 1. Добавить настройки в server.properties
- 2. Обновить код
- **3. Kafka Rolling Restart**
- 4. Обновить inter.broker.protocol.version
- **5. Kafka Rolling Restart**
- 6. Обновить log.message.format.version
- **7. Kafka Rolling Restart**

У кого автоматизировано?

Kafka-Utils

http: <u>htt</u>

#### Kafka-Utils

http: kafka-rolling-restart \ --cluster-type *hercules* \ --cluster-name *staging* \ --check-interval *5* \ --check-count *3* \ --unhealthy-time-limit 600 \ --jolokia-port 8778 \ --jolokia-prefix "jolokia/"

Kafka-Utils

http: **kafka-rolling-restart** \ --cluster-type *hercules* \ --cluster-name *staging* \ --check-interval *5* \ --check-count *3* \ --unhealthy-time-limit 600 \ --jolokia-port 8778 \ --jolokia-prefix "jolokia/"

#### Kafka-Utils

http: kafka-rolling-restart \ **--cluster-type** *hercules* \ **--cluster-name** *staging* \ --check-interval *5* \ --check-count *3* \ --unhealthy-time-limit 600 \ --jolokia-port 8778 \ --jolokia-prefix "jolokia/"

#### Kafka-Utils

http: kafka-rolling-restart \ --cluster-type *hercules* \ --cluster-name *staging* \ **--check-interval** *5* \ --check-count *3* \ --unhealthy-time-limit 600 \ --jolokia-port 8778 \ --jolokia-prefix "jolokia/"

#### Kafka-Utils

http: kafka-rolling-restart \ --cluster-type *hercules* \ --cluster-name *staging* \ --check-interval *5* \ **--check-count** *3* \ --unhealthy-time-limit 600 \ --jolokia-port 8778 \ --jolokia-prefix "jolokia/"

#### Kafka-Utils

http: kafka-rolling-restart \ --cluster-type *hercules* \ --cluster-name *staging* \ --check-interval *5* \ --check-count *3* \ **--unhealthy-time-limit 600** \ --jolokia-port 8778 \ --jolokia-prefix "jolokia/"

#### Kafka-Utils

http: kafka-rolling-restart \ --cluster-type *hercules* \ --cluster-name *staging* \ --check-interval *5* \ --check-count *3* \ --unhealthy-time-limit 600 \ **--jolokia-port 8778** \ **--jolokia-prefix "jolokia/"**

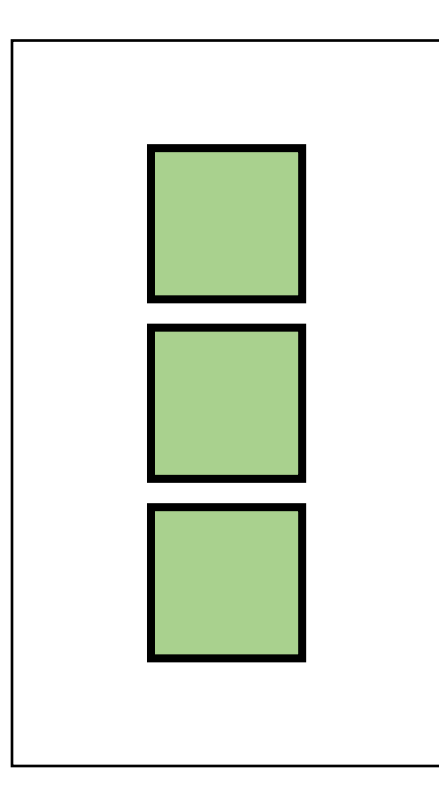

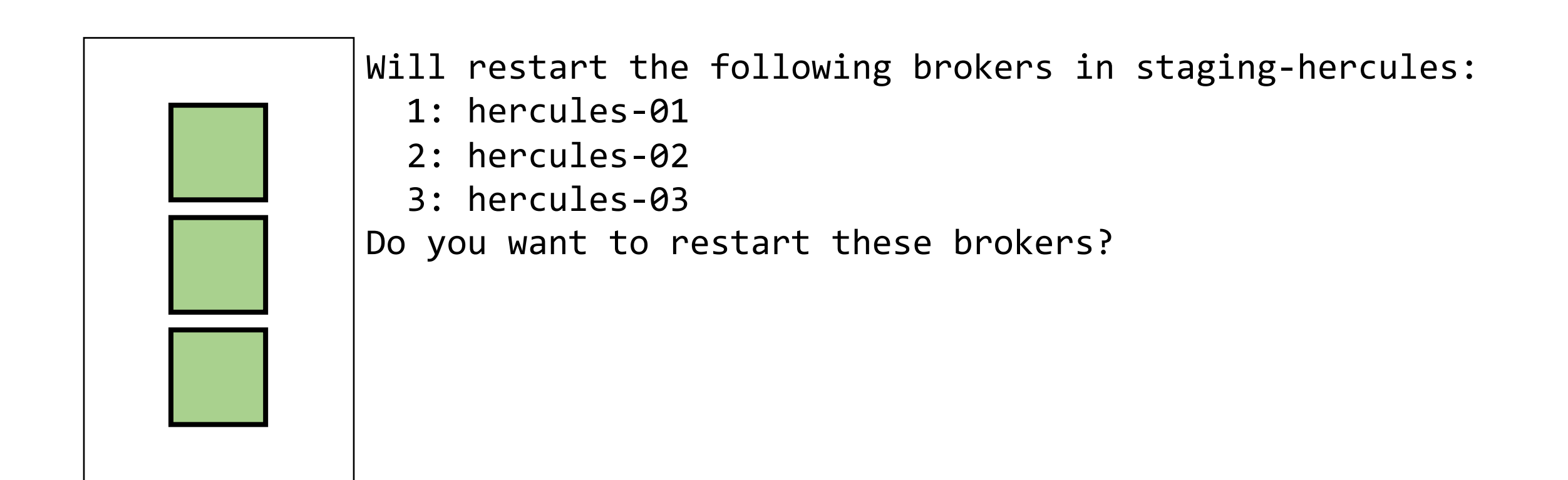

#### --no-confirm

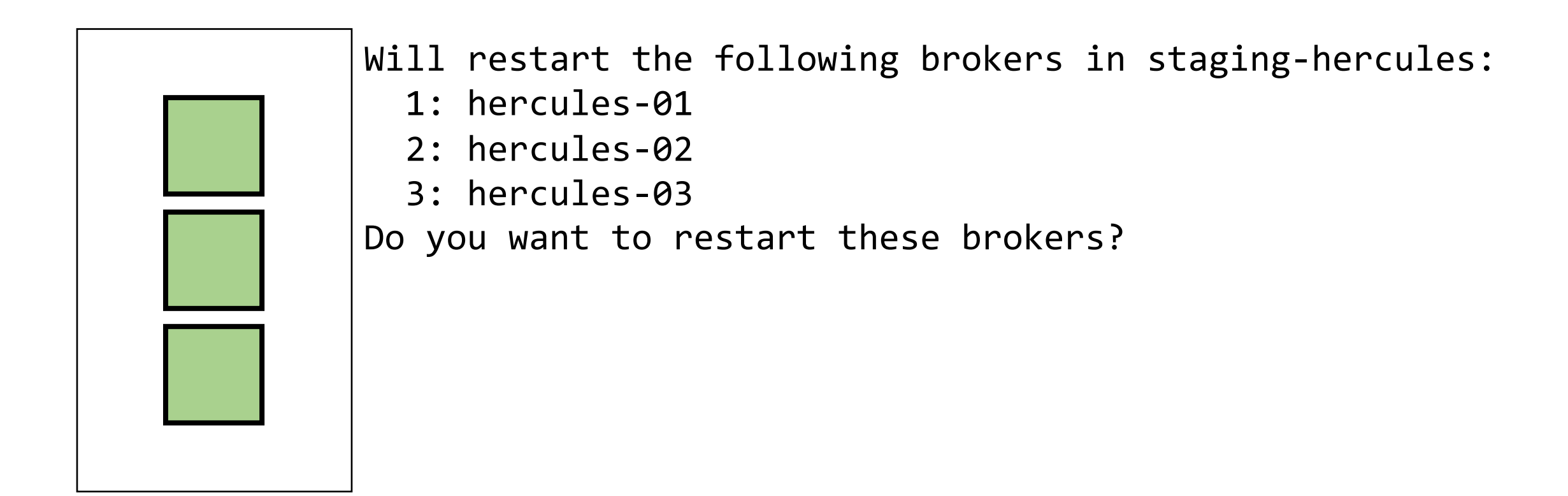

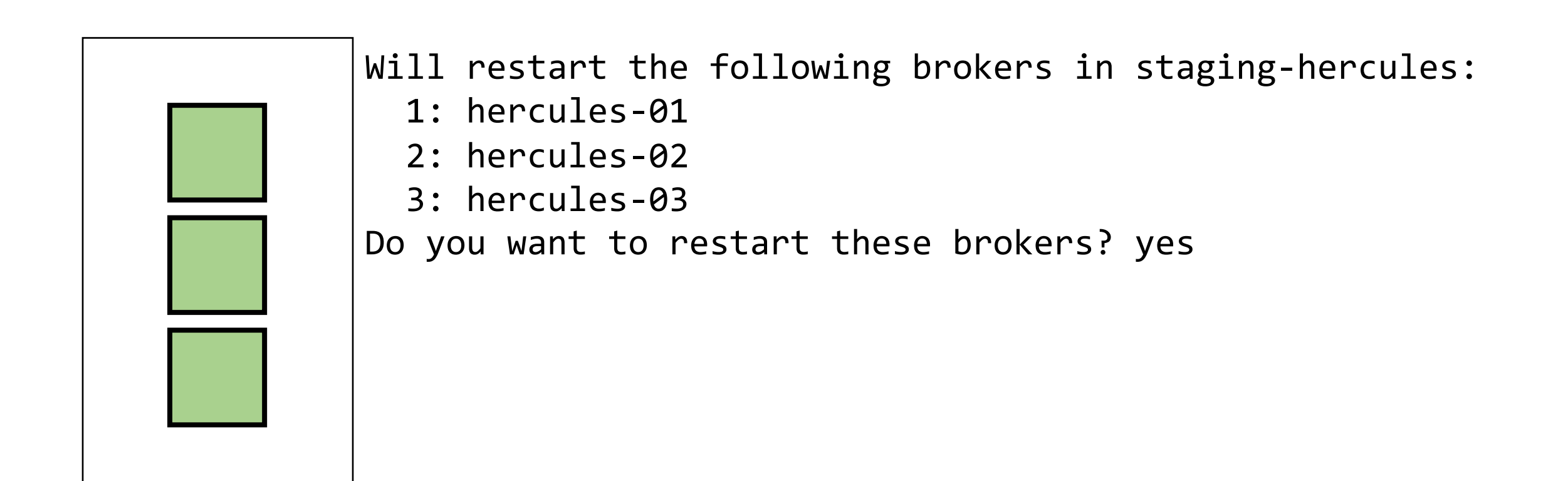

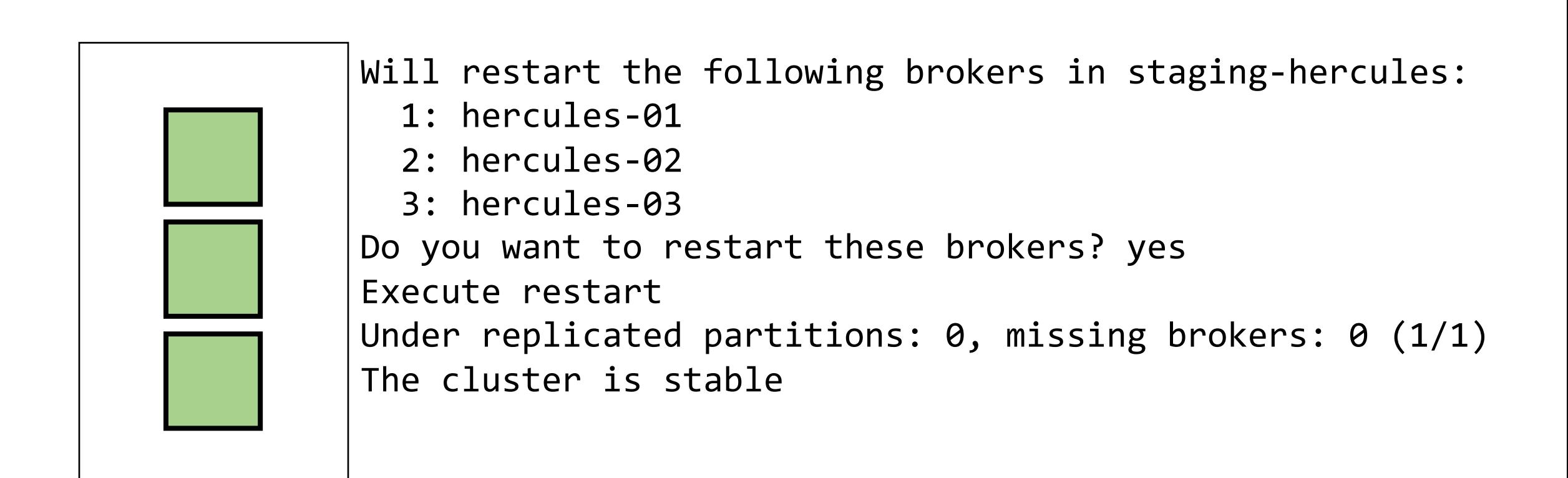

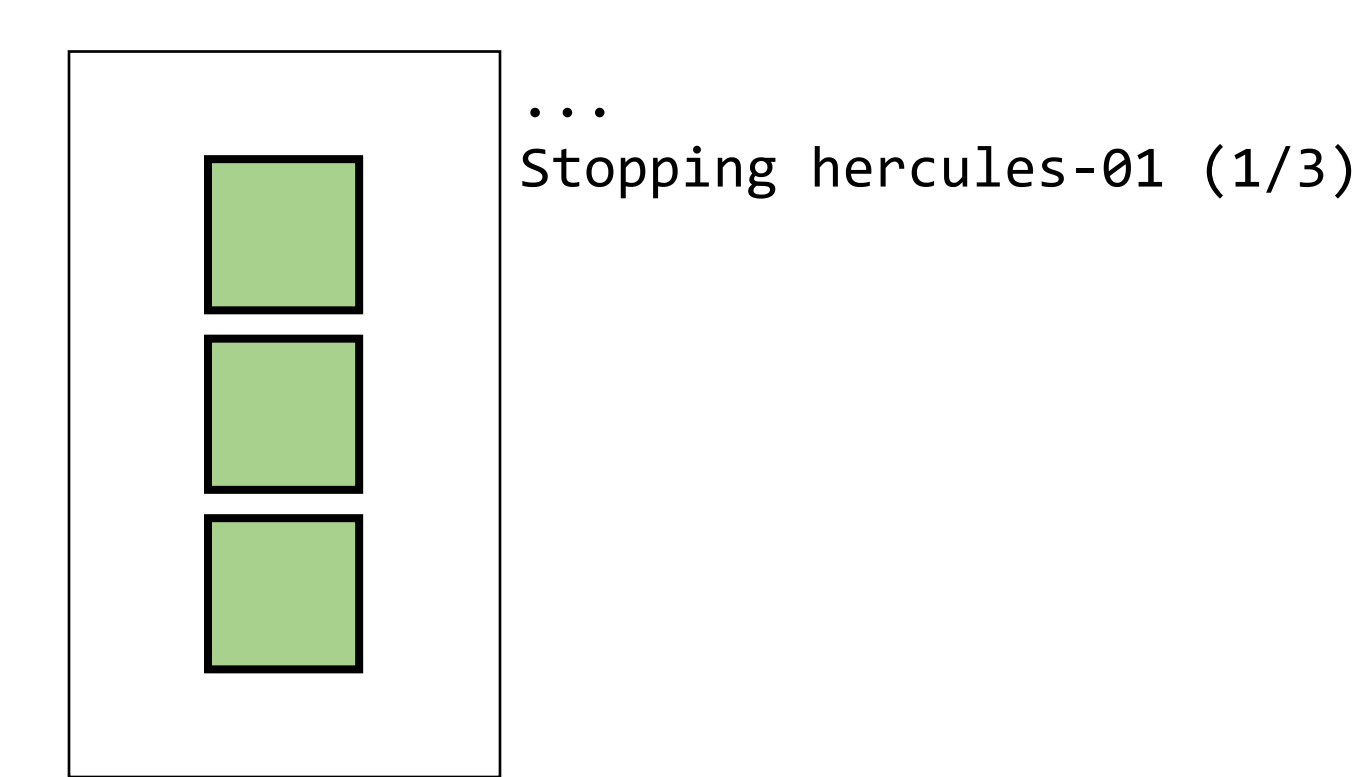

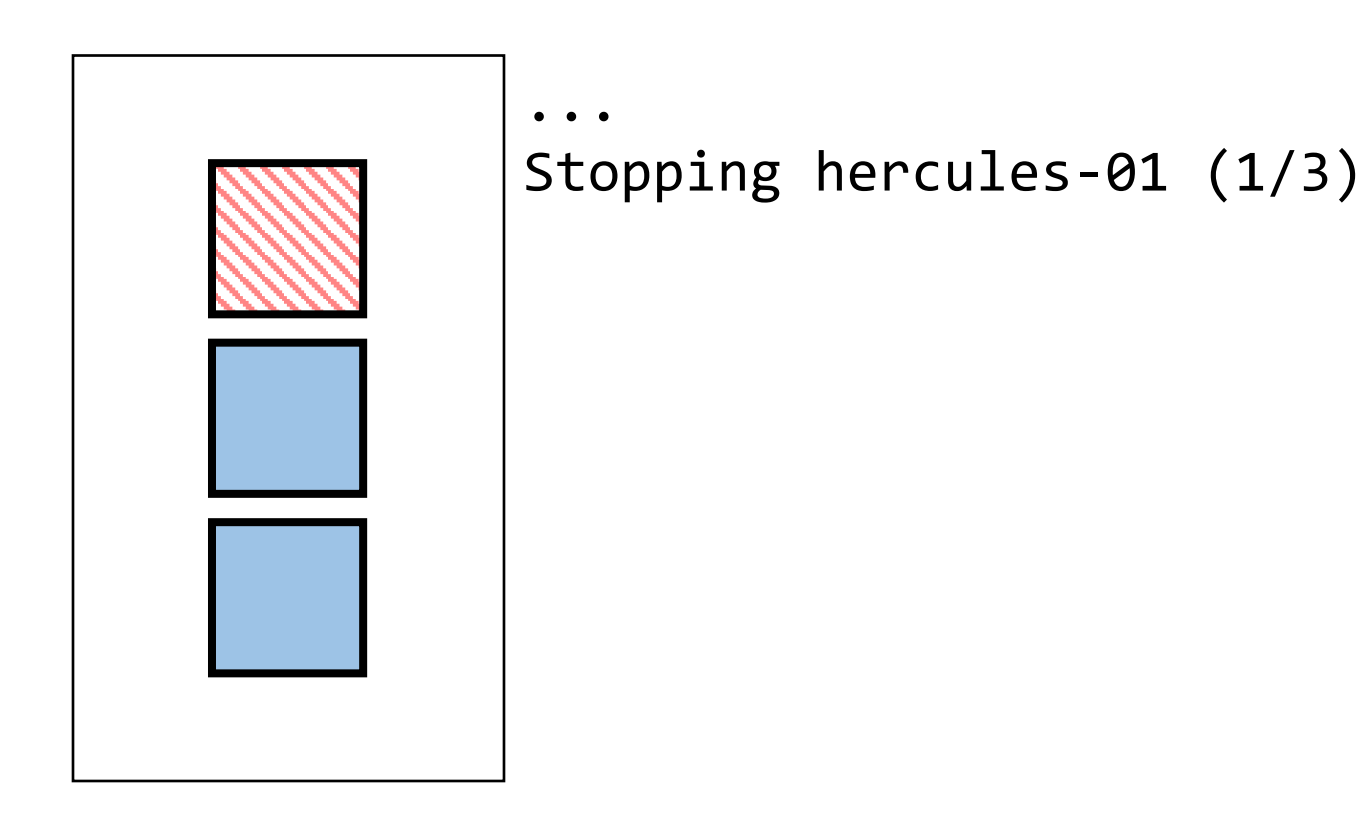

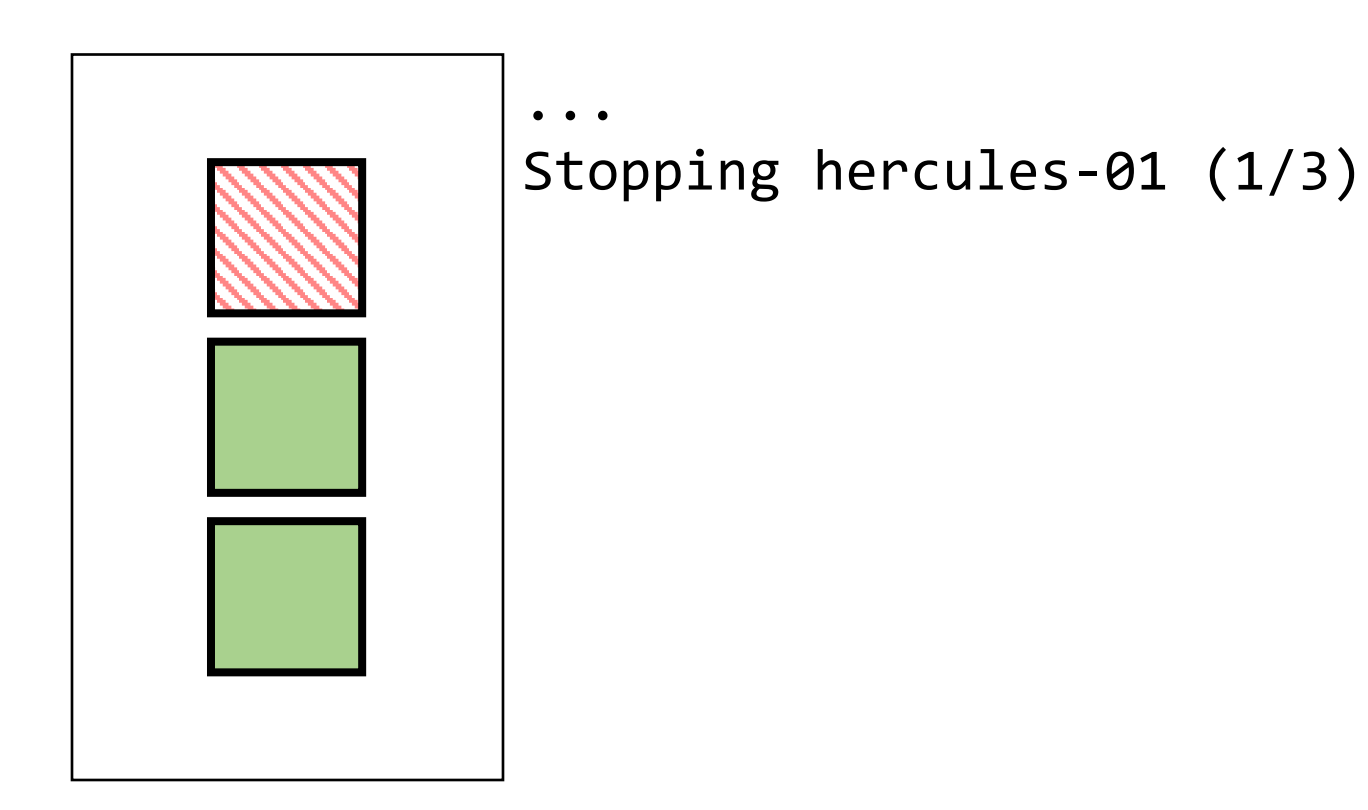

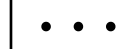

Stopping hercules-01 (1/3) Starting hercules-01 (1/3)

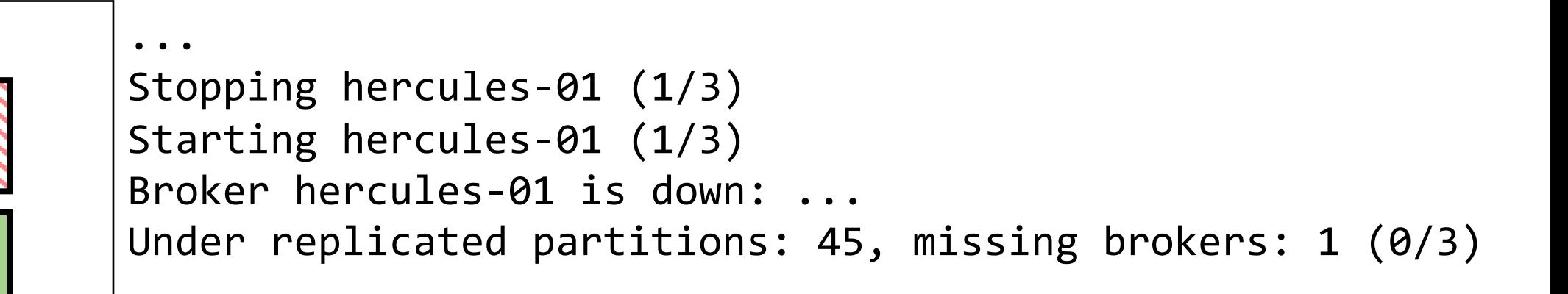

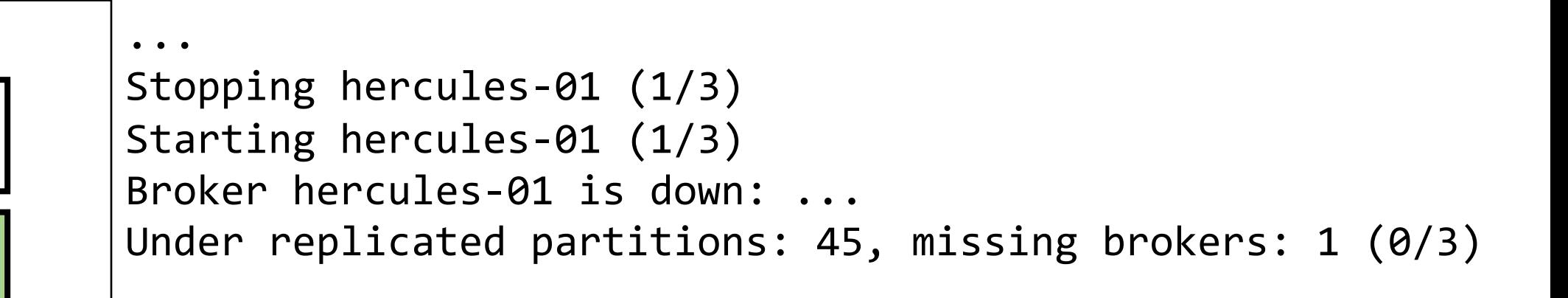

```
...
Stopping hercules-01 (1/3)
Starting hercules-01 (1/3)
Broker hercules-01 is down: ...
Under replicated partitions: 45, missing brokers: 1 (0/3)
Under replicated partitions: 45, missing brokers: 0 (0/3)
```

```
...
Stopping hercules-01 (1/3)
Starting hercules-01 (1/3)
Broker hercules-01 is down: ...
Under replicated partitions: 45, missing brokers: 1 (0/3)
Under replicated partitions: 45, missing brokers: 0 (0/3)
```
```
...
Stopping hercules-01 (1/3)
Starting hercules-01 (1/3)
Broker hercules-01 is down: ...
Under replicated partitions: 45, missing brokers: 1 (0/3)
Under replicated partitions: 45, missing brokers: 0 (0/3)
Under replicated partitions: 0, missing brokers: 0 (1/3)
```

```
...
Stopping hercules-01 (1/3)
Starting hercules-01 (1/3)
Broker hercules-01 is down: ...
Under replicated partitions: 45, missing brokers: 1 (0/3)
Under replicated partitions: 45, missing brokers: 0 (0/3)
Under replicated partitions: 0, missing brokers: 0 (1/3)
Under replicated partitions: 0, missing brokers: 0 (2/3)
```

```
...
Stopping hercules-01 (1/3)
Starting hercules-01 (1/3)
Broker hercules-01 is down: ...
Under replicated partitions: 45, missing brokers: 1 (0/3)
Under replicated partitions: 45, missing brokers: 0 (0/3)
Under replicated partitions: 0, missing brokers: 0 (1/3)
Under replicated partitions: 0, missing brokers: 0 (2/3)
Under replicated partitions: 0, missing brokers: 0 (3/3)
The cluster is stable
```
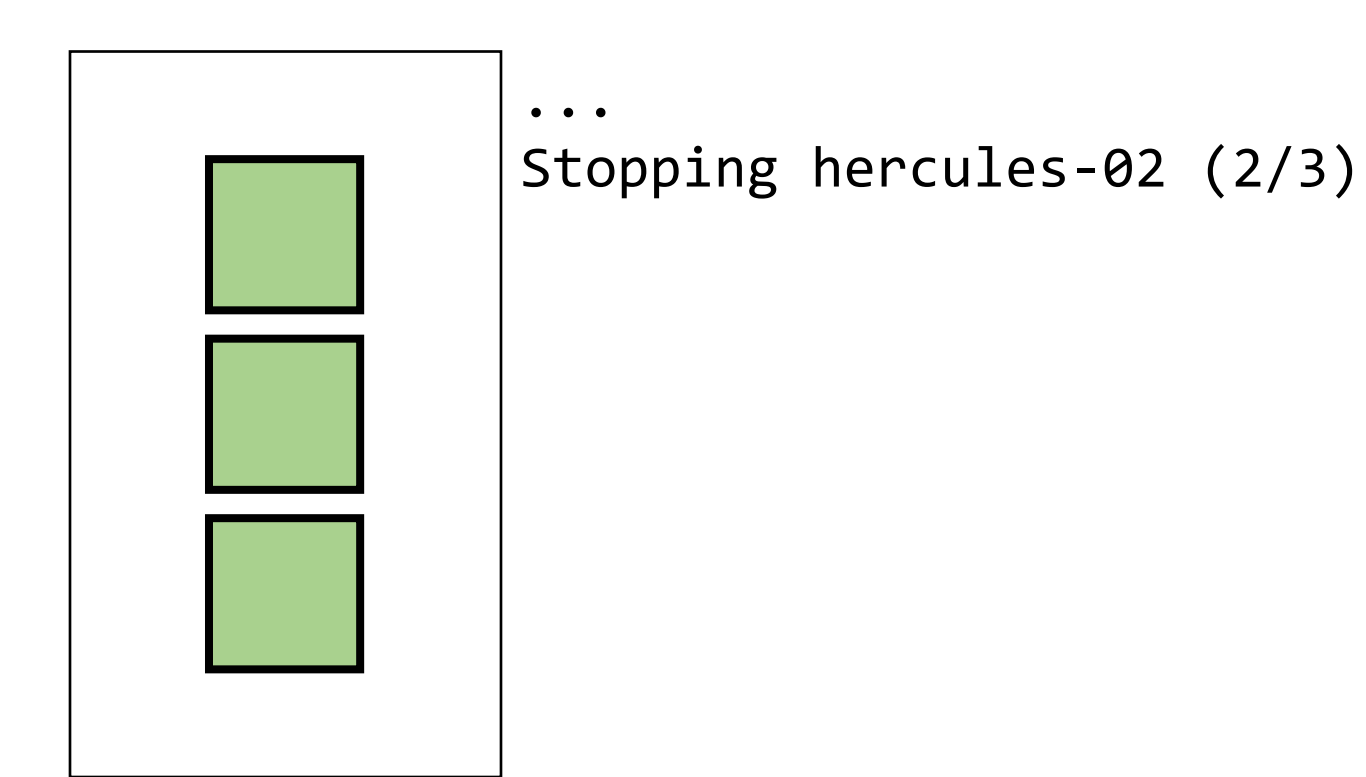

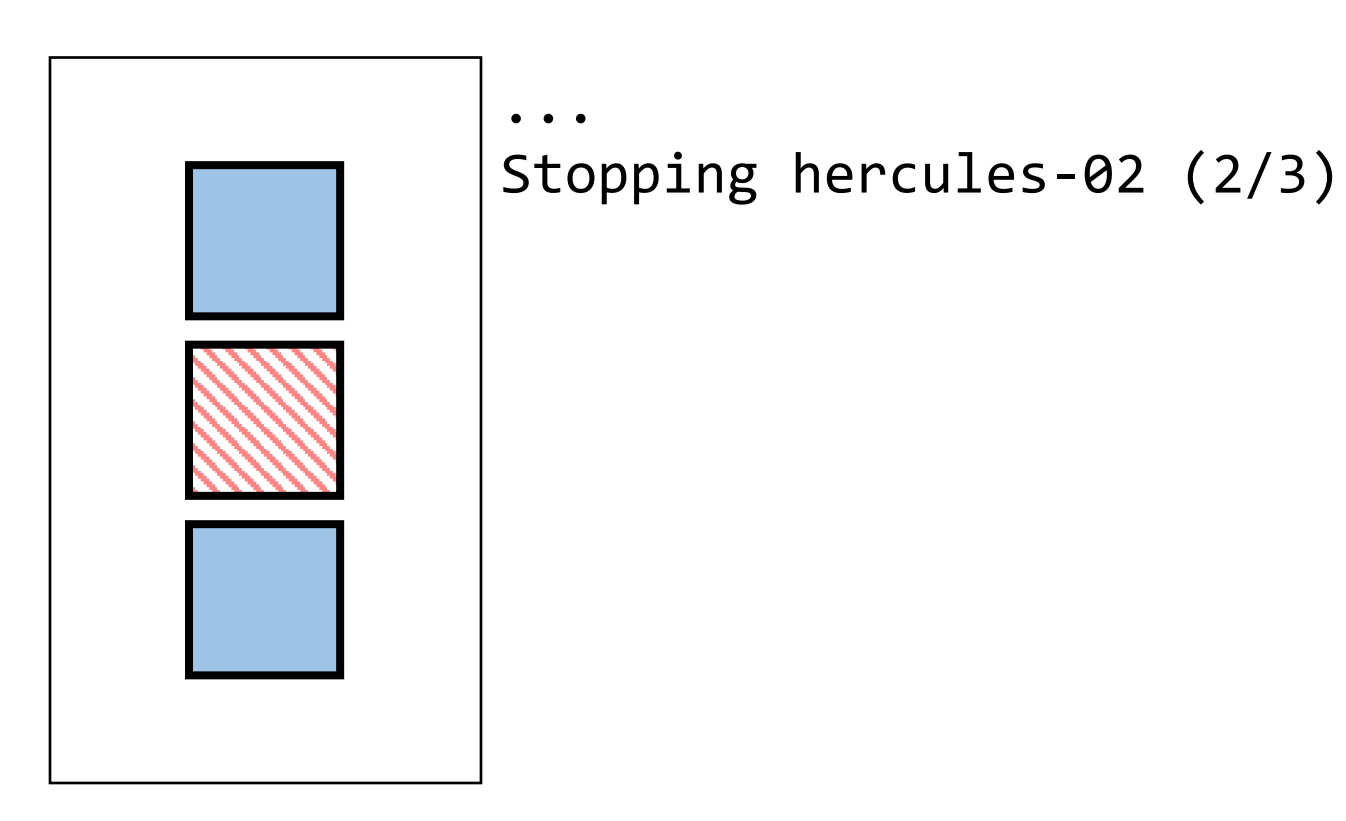

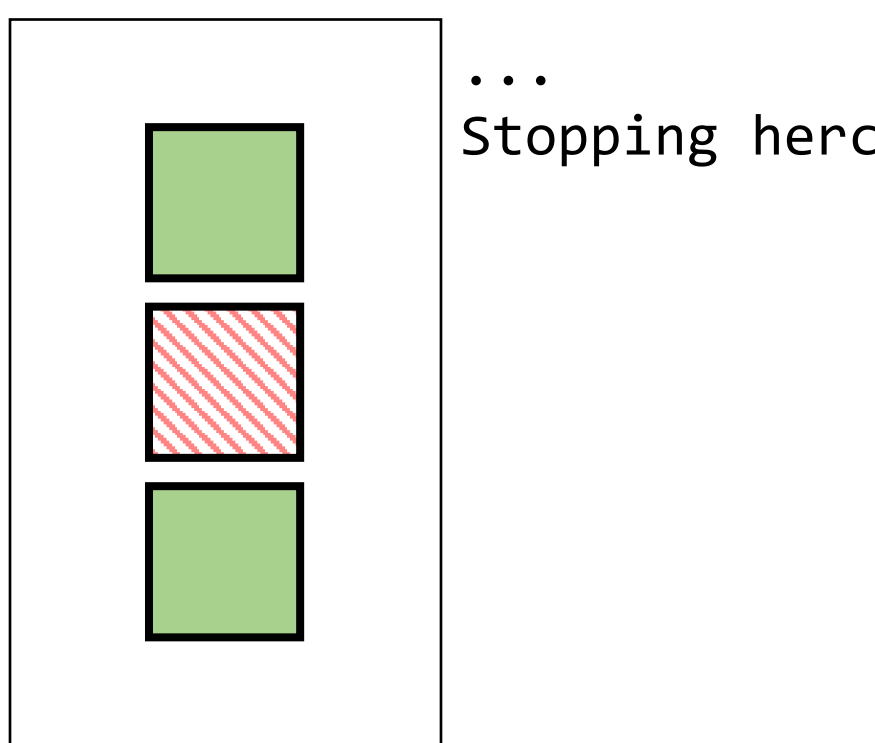

Stopping hercules-02 (2/3)

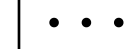

Stopping hercules-02 (2/3) Starting hercules-02 (2/3)

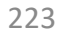

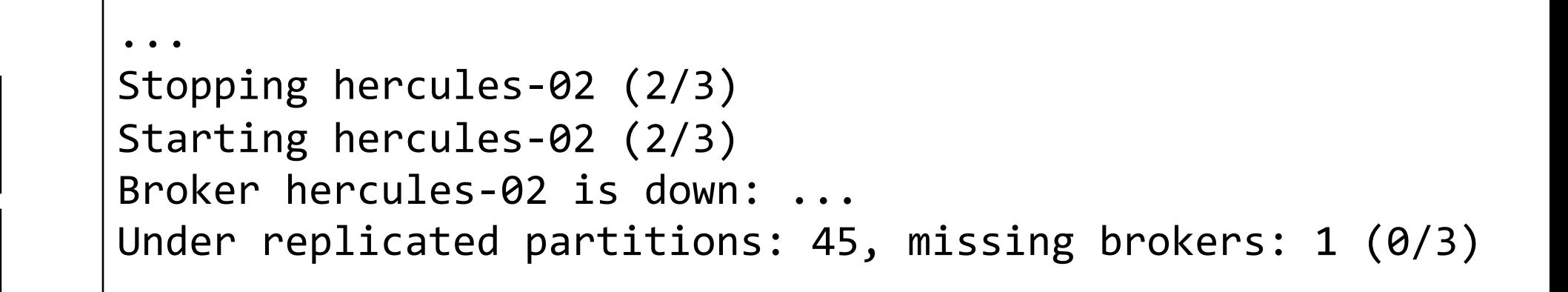

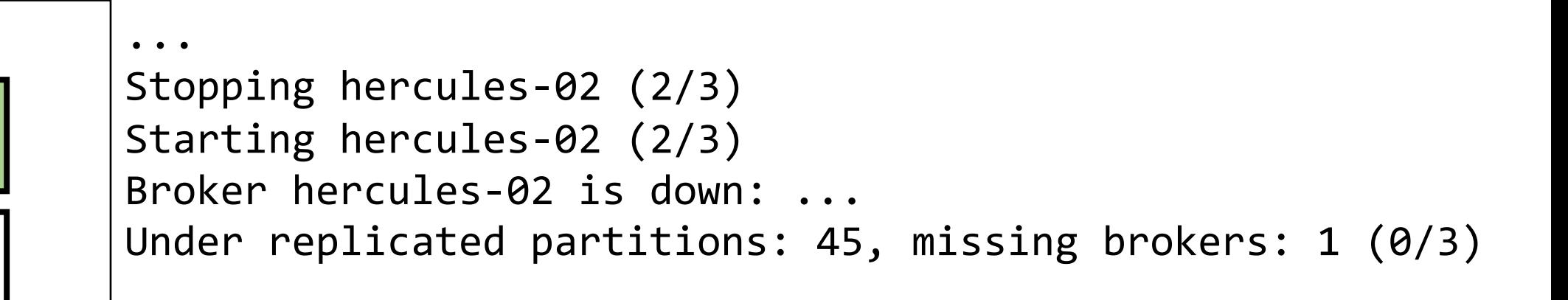

```
...
Stopping hercules-02 (2/3)
Starting hercules-02 (2/3)
Broker hercules-02 is down: ...
Under replicated partitions: 45, missing brokers: 1 (0/3)
Under replicated partitions: 45, missing brokers: 0 (0/3)
```

```
...
Stopping hercules-02 (2/3)
Starting hercules-02 (2/3)
Broker hercules-02 is down: ...
Under replicated partitions: 45, missing brokers: 1 (0/3)
Under replicated partitions: 45, missing brokers: 0 (0/3)
Under replicated partitions: 45, missing brokers: 0 (0/3)
```

```
...
Stopping hercules-02 (2/3)
Starting hercules-02 (2/3)
Broker hercules-02 is down: ...
Under replicated partitions: 45, missing brokers: 1 (0/3)
Under replicated partitions: 45, missing brokers: 0 (0/3)
Under replicated partitions: 45, missing brokers: 0 (0/3)
...
Under replicated partitions: xx, missing brokers: 0 (0/3)
```
--unhealthy-time-limit 600

```
...
Stopping hercules-02 (2/3)
Starting hercules-02 (2/3)
Broker hercules-02 is down: ...
Under replicated partitions: 45, missing brokers: 1 (0/3)
Under replicated partitions: 45, missing brokers: 0 (0/3)
Under replicated partitions: 45, missing brokers: 0 (0/3)
...
Under replicated partitions: xx, missing brokers: 0 (0/3)
```

```
kafka-rolling-restart \
  --cluster-type hercules \
  --cluster-name staging \
  --skip 2
```

```
kafka-rolling-restart \
  --cluster-type hercules \
  --cluster-name staging \
  --skip 2
```
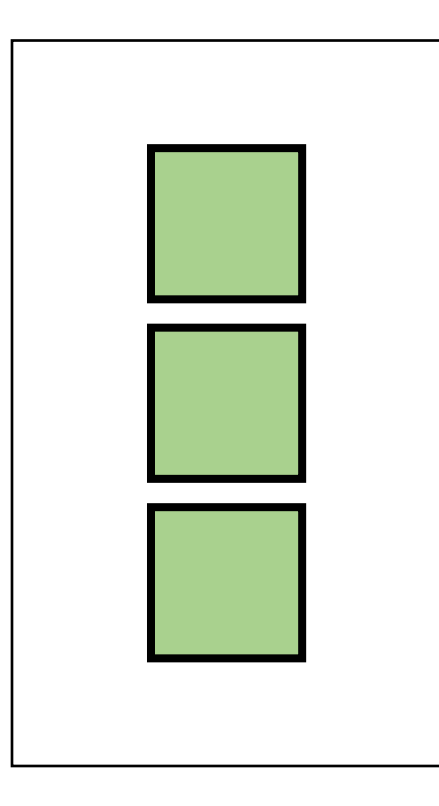

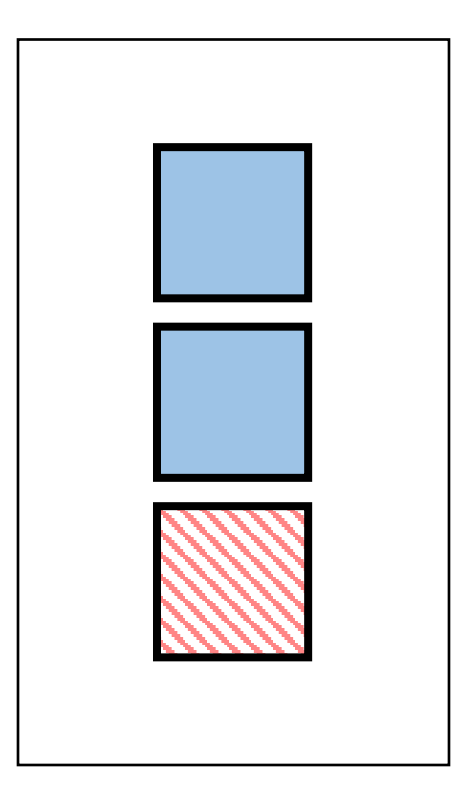

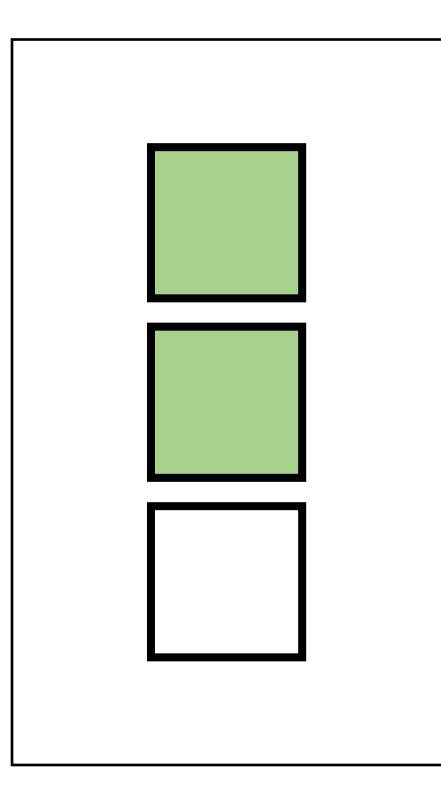

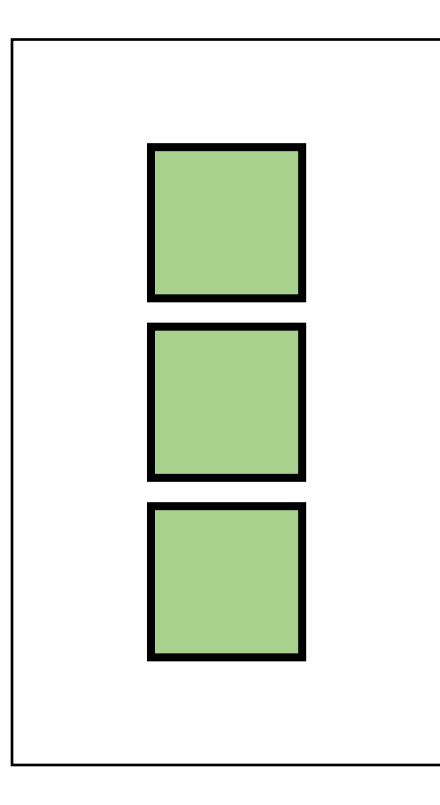

- Нет автораспределения партиций на нового Брокера

- Нет автораспределения партиций на нового Брокера
- Нет стандартной процедуры по выведению Брокера из кластера

- Нет автораспределения партиций на нового Брокера
- Нет стандартной процедуры по выведению Брокера из кластера
- Изменение Replication Factor топика частный случай partition reassignment

- --zookeeper *localhost:2181* \
- --reassignment-json-file *reassignment.json* \
- --execute

- --zookeeper *localhost:2181* \
- --reassignment-json-file *reassignment.json* \
- --execute

- **--zookeeper** *localhost:2181* \
- --reassignment-json-file *reassignment.json* \
- --execute

- --zookeeper *localhost:2181* \
- **--reassignment-json-file** *reassignment.json* \
- --execute

```
kafka/bin/kafka-reassign-partitions \
```
- --zookeeper *localhost:2181* \
- --reassignment-json-file *reassignment.json* \
- --execute

```
{ "version": 1,
  "partitions": [
    { "topic": "test", "partition" : 42, "replicas": [1, 2, 3] },
    ...
  ]
}
```

```
kafka/bin/kafka-reassign-partitions \
```
- --zookeeper *localhost:2181* \
- --reassignment-json-file *reassignment.json* \
- --execute

```
{ "version": 1,
  "partitions": [
    { "topic": "test", "partition" : 42, "replicas": [1, 2, 3] },
    ...
  ]
}
```

```
kafka/bin/kafka-reassign-partitions \
```
- --zookeeper *localhost:2181* \
- --reassignment-json-file *reassignment.json* \
- --execute

```
{ "version": 1,
  "partitions": [
    { "topic": "test", "partition" : 42, "replicas": [1, 2, 3] },
    ...
  ]
}
```

```
kafka/bin/kafka-reassign-partitions \
```
- --zookeeper *localhost:2181* \
- --reassignment-json-file *reassignment.json* \
- --execute

```
{ "version": 1,
  "partitions": [
    { "topic": "test", "partition" : 42, "replicas": [1, 2, 3] },
    ...
  ]
}
```

```
kafka/bin/kafka-reassign-partitions \
  --zookeeper localhost:2181 \
  --reassignment-json-file reassignment.json \
  --execute
{ "version": 1,
  "partitions": [
    { "topic": "test", "partition" : 42, "replicas": [1, 2, 3] },
    ...
  ]
        } Preferred leader – первый брокер в списке реплик
```
kafka/bin/kafka-reassign-partitions \

- --zookeeper *localhost:2181* \
- --reassignment-json-file *reassignment.json* \

**--execute**

kafka/bin/kafka-reassign-partitions \

- --zookeeper *localhost:2181* \
- --reassignment-json-file *reassignment.json* \

**--execute**

--verify

- --zookeeper *localhost:2181* \
- --topics-to-move-json-file *topics.json* \
- --generate
- --broker-list *1,2,3*

- --zookeeper *localhost:2181* \
- **--topics-to-move-json-file** *topics.json* \
- --generate
- --broker-list *1,2,3*
- --zookeeper *localhost:2181* \
- --topics-to-move-json-file *topics.json* \
- --generate
- --broker-list *1,2,3*

```
{ "version": 1,
  "topics": [
    { "topic": "test" },
    ...
  ]
}
```
- --zookeeper *localhost:2181* \
- --topics-to-move-json-file *topics.json* \
- --generate
- --broker-list *1,2,3*

```
{ "version": 1,
  "topics": [
    { "topic": "test" },
    ...
  ]
}
```
- --zookeeper *localhost:2181* \
- --topics-to-move-json-file *topics.json* \
- **--generate**
- --broker-list *1,2,3*

- --zookeeper *localhost:2181* \
- --topics-to-move-json-file *topics.json* \
- --generate
- **--broker-list** *1,2,3*

kafka/bin/kafka-reassign-partitions \

- --zookeeper *localhost:2181* \
- --reassignment-json-file *reassignment.json* \

--execute

kafka/bin/kafka-reassign-partitions \

- --zookeeper *localhost:2181* \
- --reassignment-json-file *reassignment.json* \
- --execute
- **--timeout** *10000*

Время на инициацию процесса распределения

kafka/bin/kafka-reassign-partitions \

- --zookeeper *localhost:2181* \
- --reassignment-json-file *reassignment.json* \
- --execute
- **--timeout** *10000*

Время на инициацию процесса распределения

Распределение – фоновый процесс

- --zookeeper *localhost:2181* \
- --reassignment-json-file *reassignment.json* \
- --execute
- **--throttle** *100000000*

kafka/bin/kafka-reassign-partitions \

- --zookeeper *localhost:2181* \
- --reassignment-json-file *reassignment.json* \
- --execute
- --throttle *100000000*

--verify после завершения распределения удалит настройки троттлинга

kafka/bin/kafka-reassign-partitions \

- --zookeeper *localhost:2181* \
- --reassignment-json-file *reassignment.json* \
- --execute
- --throttle *100000000*

--verify после завершения распределения удалит настройки троттлинга

... ЛЮБЫЕ!

Clusters / hercules-staging / Topics / test

#### $\div$  test

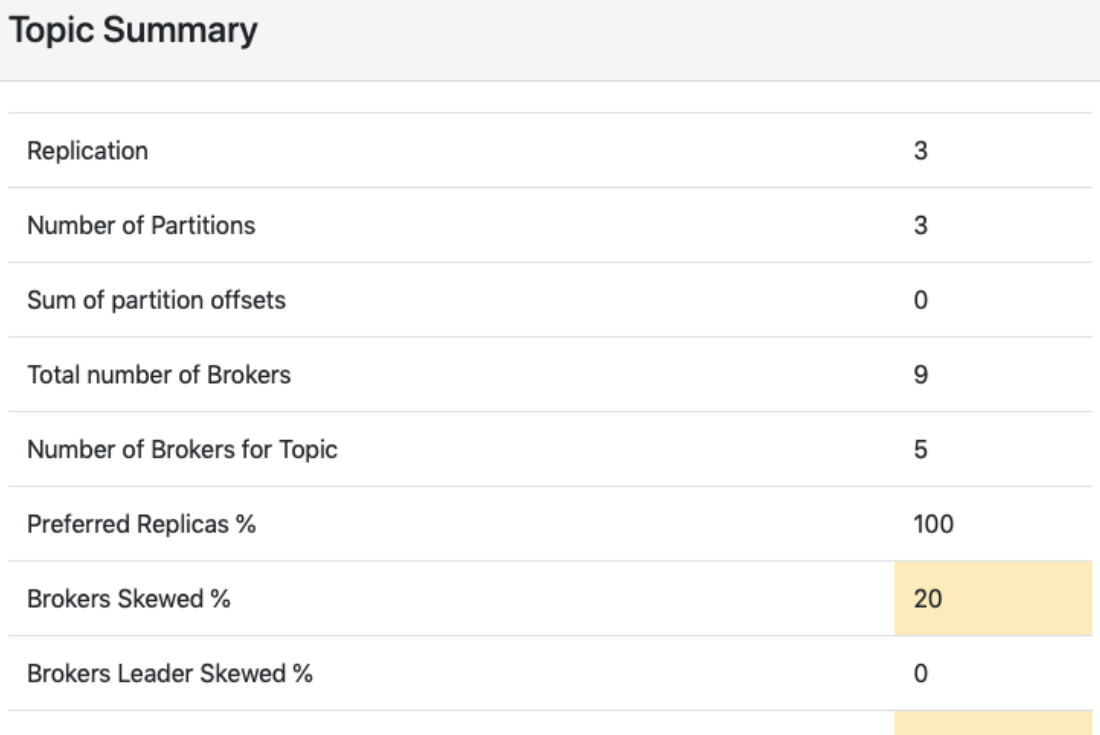

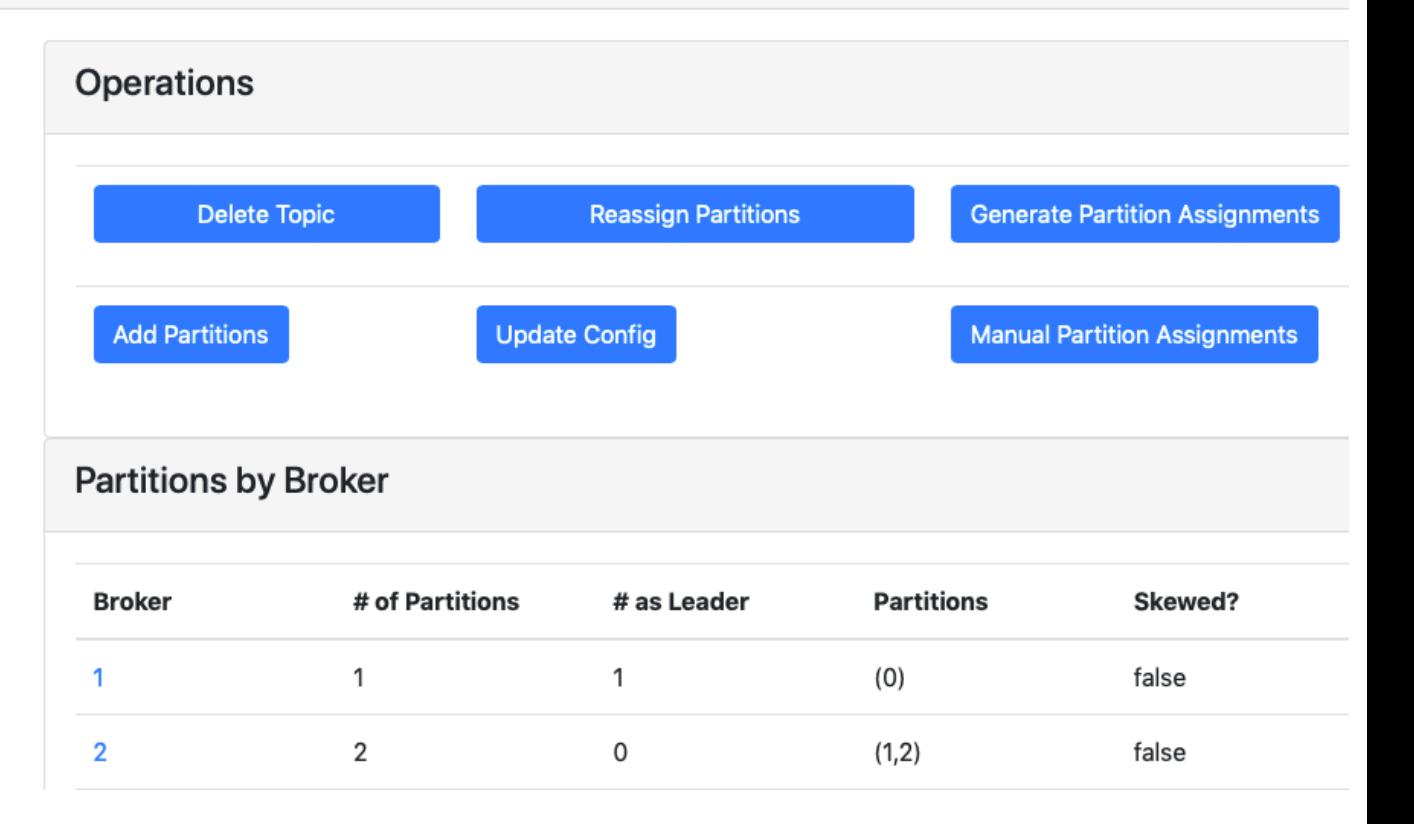

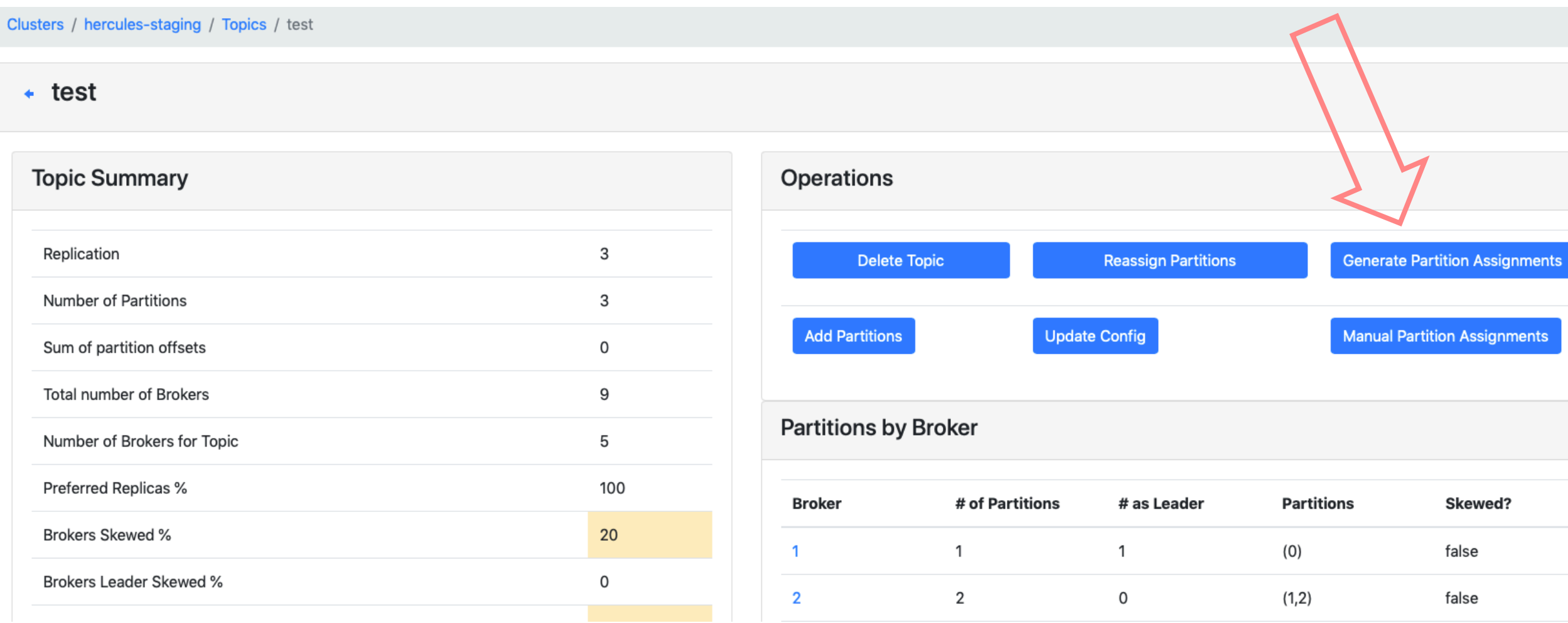

Clusters / hercules-staging / Topics / test

#### • Confirm Assignment

Choose brokers to reassign topic test to:

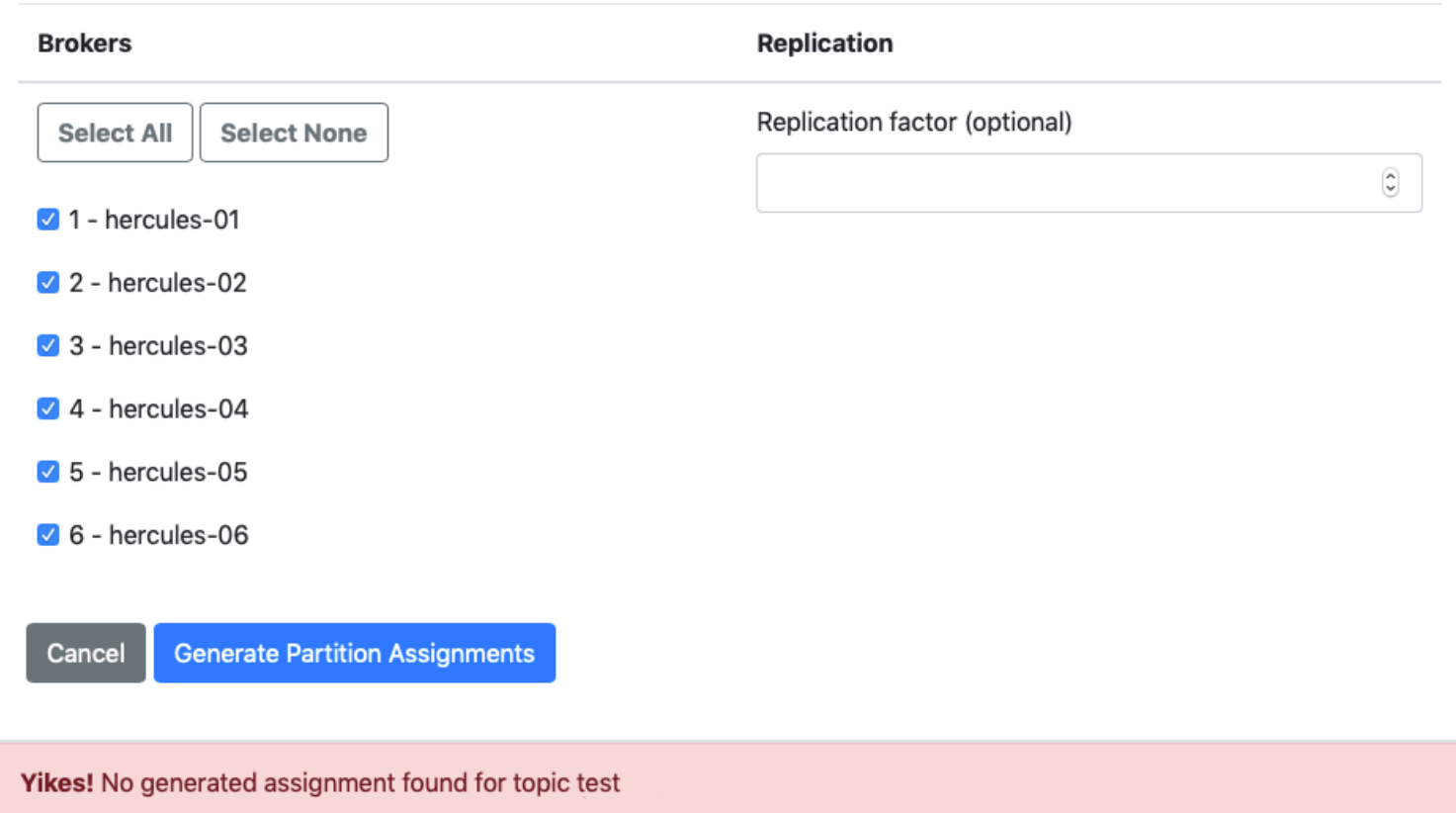

#### • Manual Partition Assignments

**■ Save Partition Assignment** 

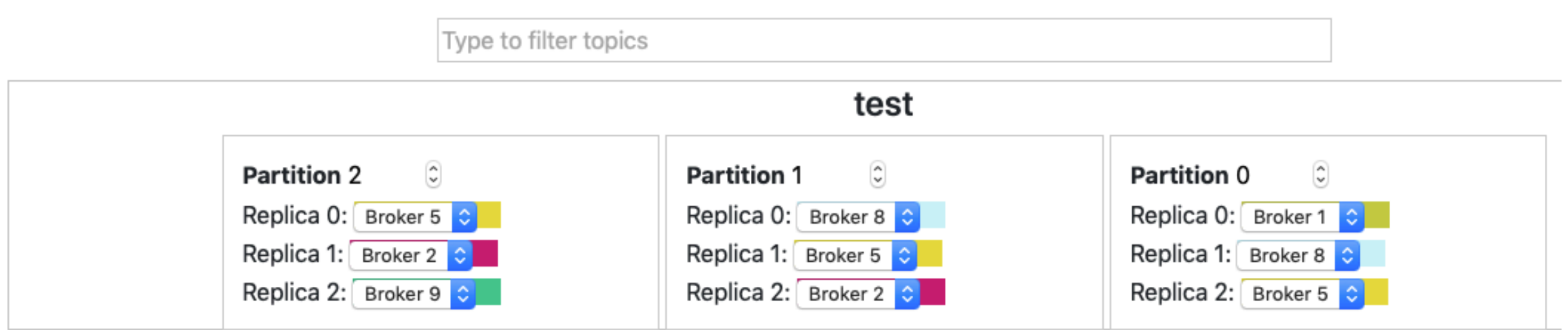

Альтернативные инструменты

## Распределение партиций по

Альтернативные инструменты

- Kafka Tools

https://g

# Распределение партиций по

### Альтернативные инструменты

- Kafka Tools
- Kafka Utils

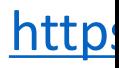

# Распределение партиций по

### Альтернативные инструменты

- Kafka Tools
- Kafka Utils
- Kafka Kit

https://

Альтернативные инструменты

- Kafka Tools
- Kafka Utils
- Kafka Kit

- Нет автораспределения партиций по новым дискам

- Нет автораспределения партиций по новым KIP-113: Support replicas movement between lo

- Нет автораспределения партиций по новым KIP-113: Support replicas movement between lo
- Равномерное распределение партиций по в

- Нет автораспределения партиций по новым KIP-113: Support replicas movement between lo

- Равномерное распределение партиций по в KIP-178: Size-based log directory selection strate

```
kafka/bin/kafka-reassign-partitions \
```
- --zookeeper *localhost:2181* \
- --reassignment-json-file *reassignment.json* \
- --execute

```
{ "version": 1,
 "partitions": [
   { "topic": "test", "partition" : 42, "replicas": [1, 2, 3]
   }, ...
  ]
}
```
- --zookeeper *localhost:2181* \
- --reassignment-json-file *reassignment.json* \
- --execute
- **--broker-list** *1,2,3*

```
{ "version": 1,
 "partitions": [
   { "topic": "test", "partition" : 42, "replicas": [1, 2, 3]
   }, ...
  ]
}
```
- --zookeeper *localhost:2181* \
- --reassignment-json-file *reassignment.json* \
- --execute
- --broker-list *1,2,3*

```
{ "version": 1,
  "partitions": [
    { "topic": "test", "partition" : 42, "replicas": [1, 2, 3],
      "log_dirs": [ "/s1/data", "/s2/data", "/s3/data" ]
   }, ...
  ]
}
```
- --zookeeper *localhost:2181* \
- --reassignment-json-file *reassignment.json* \
- --execute
- --broker-list *1,2,3*

```
{ "version": 1,
  "partitions": [
    { "topic": "test", "partition" : 42, "replicas": [1, 2, 3],
      "log_dirs": [ "/s1/data", "/s2/data", "/s3/data" ]
   }, ...
  ]
}
```
- --zookeeper *localhost:2181* \
- --reassignment-json-file *reassignment.json* \
- --execute
- --broker-list *1,2,3*

```
{ "version": 1,
  "partitions": [
    { "topic": "test", "partition" : 42, "replicas": [1, 2, 3],
      "log_dirs": [ "/s1/data", "/s2/data", "/s3/data" ]
   }, ...
  ]
}
```
- --zookeeper *localhost:2181* \
- --reassignment-json-file *reassignment.json* \
- --execute
- --broker-list *1,2,3*

```
{ "version": 1,
  "partitions": [
    { "topic": "test", "partition" : 42, "replicas": [1, 2, 3],
      "log_dirs": [ "/s1/data", "/s2/data", "/s3/data" ]
   }, ...
  ]
}
```
Что может пойти не так?

Что может пойти не так?

- 100% утилизация диска

Что может пойти не так?

- 100% утилизация диска

num.replica.alter.log.dirs.threads

Что может пойти не так?

- 100% утилизация диска
- https://issues.apache.org/jira/browse/KAFKA-

Что может пойти не так?

- 100% утилизация диска
- https://issues.apache.org/jira/browse/KAFKA-
- Разные диски и структура к беде

### Preferred Leader Election
auto.leader.rebalance.enable=true leader.imbalance.check.interval.seconds=300 leader.imbalance.per.broker.percentage=10

Read-only настройки

kafka/bin/kafka-preferred-replica-election \ --bootstrap-server *localhost:9092* \

--path-to-json-file *partitions.json*

#### kafka/bin/**kafka-preferred-replica-election** \

- --bootstrap-server *localhost:9092* \
- --path-to-json-file *partitions.json*

kafka/bin/kafka-preferred-replica-election \

- **--bootstrap-server** *localhost:9092* \
- --path-to-json-file *partitions.json*

kafka/bin/kafka-preferred-replica-election \ --bootstrap-server *localhost:9092* \ **--path-to-json-file** *partitions.json*

```
kafka/bin/kafka-preferred-replica-election \
  --bootstrap-server localhost:9092 \
  --path-to-json-file partitions.json
```

```
{
 "partitions": [
    { "topic": "test", "partition" : 42 },
    ...
  ]
}
```

```
kafka/bin/kafka-preferred-replica-election \
  --bootstrap-server localhost:9092 \
  --path-to-json-file partitions.json
```

```
{
 "partitions": [
    { "topic": "test", "partition" : 42 },
    ...
  ]
}
```

```
kafka/bin/kafka-preferred-replica-election \
  --bootstrap-server localhost:9092 \
  --path-to-json-file partitions.json
```

```
{
 "partitions": [
    { "topic": "test", "partition" : 42 },
    ...
  ]
}
```
kafka/bin/kafka-preferred-replica-election \ --bootstrap-server *localhost:9092* \

Без --path-to-json-file команда распространяется на все партиции кластера

#### Kafka Manager

80 Kafka Manager prod Cluster ▼ Brokers Topic ▼ Preferred Replica Election Reassign Partitions Consumers

Clusters / prod / Preferred Replica Election

#### **Preferred Replica Election**

**Run Preferred Replica Election** 

Last Request Info

Submitted: 2019-09-29T17:24:12.022Z

Completed: 2019-09-29T17:24:12.022Z

- Кластер работает?

- Кластер работает?
- Брокер работает?

- Кластер работает?
- Брокер работает?
- Какова задержка между чтением и записью?

- Кластер работает?
- Брокер работает?
- Какова задержка между чтением и записью?

Тестовые сообщения

- Кластер работает?
- Брокер работает?
- Какова задержка между чтением и записью?

Тестовые сообщения

Producer  $\rightarrow$  Kafka  $\rightarrow$  Consumer

- Кластер работает?
- Брокер работает?
- Какова задержка между чтением и записью?

Тестовые сообщения

**Producer** → Kafka → Consumer

- Кластер работает?
- Брокер работает?
- Какова задержка между чтением и записью?

Тестовые сообщения

Producer → Kafka → Consumer

- Кластер работает?
- Брокер работает?
- Какова задержка между чтением и записью?

Тестовые сообщения

Producer ⟶ Kafka ⟶ **Consumer**

Health Check

https://githi

#### Health Check

- End-to-End latency

https://githi

#### Health Check

- End-to-End latency
- Kafka availability

https://githi

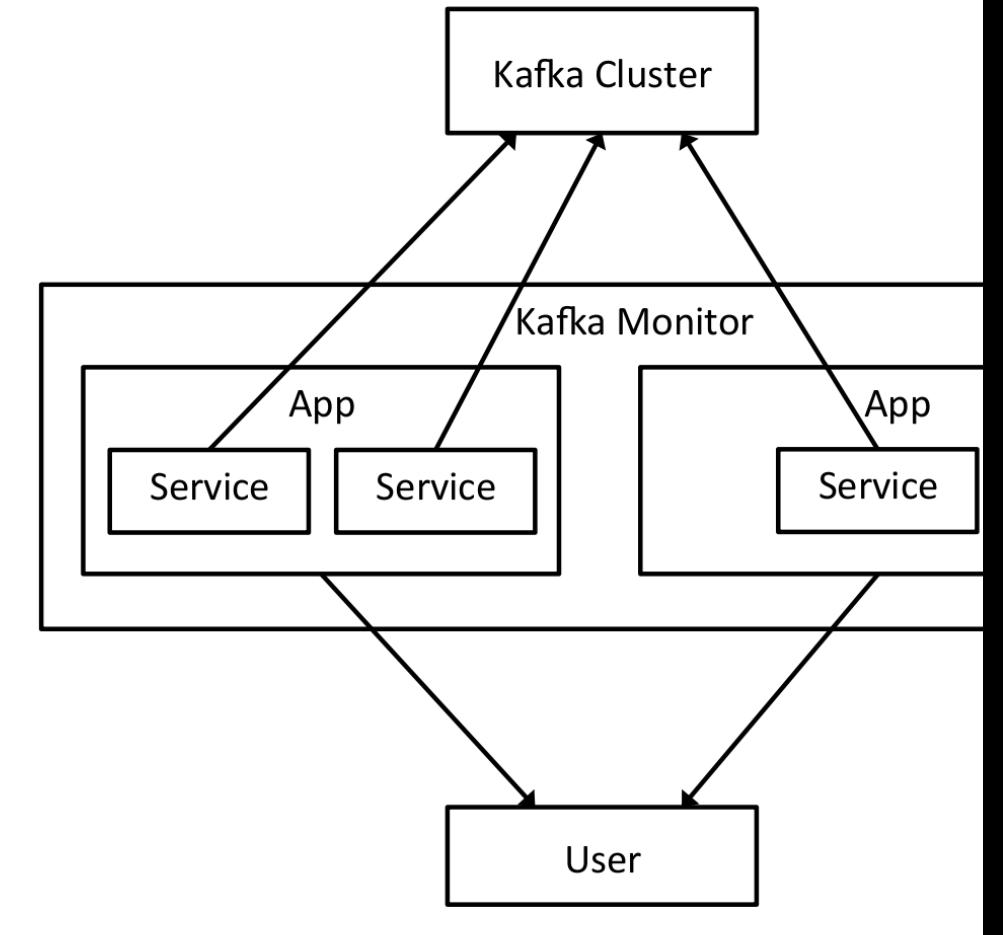

https://github.com/linkedin/kafka-mor

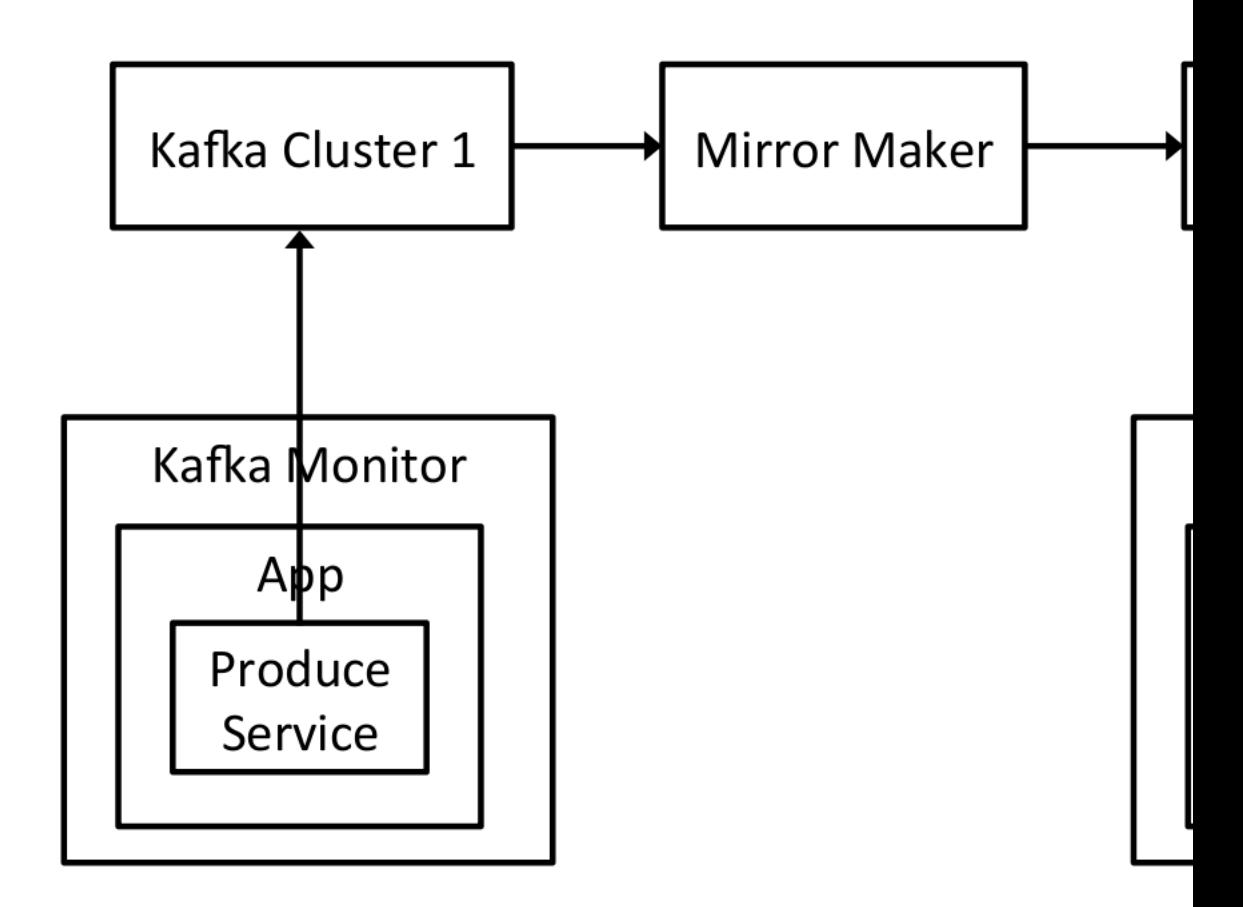

https://github.com/linkedin/kafka-mor

Альтернативные инструменты

#### Альтернативные инструменты

- Kafka Health Check

https://github.com/andreas

Topic =  $\{0, 1, 2\}$ 

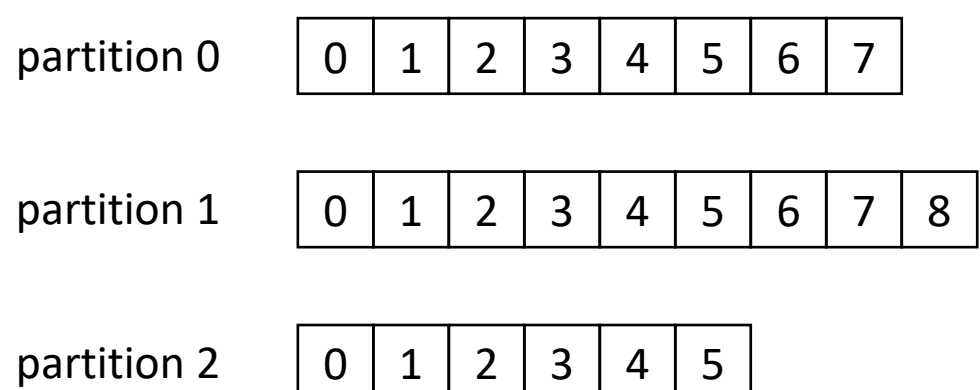

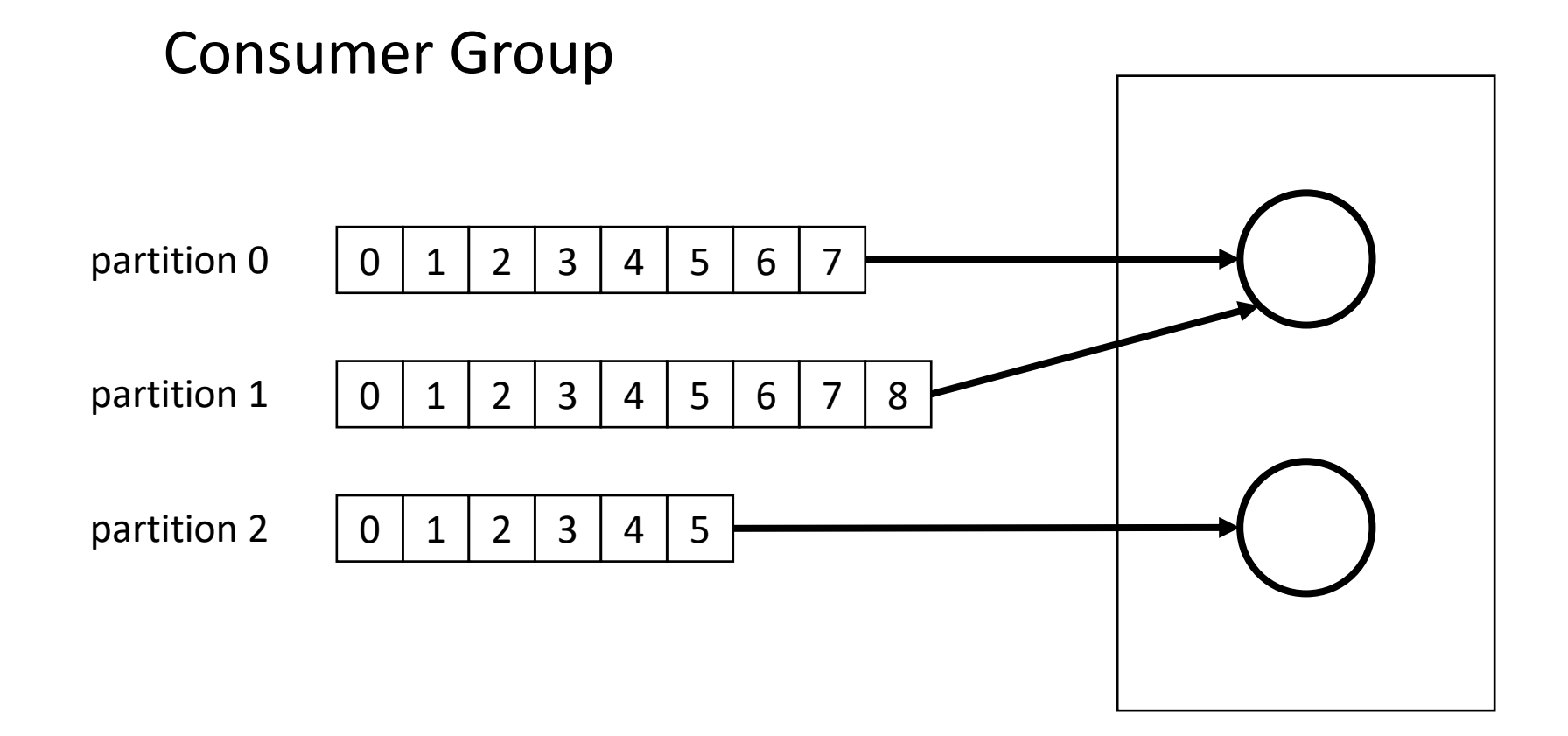

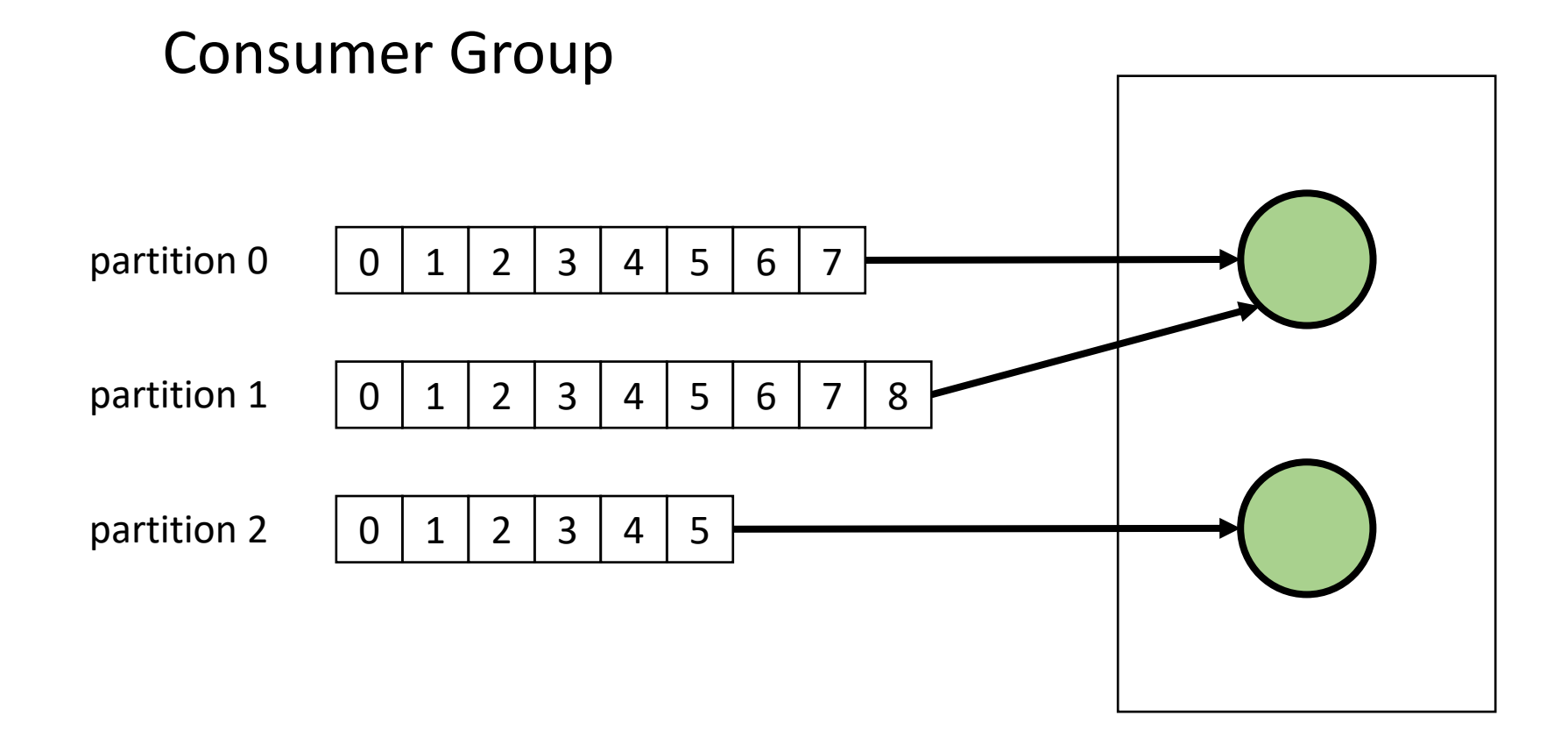

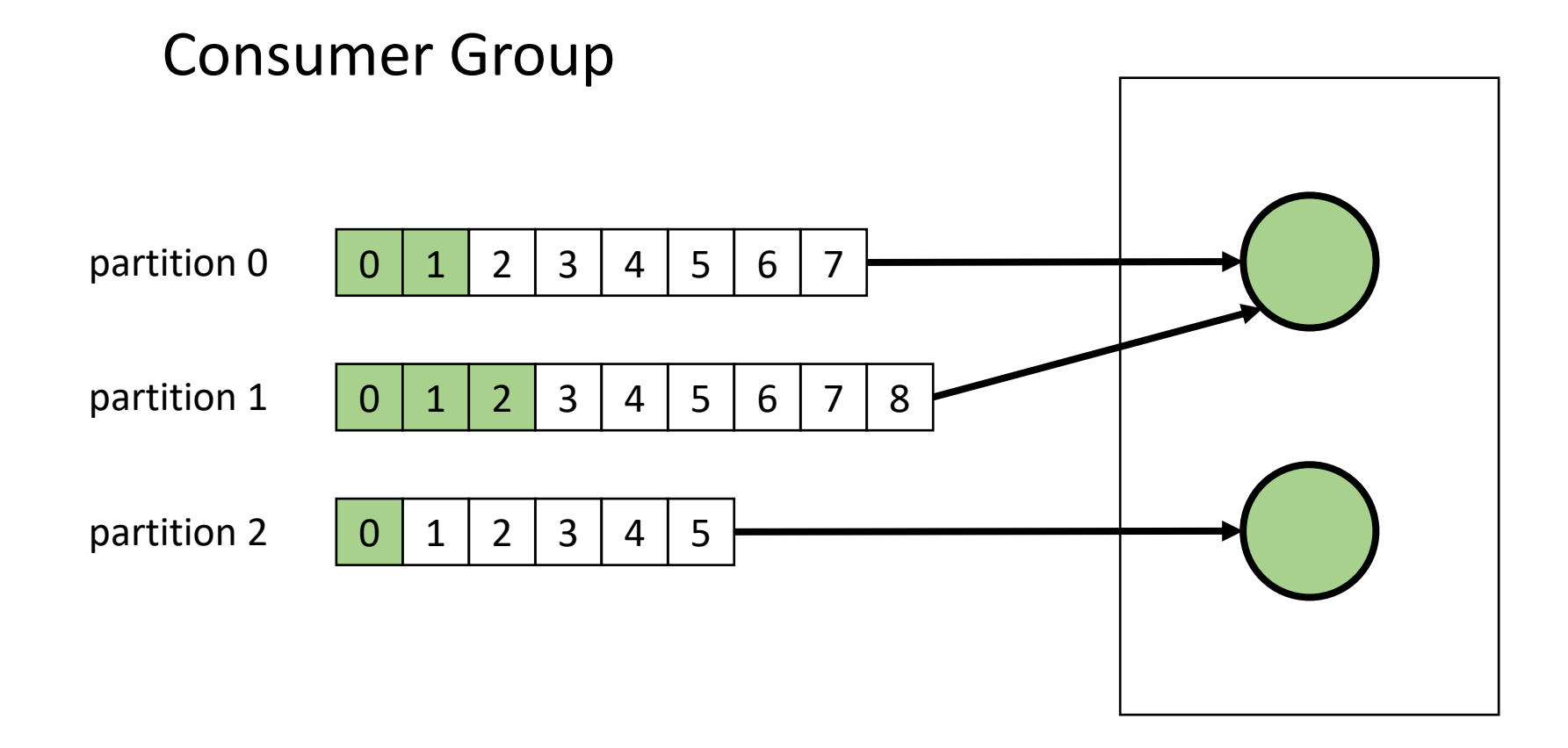

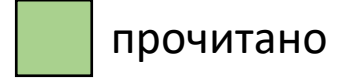

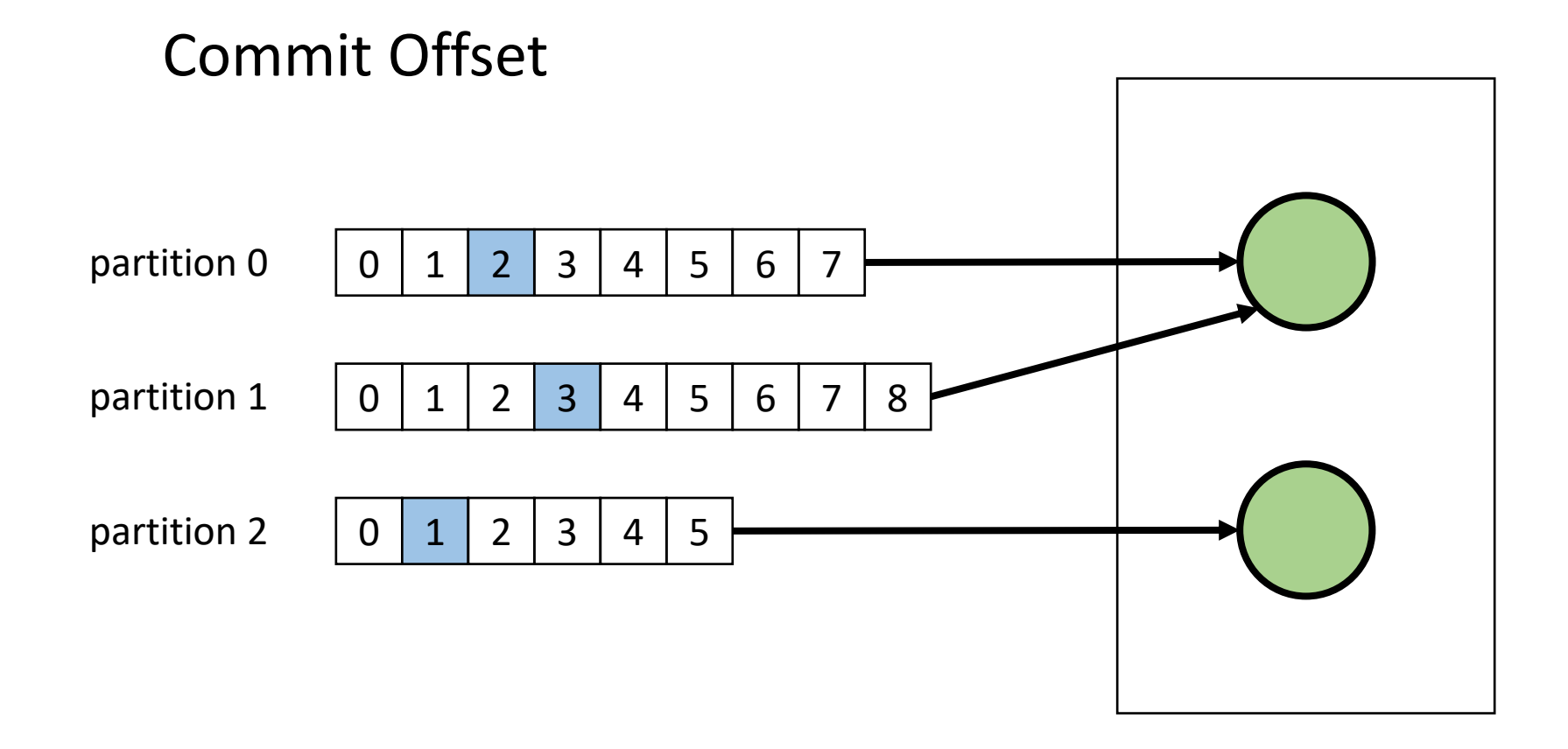

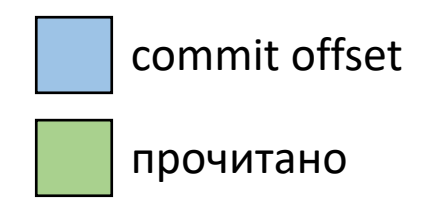
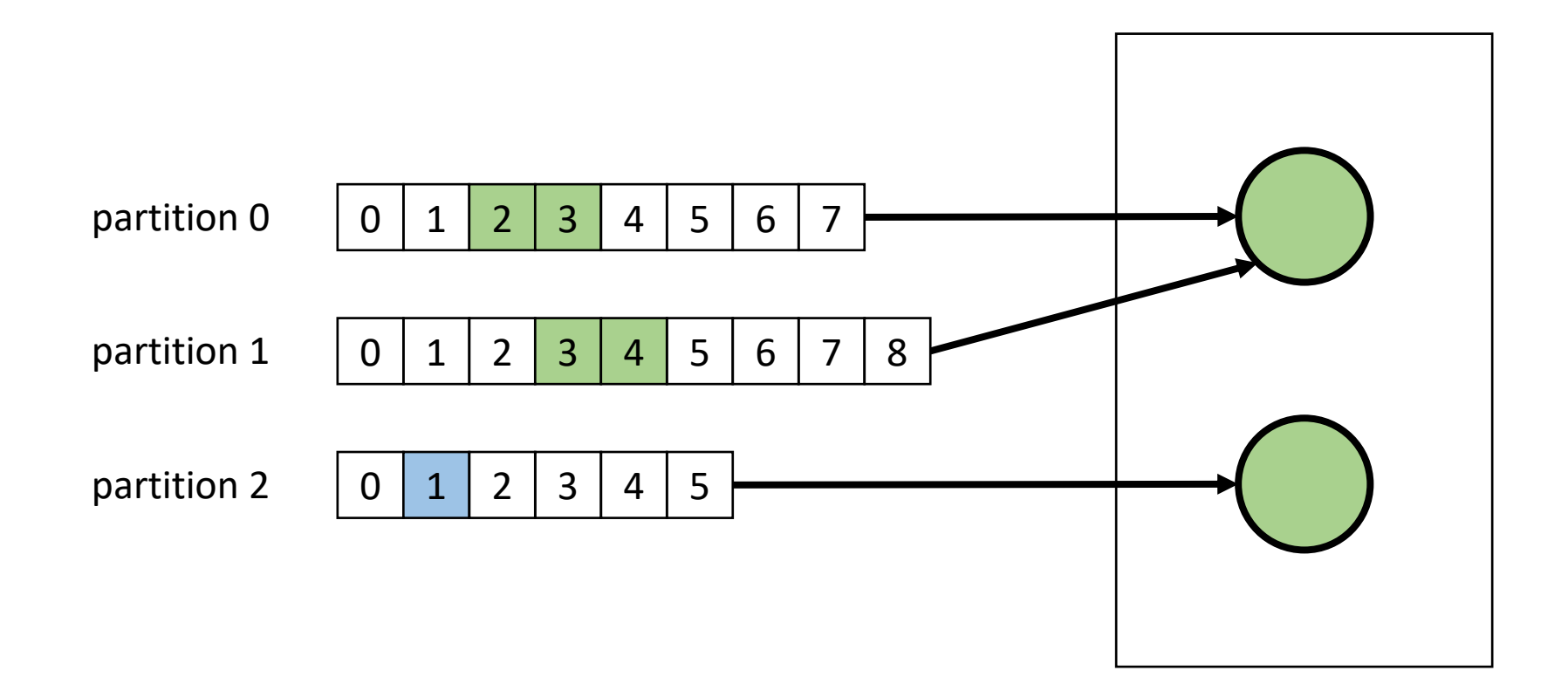

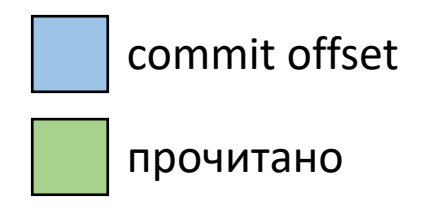

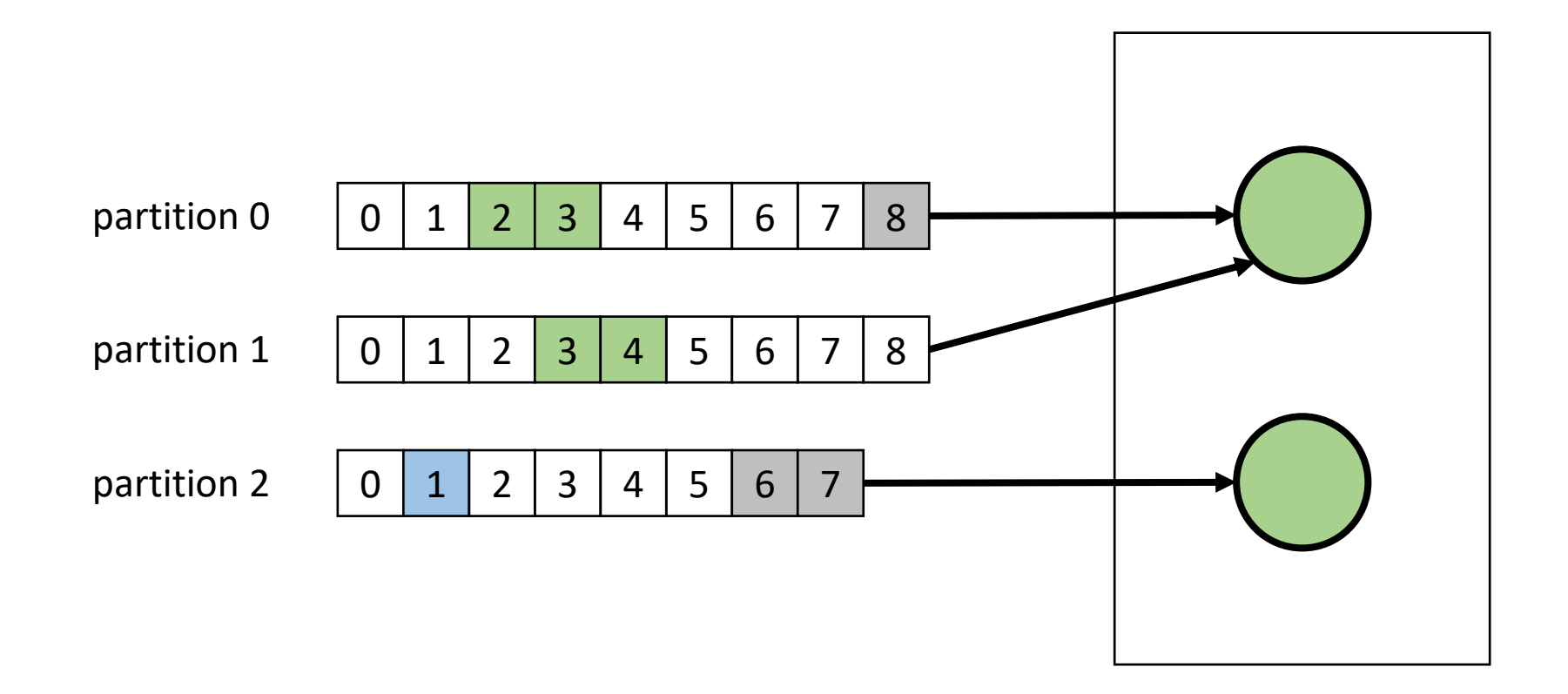

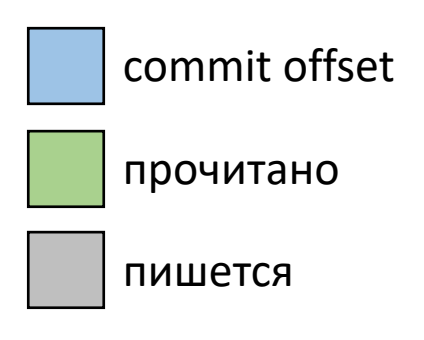

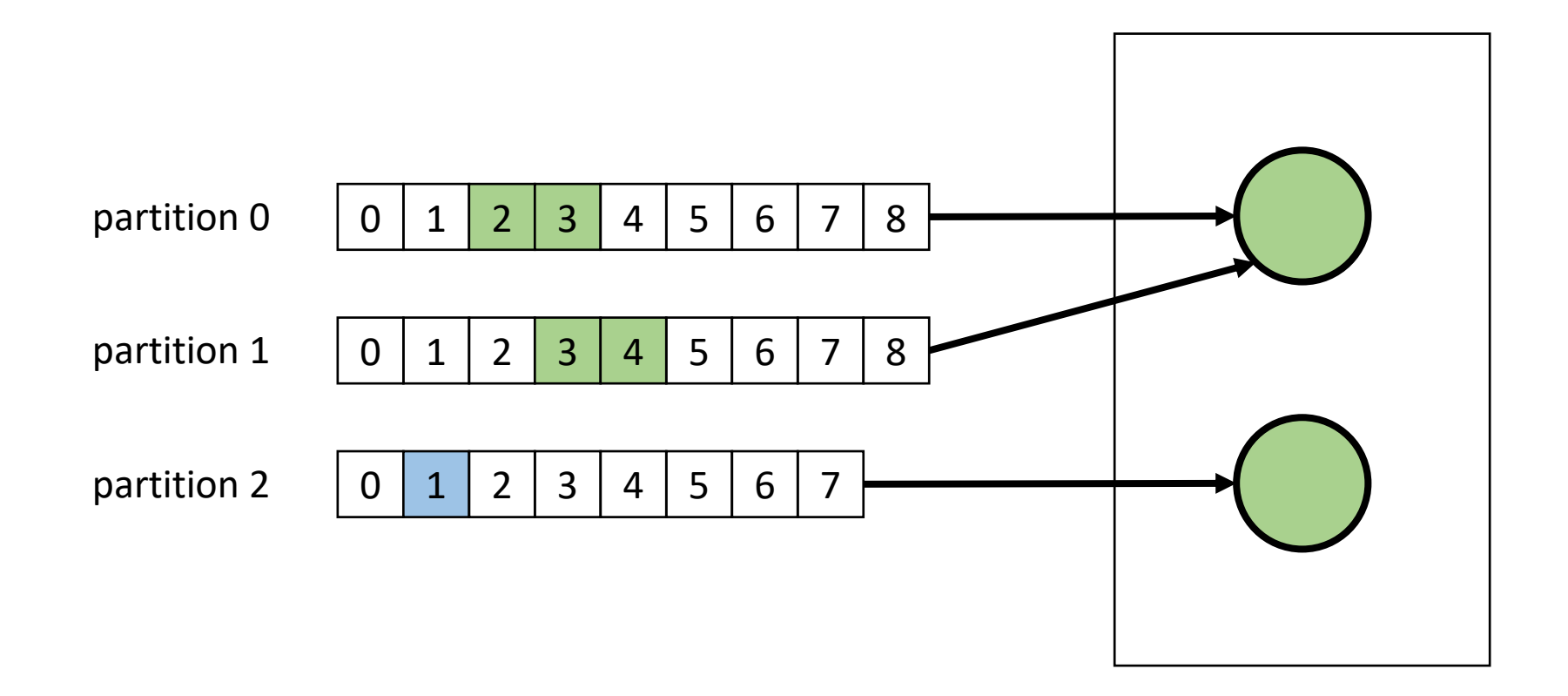

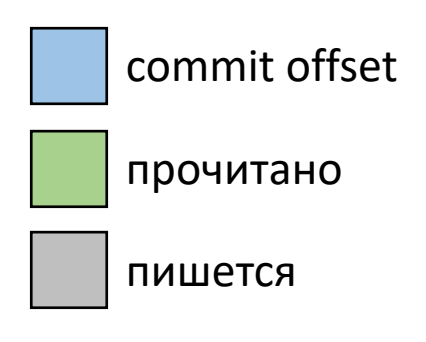

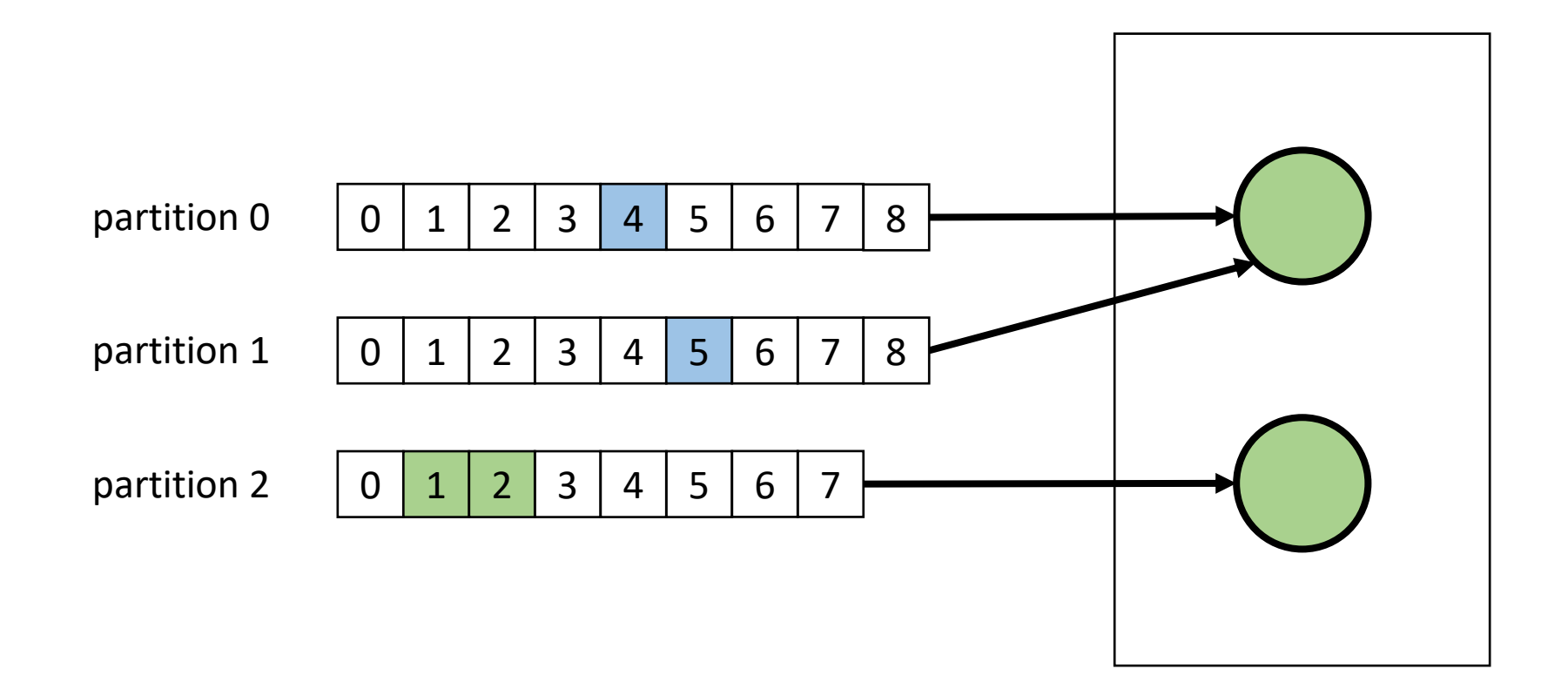

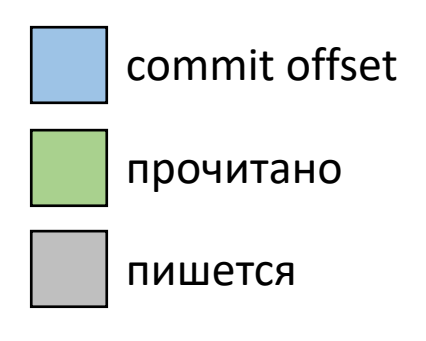

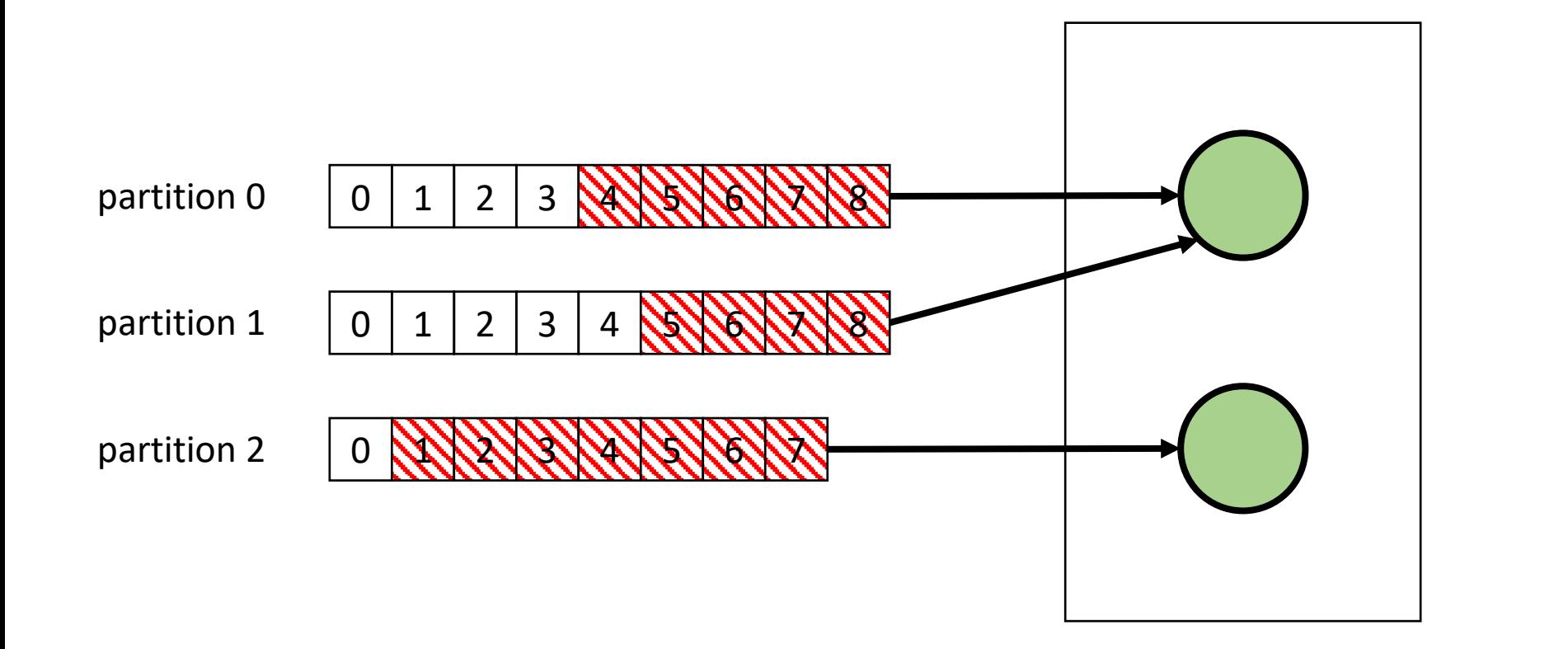

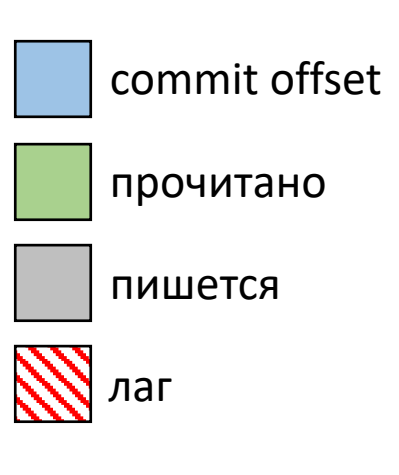

- Как быстро Consumer читает?

- Как быстро Consumer читает?
- Успевает ли Consumer читать за Producer?

- Как быстро Consumer читает?
- Успевает ли Consumer читать за Producer?

Есть метрики в клиенте (KafkaConsumer)…

- Как быстро Consumer читает?
- Успевает ли Consumer читать за Producer?

Есть метрики в клиенте (KafkaConsumer)…

Но что делать, если консьюмер упал / тормозит / не может прочитать из Кафки?

kafka/bin/kafka-consumer-groups.sh

- --bootstrap-server *localhost:9092 \*
- --describe \
- --group *consumer\_group*

kafka/bin/kafka-consumer-groups.sh

- --bootstrap-server *localhost:9092 \*
- --describe \
- --group *consumer\_group*

kafka/bin/kafka-consumer-groups.sh

- --bootstrap-server *localhost:9092 \*
- --describe \
- --group *consumer\_group*

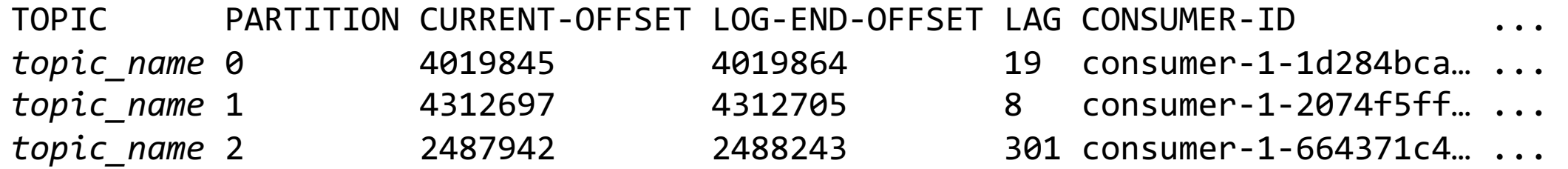

kafka/bin/kafka-consumer-groups.sh

- --bootstrap-server *localhost:9092 \*
- --describe \
- --group *consumer\_group*

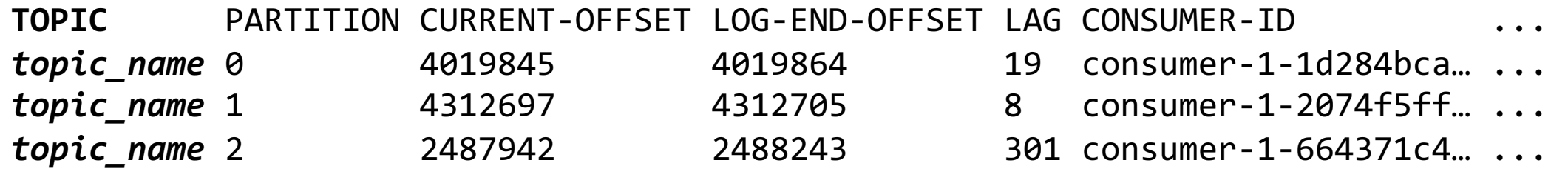

kafka/bin/kafka-consumer-groups.sh

- --bootstrap-server *localhost:9092 \*
- --describe \
- --group *consumer\_group*

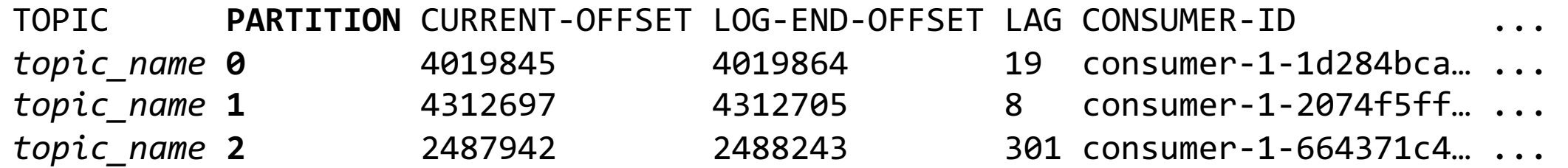

kafka/bin/kafka-consumer-groups.sh

- --bootstrap-server *localhost:9092 \*
- --describe \
- --group *consumer\_group*

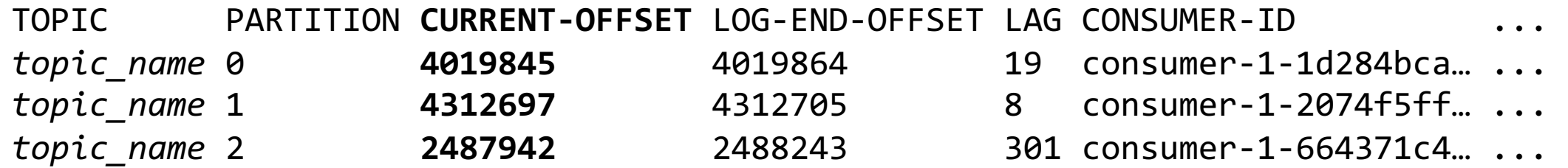

kafka/bin/kafka-consumer-groups.sh

- --bootstrap-server *localhost:9092 \*
- --describe \
- --group *consumer\_group*

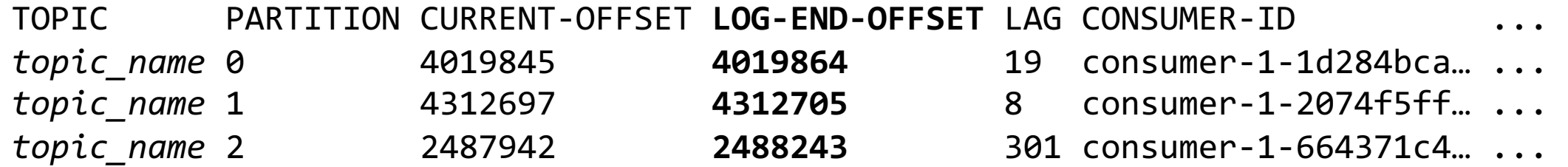

kafka/bin/kafka-consumer-groups.sh

- --bootstrap-server *localhost:9092 \*
- --describe \
- --group *consumer\_group*

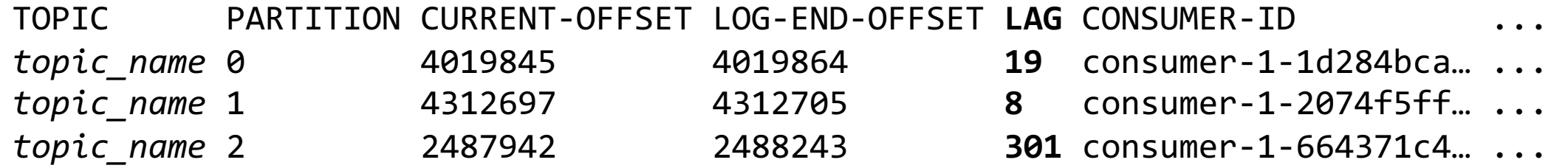

kafka/bin/kafka-consumer-groups.sh

- --bootstrap-server *localhost:9092 \*
- --describe \
- --group *consumer\_group*

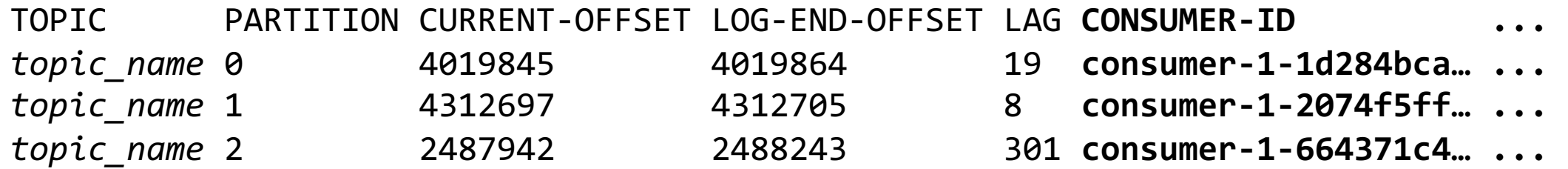

kafka/bin/kafka-consumer-groups.sh

- --bootstrap-server *localhost:9092 \*
- --describe \
- --group *consumer\_group*

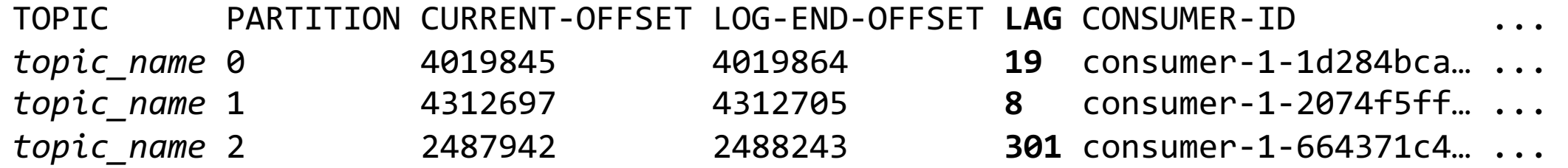

kafka/bin/kafka-consumer-groups.sh

```
kafka/bin/kafka-consumer-groups \
  --bootstrap-server localhost:9092 \
  --describe \
  --group consumer_group | \
awk \
  -v date="$(date +%s)" \
  '{ SUM += $5} END { print "consumer_group.lag " SUM " " date }' | \
```
nc *localhost 2003*

```
kafka/bin/kafka-consumer-groups \
  --bootstrap-server localhost:9092 \
  --describe \
  --group consumer_group | \
awk \
  -v date="$(date +%s)" \
  '{ SUM += $5} END { print "consumer_group.lag " SUM " " date }' | \
nc localhost 2003
```

```
kafka/bin/kafka-consumer-groups \
  --bootstrap-server localhost:9092 \
  --describe \
  --group consumer_group | \
awk \
  -v date="$(date +%s)" \
  '{ SUM += $5} END { print "consumer_group.lag " SUM " " date }' | \
nc localhost 2003
```
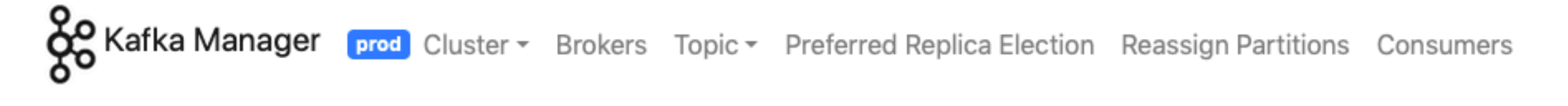

Clusters / prod / Consumers / hercules.sink.graphite.metrics\_final

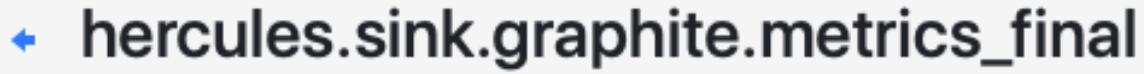

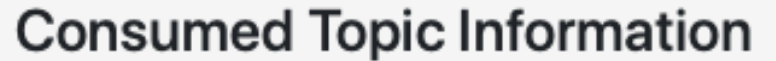

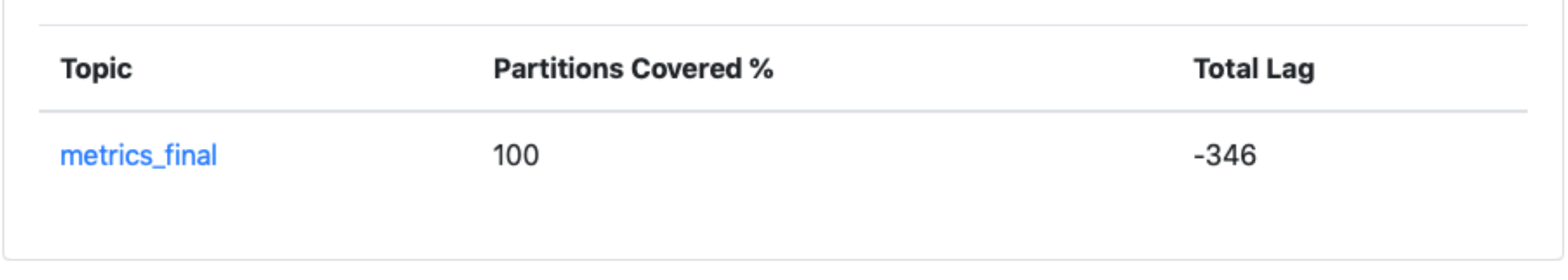

**OO Kafka Manager prod** Cluster > Brokers Topic > Preferred Replica Election Reassign Partitions Consumers

Clusters / prod / Consumers / hercules.sink.graphite.metrics\_final

← hercules.sink.graphite.metrics\_final

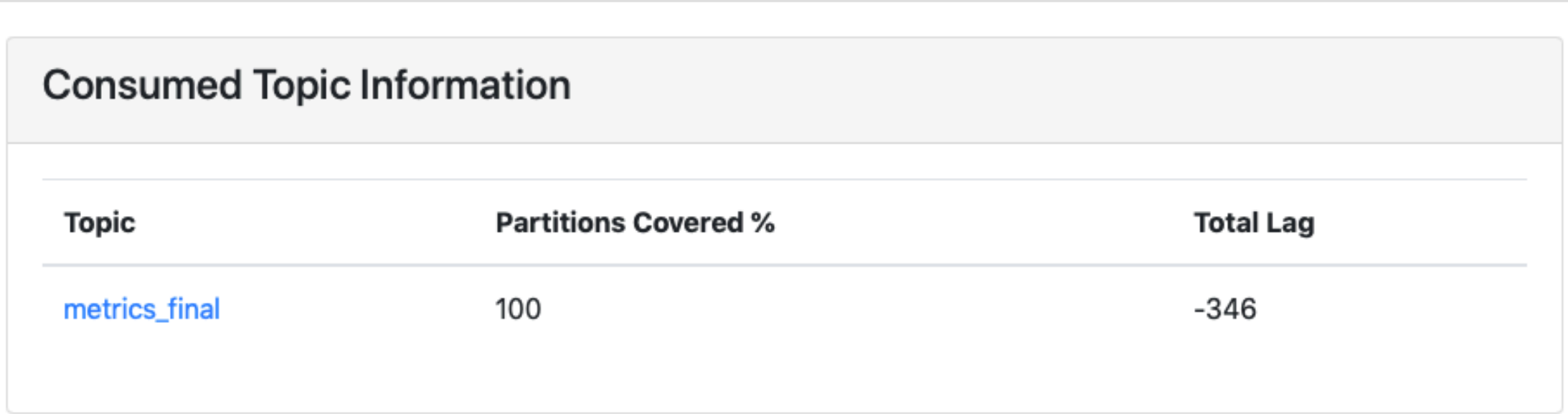

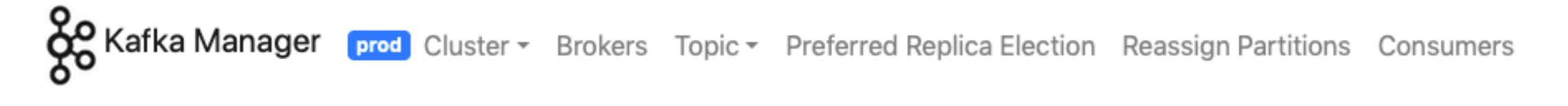

Clusters / prod / Consumers / hercules.sink.graphite.metrics\_final

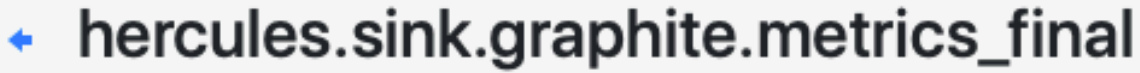

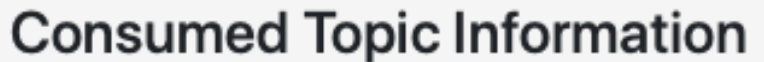

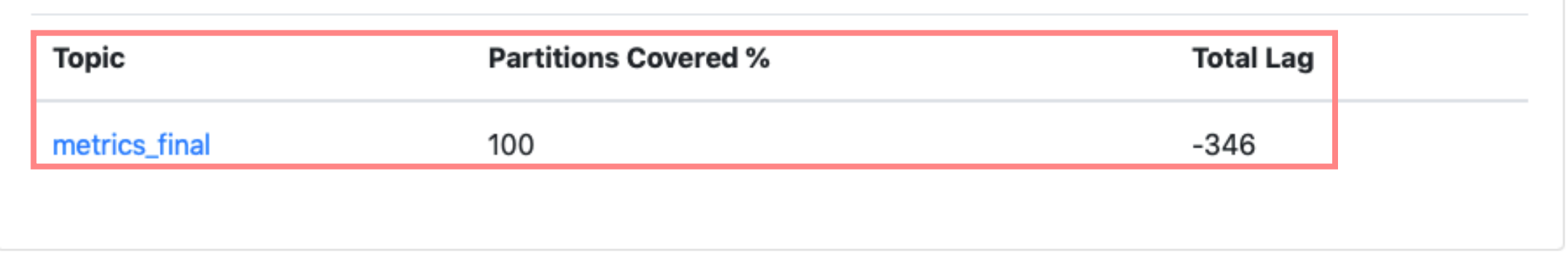

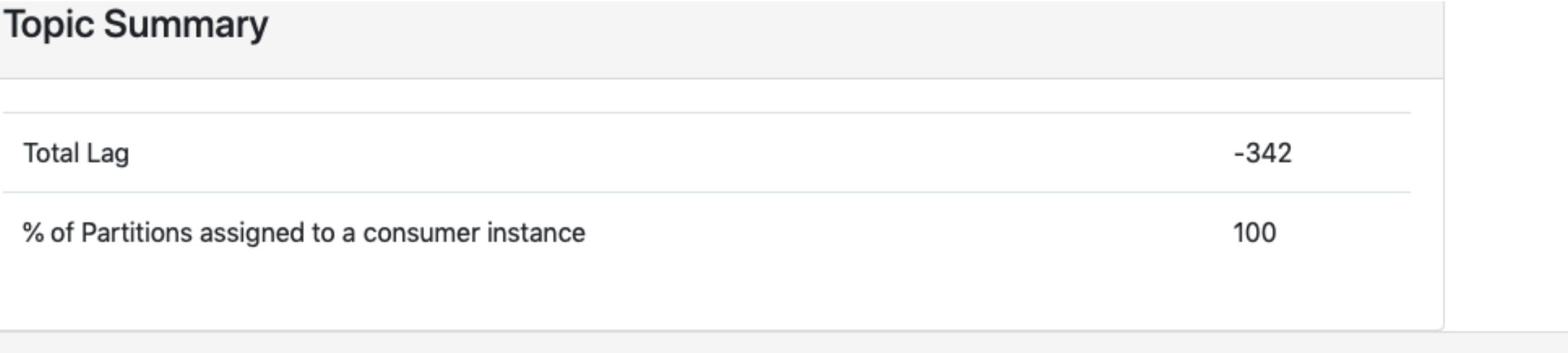

#### metrics\_final

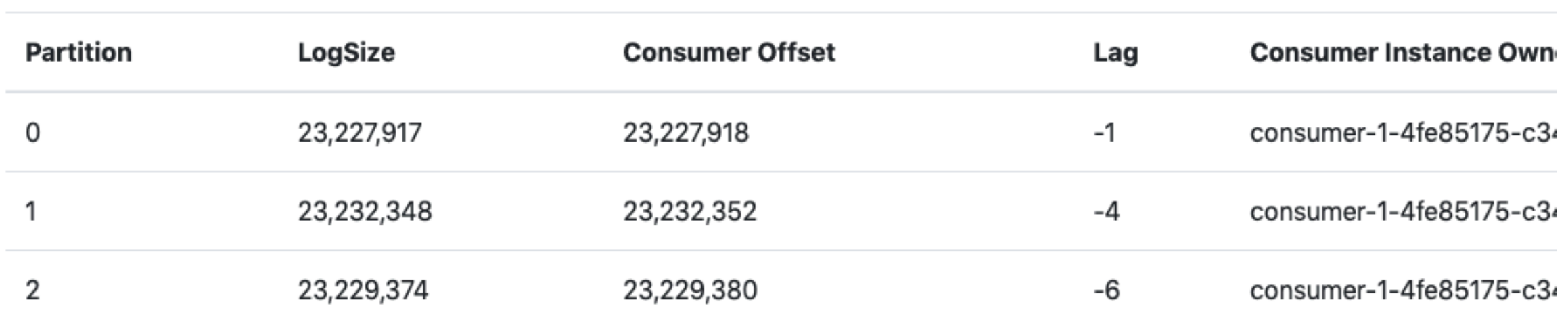

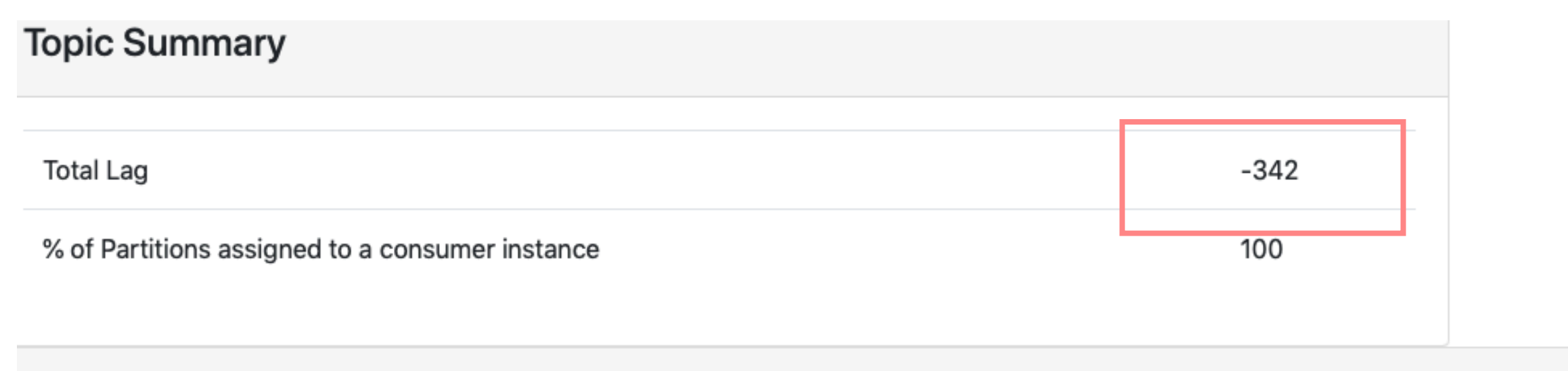

#### metrics\_final

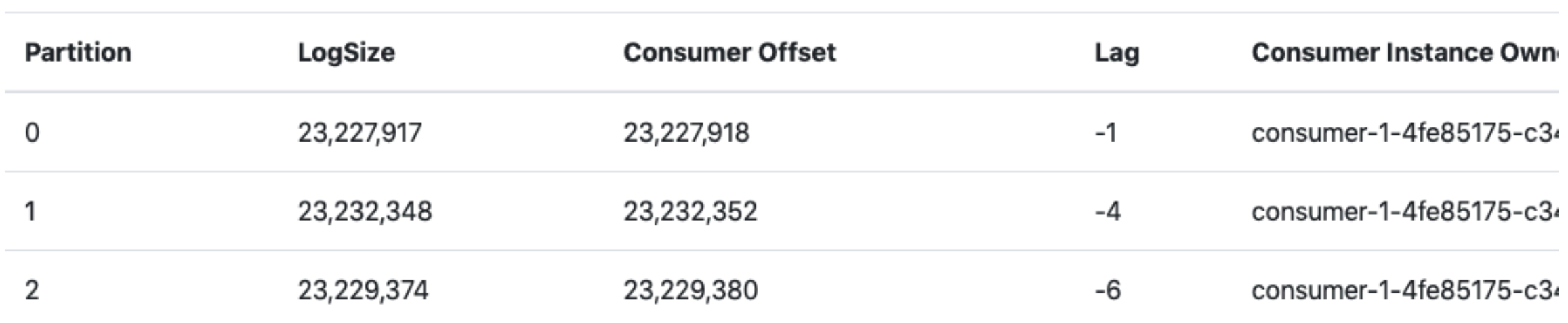

 $\mathbf{1}$ 

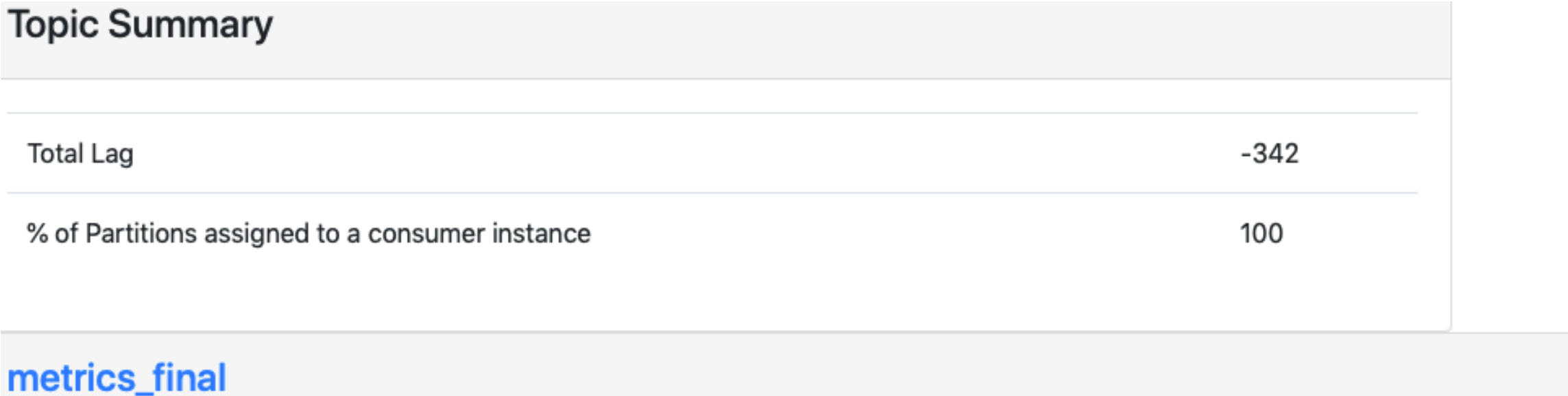

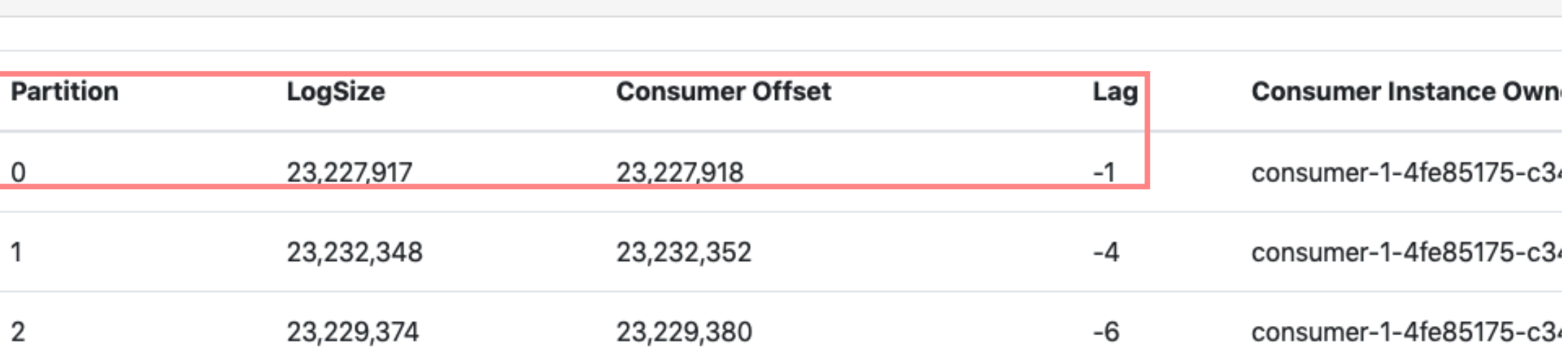

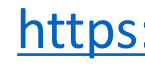

#### Consumer Group Lag Monitoring

- HTTP REST API

https

Consumer Group Lag Monitoring

- HTTP REST API
- Time-window анализ для определения стату

https

Consumer Group Lag Monitoring

- HTTP REST API
- Time-window анализ для определения стату

https

- Уведомления (E-Mail, HTTP)

Метрики

#### Метрики

#### - Prometheus exporter

https://githu
#### Метрики

- Prometheus exporter
- Graphite exporter

https://githuk

#### Метрики

- Prometheus exporter
- Graphite exporter

 $U$ 

https://github.com/linkedin/Bu

Альтернативные инструменты

#### Альтернативные инструменты

- Remora

https://github.c

Альтернативные инструменты

- Remora
- Kafka Offset Monitor

https://github.com/ https://github.com/Mc

- Стандартный тулинг

- Стандартный тулинг
- Yahoo Kafka Manager https://github.com/yah

- Стандартный тулинг
- Yahoo Kafka Manager https://github.com/yah
- Yelp Kafka Utils (kafka-rolling-restart) https://gith

- Стандартный ту[линг](https://github.com/linkedin/Burrow)
- Yahoo Kafka Manager https://github.com/yah
- Yelp Kafka Utils (kafka-rolling-restart) https://gith
- LinkedIn Burrow https://github.com/linkedin/Burrow
- LinkedIn Kafka Monitor https://github.com/linkedin,

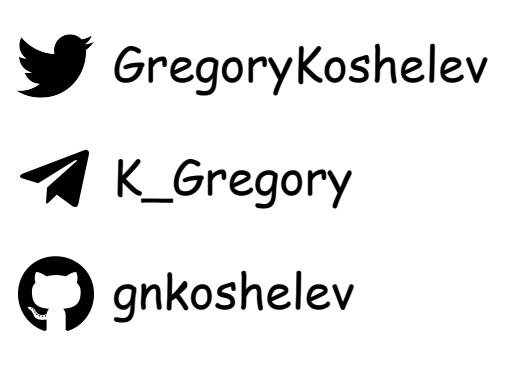

tech.kontur.ru

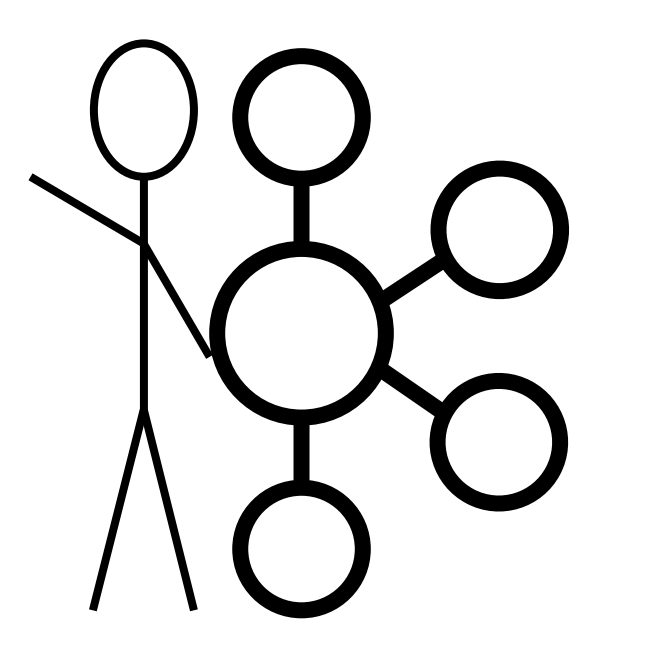

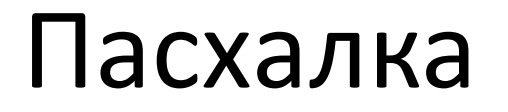

Не бывает брокера с номером 0  $\odot$ 

# Cruise Control + Cruise Contro

- Мониторинг состояния брокеров, топиков и
- Продвинутая балансировка нагр[узки](https://github.com/linkedin/cruise-control-ui)
- Детектирование аномалий
- Автоматизация добавления/удаления брок

https://gith

https://github